## **РОССИЙСКАЯ ФЕДЕРАЦИЯ ЗАКРЫТОЕ АКЦИОНЕРНОЕ ОБЩЕСТВО «ВИБРО-ПРИБОР»**

 **ОКП 42 7763 5218** 

# **АППАРАТУРА КОНТРОЛЯ ВИБРАЦИИ ИВ-ТА-12**

**Руководство по эксплуатации ЖЯИУ.421431.002-08 РЭ**

# **СОДЕРЖАНИЕ**

# **1 Описание и работа изделия**

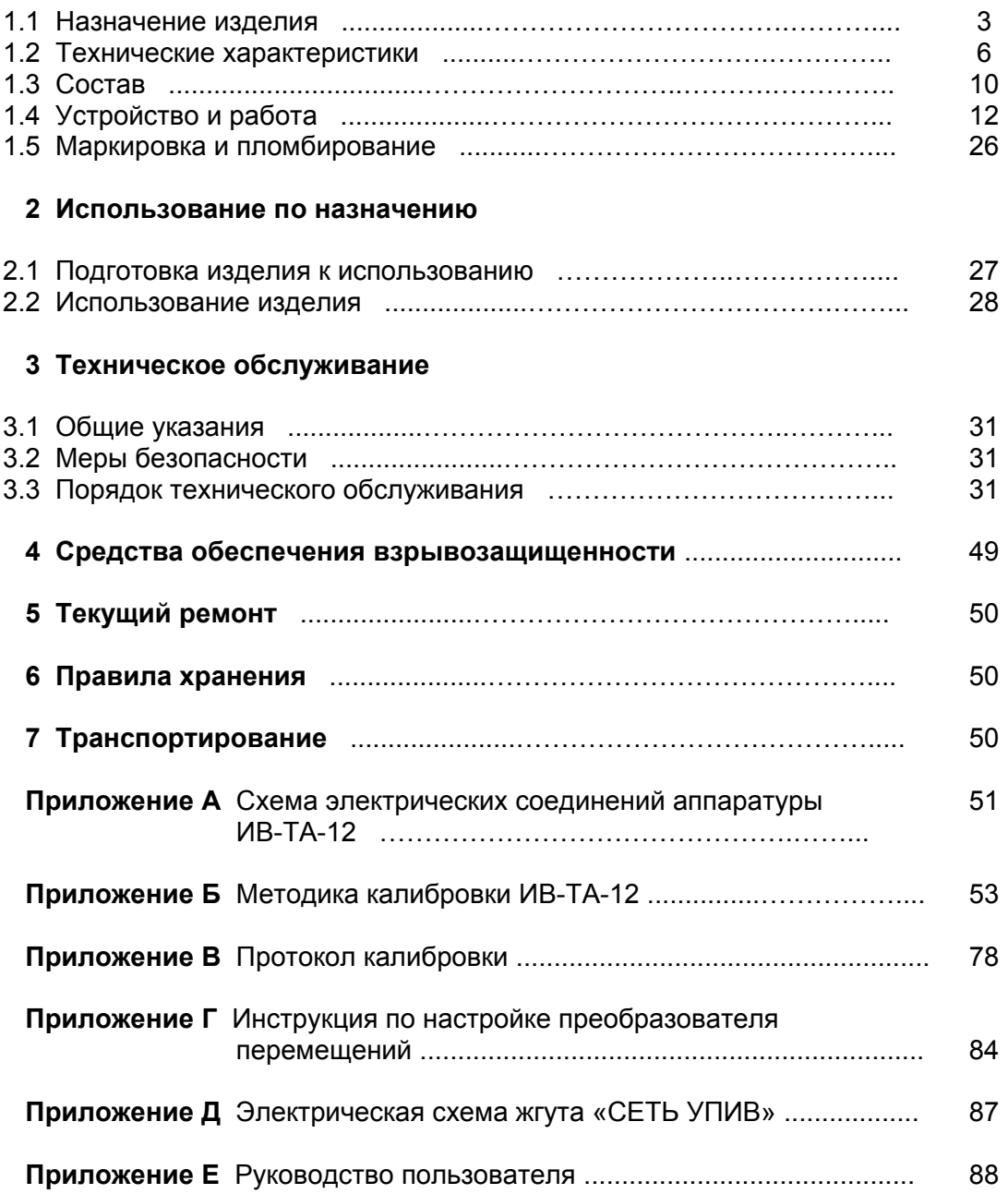

 Данное руководство по эксплуатации (РЭ) предназначено для изучения и правильной эксплуатации аппаратуры контроля вибрации ИВ-ТА-12 (далее – ИВ-ТА-12).

### **1 ОПИСАНИЕ И РАБОТА ИЗДЕЛИЯ**

#### **1.1 НАЗНАЧЕНИЕ ИЗДЕЛИЯ**

 ИВ-ТА-12 предназначена для эксплуатационного контроля двигателя, редуктора и нагнетателя в составе СТД-12500 с выдачей результатов контроля на цифровое табло электронного блока БЭ-61-12, входящего в состав аппаратуры и во взаимодействующие с ней системы.

ИВ-ТА-12 осуществляет измерение и выдачу сигналов, пропорциональных:

− среднему квадратическому значению виброскорости корпуса двигателя, редуктора и нагнетателя в заданных частотных диапазонах;

− размаху виброперемещения вала нагнетателя;

− осевому сдвигу вала нагнетателя;

а также формирование и выдачу сигналов:

− «Повышенная вибрация двигателя» и «Опасная вибрация двигателя»;

− «Повышенная вибрация редуктора» и «Опасная вибрация редуктора»;

− «Повышенная вибрация нагнетателя» и «Опасная вибрация нагнетателя»;

− «Повышенное виброперемещение» и «Опасное виброперемещение»;

− «Повышенный осевой сдвиг» и «Опасный осевой сдвиг»;

− выполнение функций вибродиагностики двигателя, редуктора, нагнетателя.

 Схема электрических соединений ИВ-ТА-12 приведена в приложении А к настоящему РЭ.

ИВ-ТА-12 работает от:

− двух пьезоэлектрических вибропреобразователей МВ-43-5Г/10,0 и трех МВ-43-5Г/5,0 (далее – МВ-43-5Г), устанавливаемых на передней и задней опоре двигателя, соответственно;

− десяти пьезоэлектрических вибропреобразователей МВ-43-5Г/10,0, устанавливаемых на редукторе;

− трех пьезоэлектрических вибропреобразователей МВ-43-5Г/12,0, устанавливаемых на корпусе нагнетателе;

− трех преобразователей перемещений ВП-10-5,0-Д для контроля размаха виброперемещения и осевого сдвига вала нагнетателя;

 Каждый преобразователь перемещений ВП состоит из датчика токовихревого ВПД-10-0,5/4,5РС-48/66-В (далее - ВПД) и генератора-преобразователя ВП-10-5,0-Д (далее - ВП).

 Преобразователи перемещений ВП могут располагаться во взрывоопасной зоне подгрупп IIA, IIB, IIC температурного класса Т6 согласно гл.7.3 ″Правил устройства электрических установок (ГОСТ Р 51330.9). и имеют маркировку взрывозащиты – ″**Exib IIC T6 X**″ по ГОСТ Р 51330.0, ГОСТ Р 51330.14.

 Вибропреобразователи предназначены для установки во взрывоопасных зонах категории В-Iа (класса 2) помещений и наружных установок, в которых возможно образование взрывоопасных смесей категории IIA, IIB, IIС согласно гл. 7.3 "Правил устройства электрических установок" (ГОСТ Р 51330.9-99), гл. 4 ДНАОП 0.00-1.32-01 и других документов, регламентирующих применение электрооборудования во взрывоопасных зонах.

 Вибропреобразователи МВ-43-5Г имеют собственную маркировку взрывозащиты "**1ЕхsIIT6Х"** по ГОСТ Р 51330.0-99, ГОСТ Р 51330.14-99;

 Степень защиты вибропреобразователей преобразователей перемещений по ГОСТ 14254 (Степени защиты, обеспечиваемые оболочками) – IP67.

 Сигналы с выходов вибропреобразователей МВ-43-5Г (далее – МВ-43-5Г), пропорциональные уровню вибрации в месте их установки на корпусе двигателя, поступают на соединители ДВ1 ... ДВ5 блоков согласующих БС-16-45-5 и выходы ДВ1 ... ДВ3 блока согласующего БС-16-45-3.

 И далее, сигналы с выходов БС-16-45 поступают через кабельную линию связи на соединители **Вход** модулей УПС-10-1: 1-4К, 5-8К, 9-12К, 12-16К, 17-18К блока электронного БЭ-61-12.

 Вибропреобразователи МВ-43-5Г имеют коэффициент преобразования Кд = 5 пКл•с**<sup>2</sup>** /м (49 пКл/g) .

 БС-16-45 осуществляют преобразование выходных сигналов вибропреобразователей в выходной переменный ток, пропорциональный амплитуде виброскорости в месте их установки.

 Сигналы с выхода преобразователей перемещения ВП, пропорциональные размаху виброперемещения и осевого сдвига, с через кабельную линию (см. Приложение А настоящего РЭ) поступают на соединитель **Вход** модуля УПС-11 19-21К блока БЭ-61-12.

БЭ-61-12 осуществляет прием и преобразование выходных сигналов от:

− 15-ти каналов трех пятиканальных блоков БС-16-45-5;

− 3-х каналов БС-16-45-3;

− 3-х каналов преобразователей перемещений ВП.

БЭ-61-12 обеспечивает:

− индикацию на его дисплее:

 - средних квадратических значений измеряемой виброскорости двигателя, редуктора и корпуса нагнетателя;

- размаха виброперемещения вала нагнетателя;

- осевого сдвига вала нагнетателя;

- номера контролируемого канала и единиц измерения контролируемых параметров;

− выдачу сигналов постоянного тока (4 – 20) мА, пропорциональных измеряемым параметрам;

− формирование и выдачу обобщенных сигналов через нормально-разомкнутые контакты реле с коммутационной способностью 0,5 А при напряжении 36 В постоянного тока на соединитель **Выход** модуля УС на задней панели БЭ-61-12 при превышении установленных уровней в любом из каналов:

- "Повышенная вибрация", "Опасная вибрация" двигателя, редуктора, нагнетателя,

- "Повышенное виброперемещение», «Опасное виброперемещение» вала нагнетателя

- "Повышенный осевой сдвиг", "Опасный осевой сдвиг" вала нагнетателя;

− световую индикацию по каждому каналу о превышении установленных уровней:

- повышенной (ПВ), опасной (ОВ) вибрации двигателя, редуктора, нагнетателя;
- повышенного, опасного размаха виброперемещения нагнетателя;
- повышенный осевой сдвиг (ПОС), опасный осевой сдвиг (ООС) нагнетателя;

− питание блоков БС-16-45 стабилизированным напряжением;

− питание 3-х преобразователей перемещений ВП.

 ИВ-ТА-12 имеет встроенную систему контроля (далее – ВСК) для проверки работоспособности ее измерительных каналов.

 Включение ВСК осуществляется вводом команды на проведение встроенного контроля путем нажатия кнопки **Контроль** на лицевой панели блока БЭ-61-12. Выход из режима ВСК в режим измерения осуществляется с помощью кнопки **Сброс**.

# **1.2 ТЕХНИЧЕСКИЕ ХАРАКТЕРИСТИКИ**

Основные технические характеристики ИВ-ТА-12 приведены в таблице 1.

Таблица 1

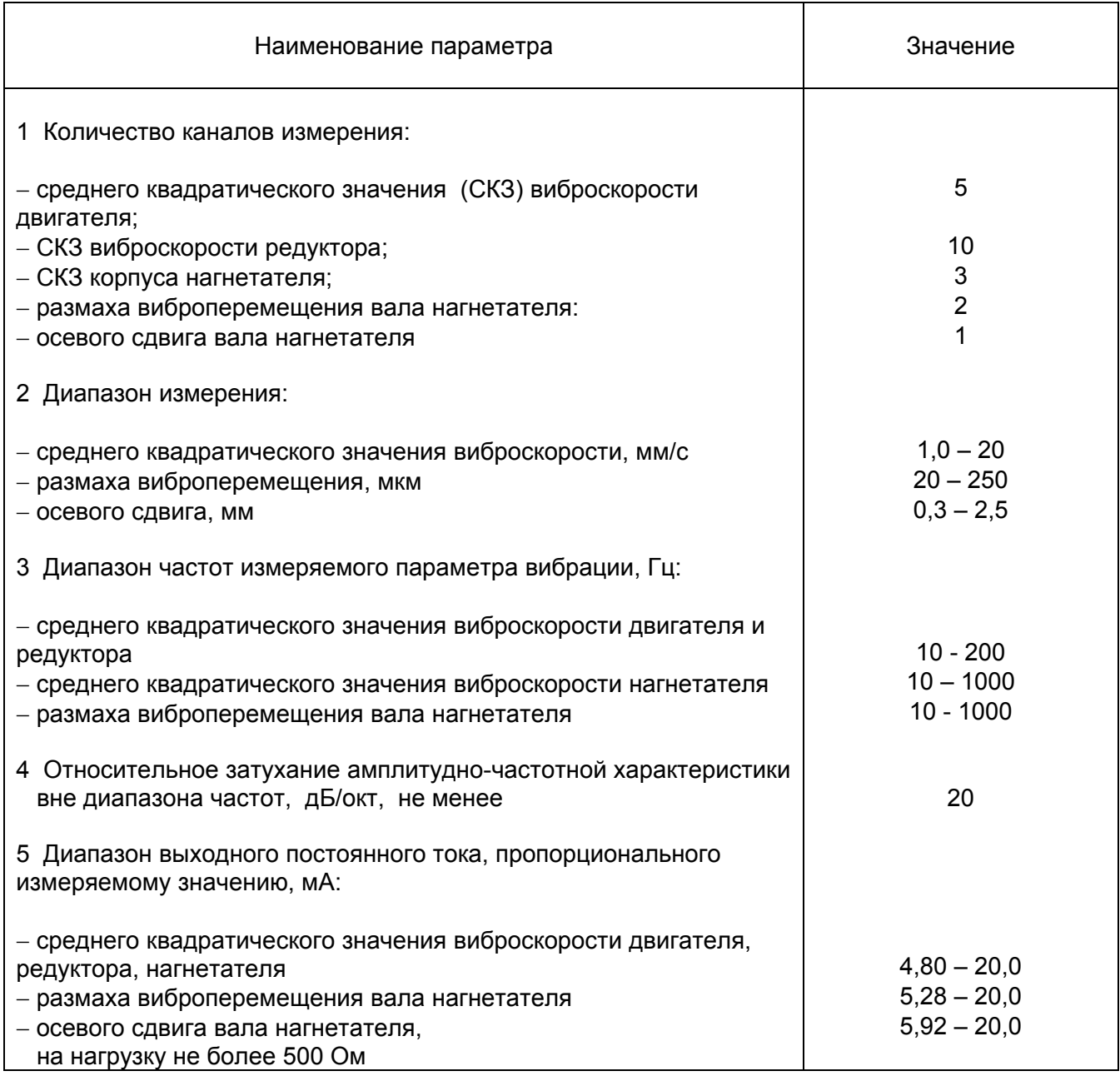

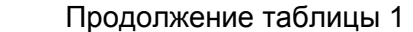

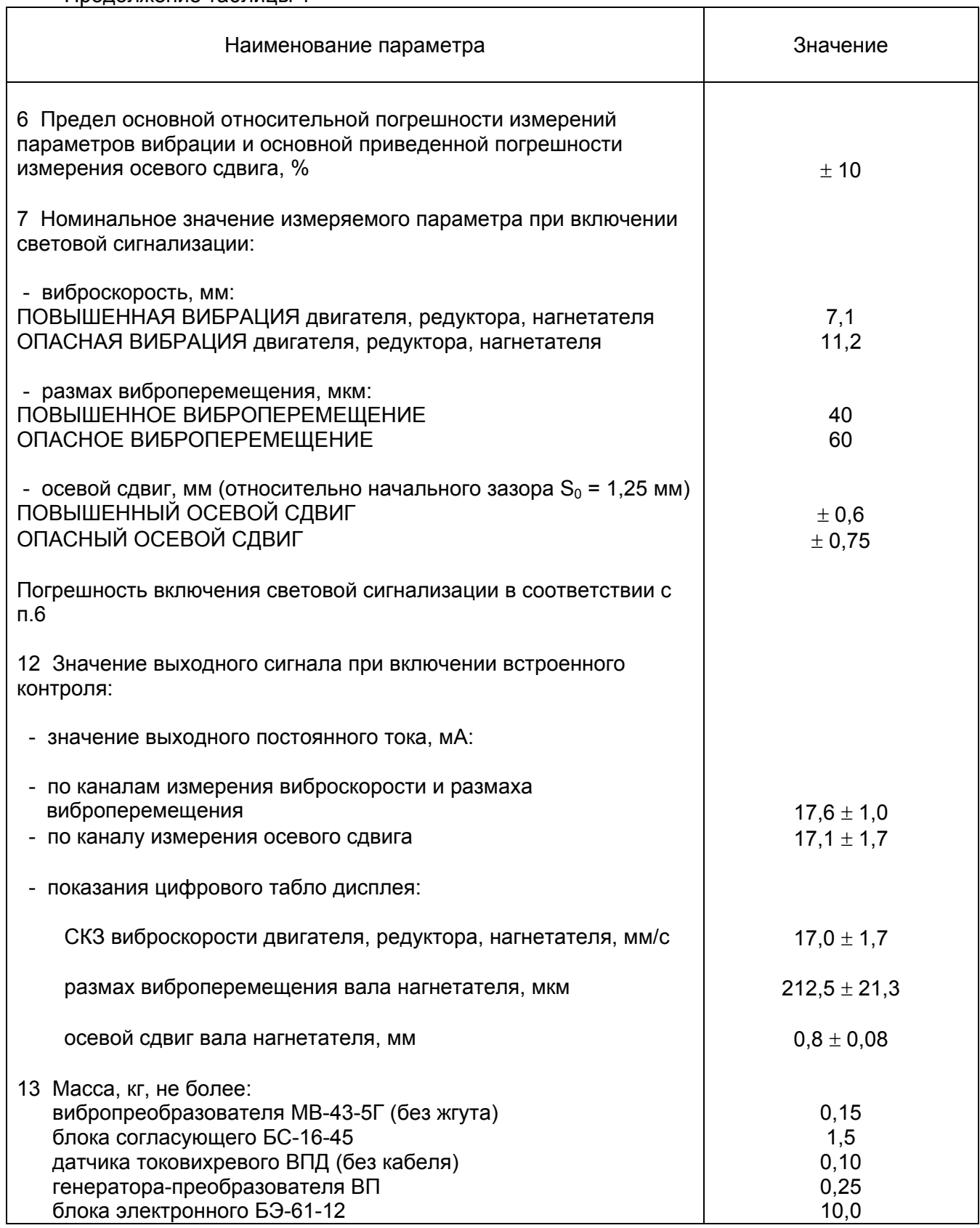

### Продолжение таблицы 1

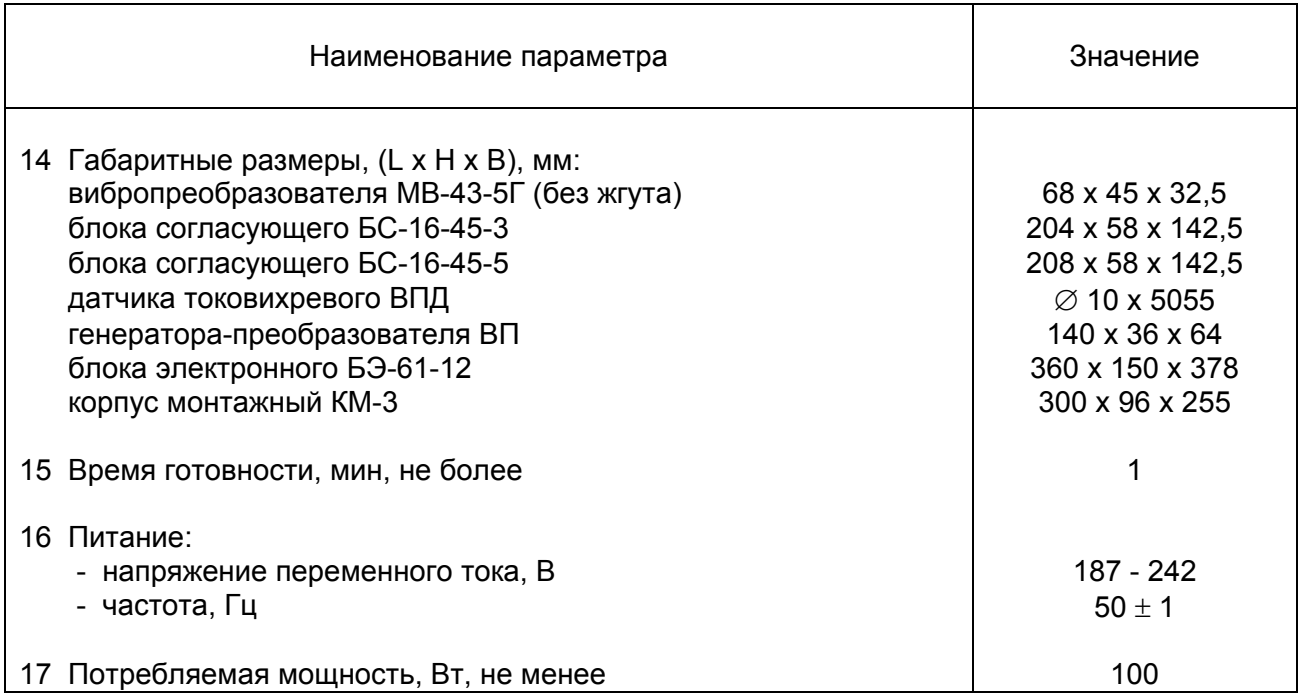

 ИВ-ТА-12 имеет выходы на соединители, расположенные на задней панели БЭ-61-12, следующих сигналов в САУ:

– постоянный ток (4 – 20) мА, пропорциональный измеряемому параметру в пределах диапазона измерения, сопротивление нагрузки не более 500 Ом, по каждому из каналов, на соединителях:

 **Выход** модулей УПС-10 1-4 К, 5-8К, 9-12К, 13-16К, 17-18К (по двигателю, редуктору, нагнетателю);

**Выход** модуля УПС-11 19-21К (по валу ротора нагнетателя).

Аппаратура работает в следующих условиях эксплуатации

Вибропреобразователь МВ-43-5Г работает в условиях воздействия:

- вибрация в диапазоне частот от 10 до 5000 Гц при ускорении..................до 1962 м/с² (200g);
- механические удары многократного действия с ударным ускорением.........до 147 м/с<sup>2</sup> (15q); длительностью ударного импульса от 2 до 50 мс;
- повышенная рабочая температура окружающей среды.................................................250 °С;
- пониженная рабочая температура окружающей среды........................................минус 60 °С;
- относительная влажность среды до 95% при температуре 35 °С.

 Степень защиты вибропреобразователя согласно ГОСТ 14254 (Степени защиты, обеспечиваемые оболочками) – IP 67.

 Допускается эксплуатация вибропреобразователей в условиях воздействия пыли, воды, специальных сред (масел, смазок на основе нефтепродуктов, стерилизующих растворов).

### БС-16-45 работает в условиях воздействия:

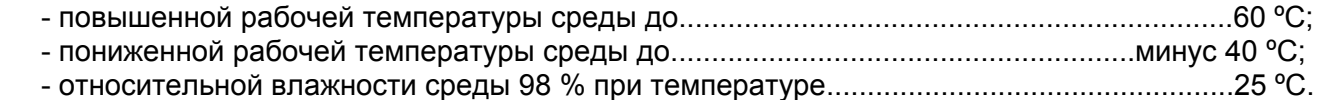

Степень защиты блока согласующего по ГОСТ 14254 – IP 65.

#### Датчик токовихревой ВПД работает в условиях воздействия:

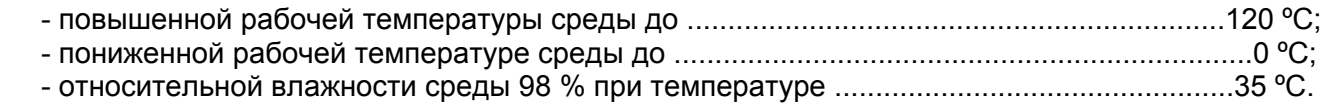

#### Генератор-преобразователь ВП работает в условиях воздействия:

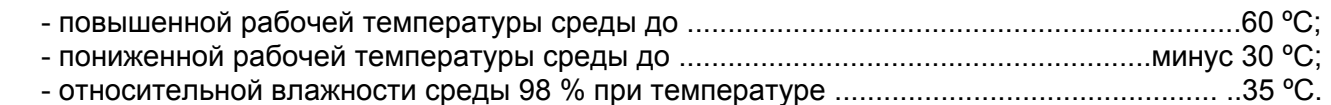

#### БЭ 61-12 работает в условиях воздействия:

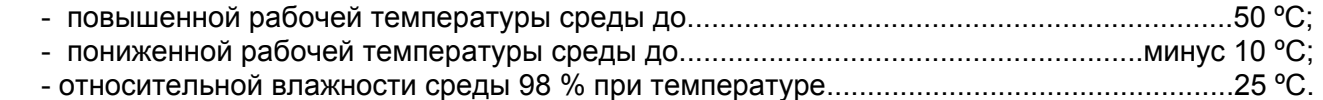

# **1.3 СОСТАВ**

Комплект поставки ИВ-ТА-12 ЖЯИУ.421431.002-08 приведен в таблице 2.

Таблица 2

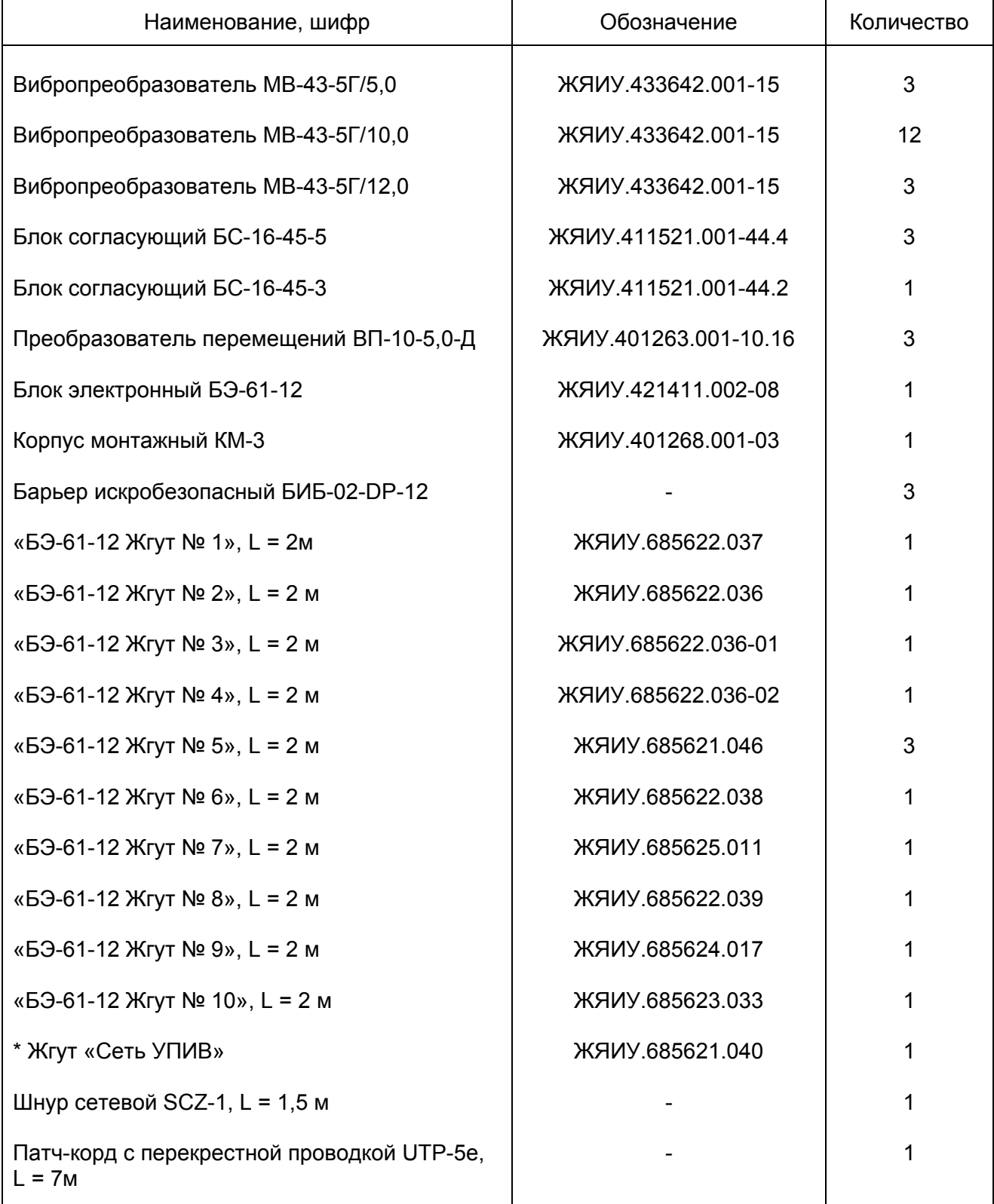

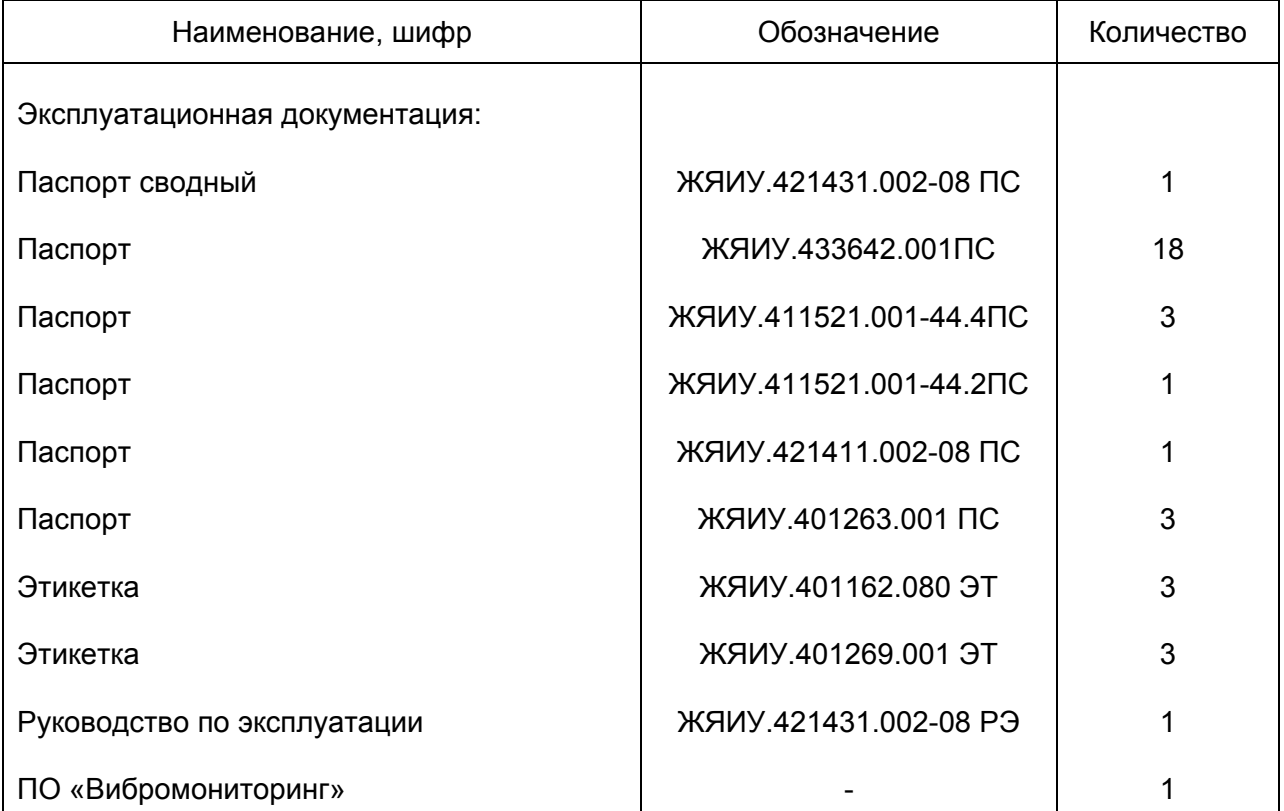

\* Поставляются по отдельному заказу для проверки аппаратуры устройством контроля УПИВ и калибровки аппаратуры.

## **1.4 УСТРОЙСТВО И РАБОТА**

 1.4.1 Конструктивное исполнение ИВ-ТА-12 - блочное, что обеспечивает в условиях эксплуатации возможность замены одноименных изделий, входящих в ее состав.

Изделия аппаратуры ИВ-ТА-12 размещены следующим образом:

- − вибропреобразователи МВ-43-5Г на опорах двигателя, корпусе редуктора, корпусе нагнетателя;
- − датчики токовихревые ВПД − смонтированы внутри нагнетателя на расстоянии начального зазора от вала нагнетателя;
- − генератор-преобразователь ВП, блоки согласующие БС-16-45 и блок электронный БЭ-61-12 − в отсеке автоматики.

 Подключение изделий ИВ-ТА-12 производится в соответствии со схемой электрических соединений ИВ-ТА-12, приведенной в приложении А к настоящему РЭ.

1.4.2.. Действие вибропреобразователя типа МВ основано на пьезоэлектрическом эффекте.

 При вибрации объекта контроля, на котором жестко закреплен вибропреобразователь, сила инерции груза вибропреобразователя действует на блок пьезоэлементов. В результате на контактах блока пьезоэлементов генерируется электрический заряд, пропорциональный амплитуде виброускорения объекта контроля.

 Вибропреобразователь имеет нормализованную чувствительность, что обеспечивает замену изделий аппаратуры без подрегулировки.

 Номинальное значение коэффициента преобразования вибропреобразователя МВ-43-5Г составляет 5 пКл с $^{2}$ /м.

 Конструктивно вибропреобразователь МВ-43-5Г состоит из собственно вибропреобразователя и жгута.

 Чувствительный элемент вибропреобразователя состоит из блока пьезоэлементов, электрически изолированного от основания вибропреобразователя, и прижатого к нему груза.

Крышка вибропреобразователя соединяется с его основанием при помощи сварки.

 Жгут вибропреобразователя МВ-43-5Г изготовлен из антивибрационного двухпроводного экранированного кабеля, защищенного металлорукавом.

Жгут заканчивается розеткой соединителя типа 2РМДТ.

 Экран жгута и кабельной сборки электрически изолирован от корпуса вибропреобразователя и соединителя и подключен к контакту 4 соединителя жгута вибропреобразователя.

 Крепление вибропреобразователя на корпусе двигателя и генератора осуществляется через отверстия на фланце с помощью трех винтов М4.

Габаритно-установочные размеры МВ-43-5Г, приведены на рисунке 1.

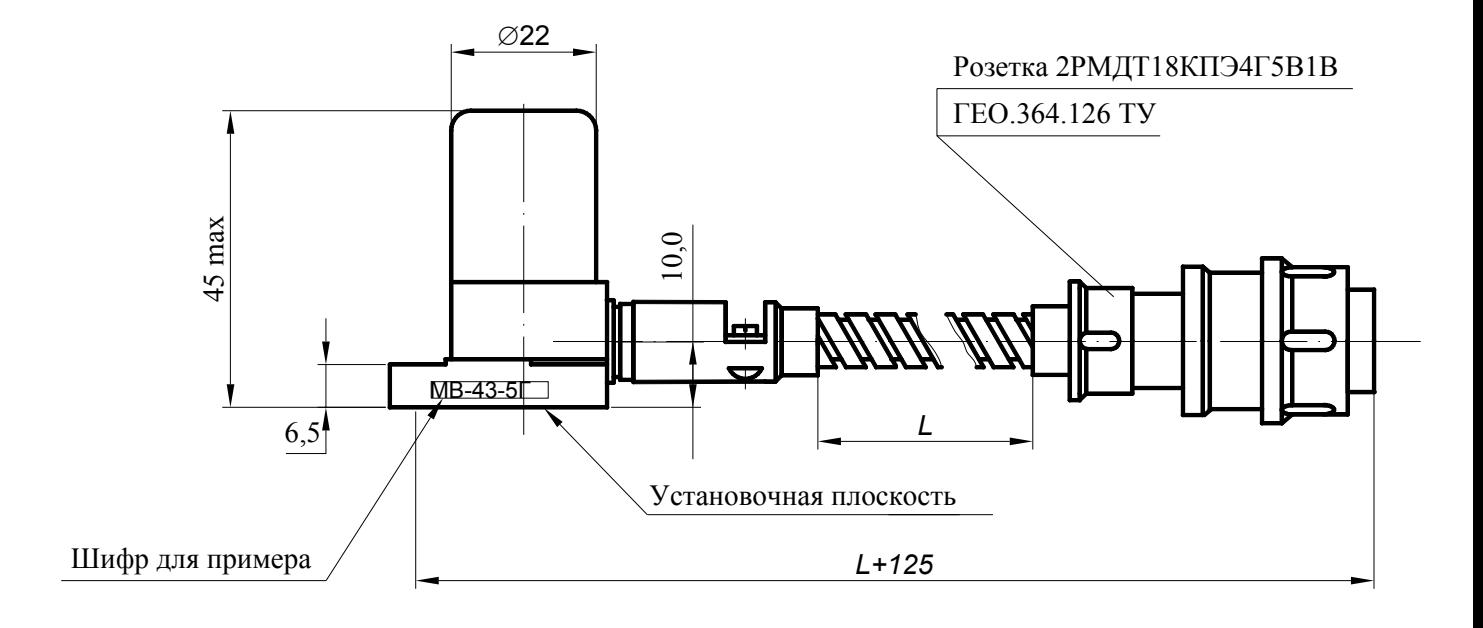

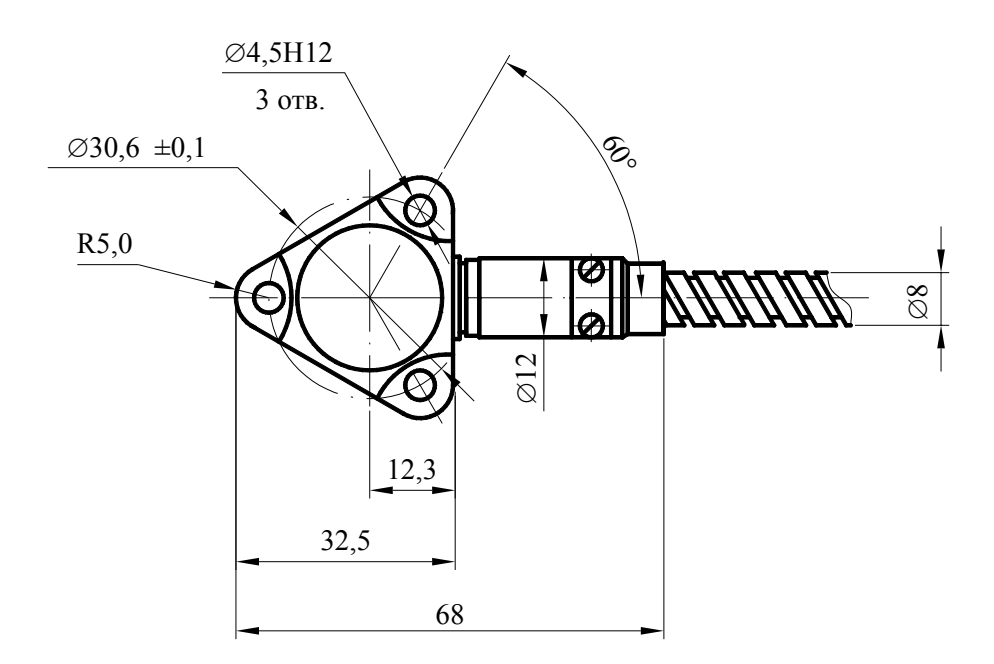

Рисунок 1 − Габаритно-установочные размеры вибропреобразователя МВ-43-5Г/L\*

\*L - длина жгута вибропреобразователя МВ-43-5Г

\_\_\_\_\_\_\_\_\_\_\_\_\_\_\_\_\_\_\_\_\_\_\_\_\_\_\_\_\_\_\_\_\_\_\_\_\_\_\_\_\_\_\_\_\_\_\_\_\_\_\_

 1.4.3 Согласующие блоки БС-16-45 осуществляют преобразование электрических зарядов вибропреобразователей в пропорциональный выходной переменный ток.

 Электрический заряд, генерируемый вибропреобразователем под воздействием виброускорения в месте его установки, поступает через соответствующий соединитель ДВ1…ДВ3, расположенный на корпусе БС-16-45-3, и ДВ1...ДВ5, расположенный на корпусе БС-16-45-5, на вход канала преобразования, который обеспечивает преобразование заряда в выходной переменный ток в диапазоне (0 – 10) мА (амплитудное значение).

 Выходные сигналы БС-16-45 с соединителя ВЫХОД поступают через кабельную линию (см. Приложение А настоящего РЭ) на входы блока БЭ-61-12.

 На каждый канал блока согласующего БС-16-45 поступает питание 12 В постоянного тока от блока электронного БЭ-61-12.

 Исправность каждого измерительного канала БС-16-45 определяется автоматически за счет контроля постоянного тока смещения линии выходного сигнала.

 Конструктивно БС-16-45 представляет собой металлический корпус, выполненный из алюминиевого сплава и состоящий из основания и крышки, соединенных между собой четырьмя винтами.

Между основанием и крышкой имеется эластичная невыпадающая прокладка.

На корпусе установлены:

− соединители ДВ1…ДВ3 (рисунок 2) и ДВ1...ДВ5 (рисунок 3) типа 2РМД18Б4Г5В1 для подключения вибропреобразователей;

− соединитель ВЫХОД типа 2РМД24БПН10Ш5В1 для подключения:

− жгута «ЖЯИУ.685622.036» (блоки БС-16-45-5);

− жгута «ЖЯИУ.685621.046» (блок БС-16-45-3);

− зажим «⊥» для заземления БС-16-45;

− заводской знак (4).

 Внутри корпуса установлены электронные платы каналов преобразования, защищенные металлическим экраном.

 Конструкция согласующего блока имеет степень защиты "IР54" и обеспечивает защиту его функциональных узлов от механических повреждений, а также полное предотвращение от попадания пыли и водяных струй.

 Габаритно-установочные размеры и расположение основных внешних элементов конструкции БС-16-45-3 и БС-16-45-5 представлены на рисунках 2 и 3, соответственно.

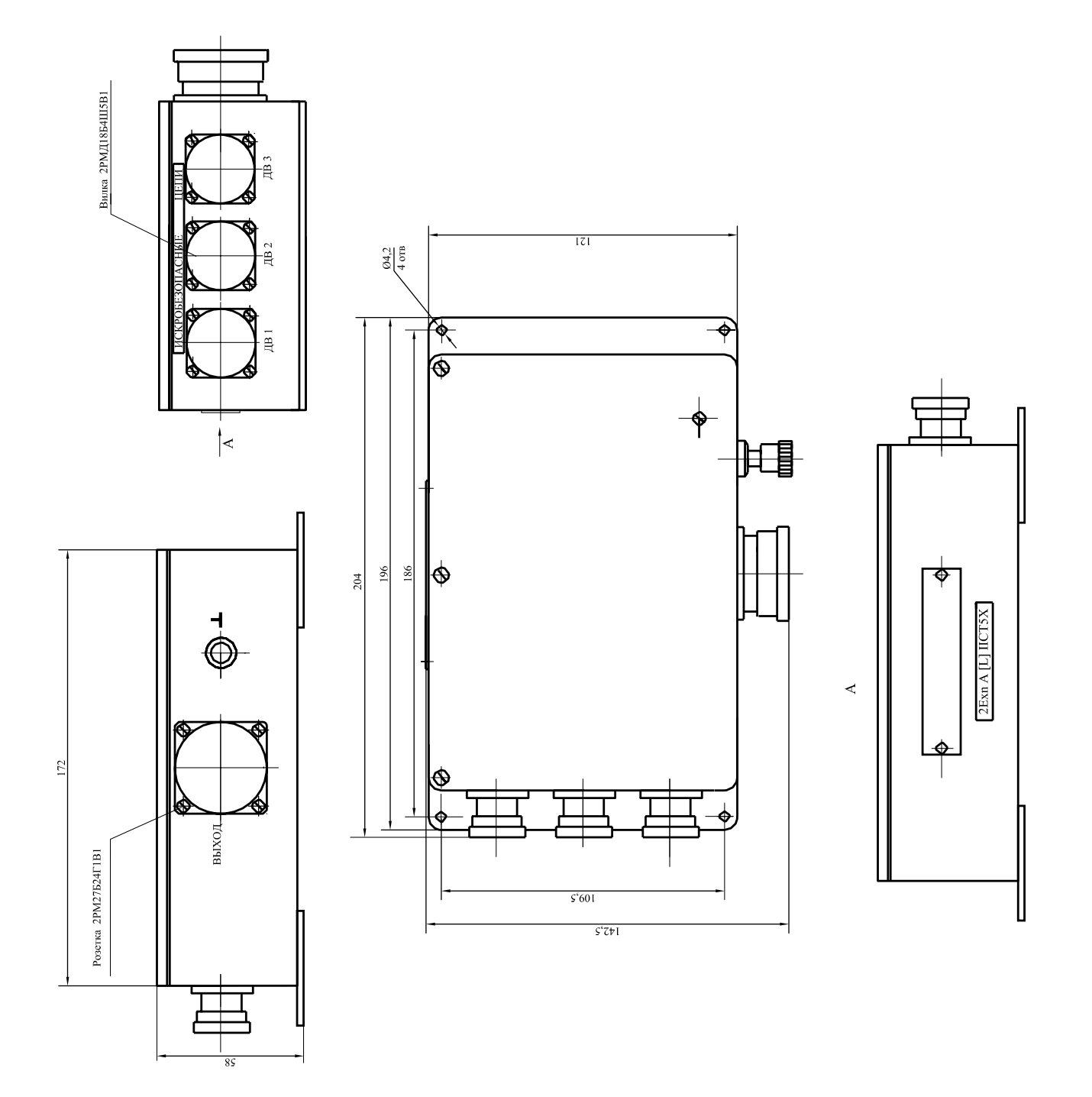

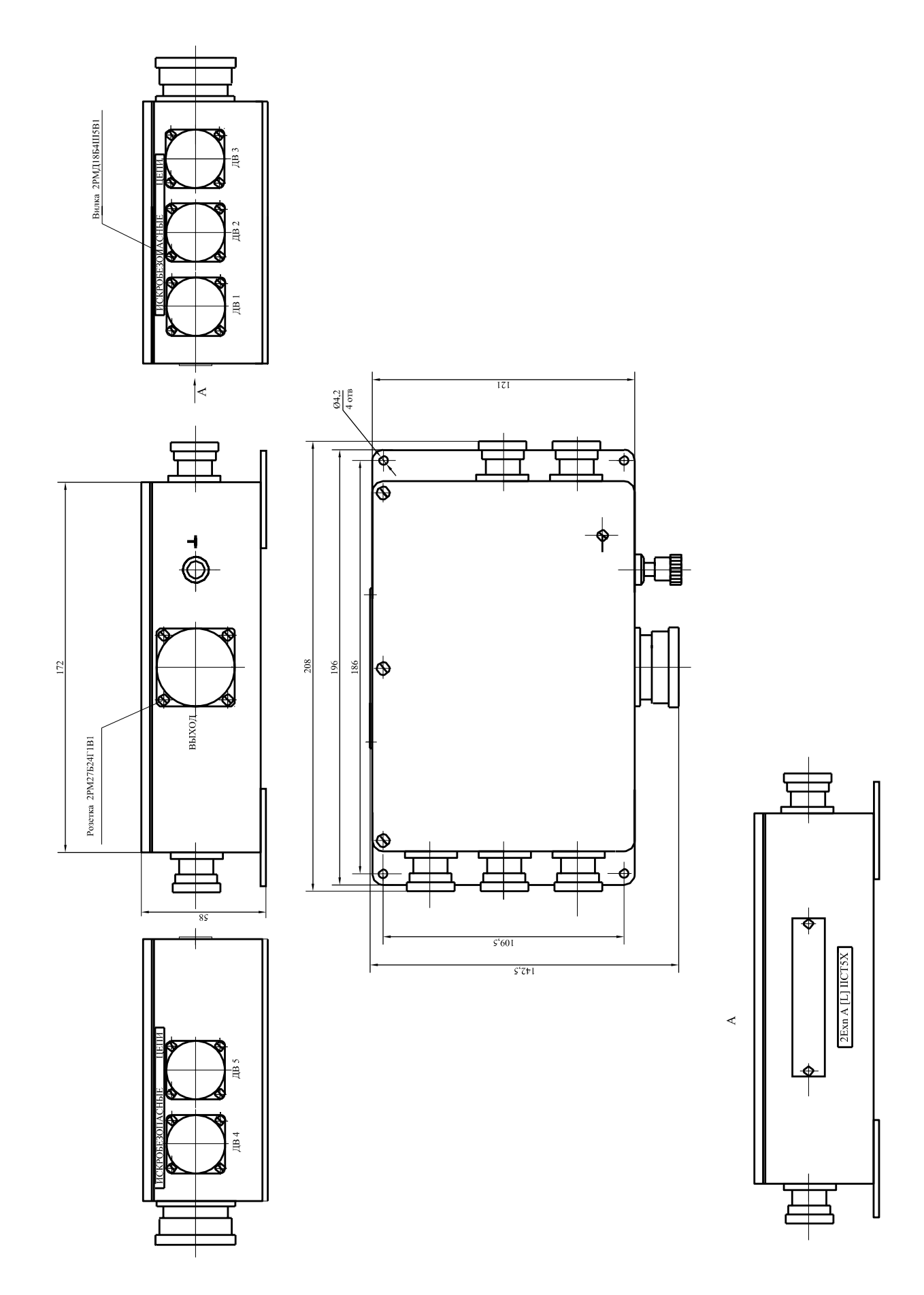

 1.4.4 Преобразователь перемещений ВП состоит из датчика токовихревого ВПД-10-0,5/4,5РС-48/66-В и генератора-преобразователя ВП-10-5,0-Д.

 1.4.4.1 Датчики ВПД устанавливаются на неподвижной части нагнетателя на расстоянии начального зазора от вала в зоне передней и задней опор.

 Датчик представляет собой резьбовую шпильку из нержавеющей стали с закрепленной на ней измерительной головкой – катушкой индуктивности в герметичном корпусе и выходным кабелем. Габаритно-установочные размеры датчика представлены на рисунке 4.

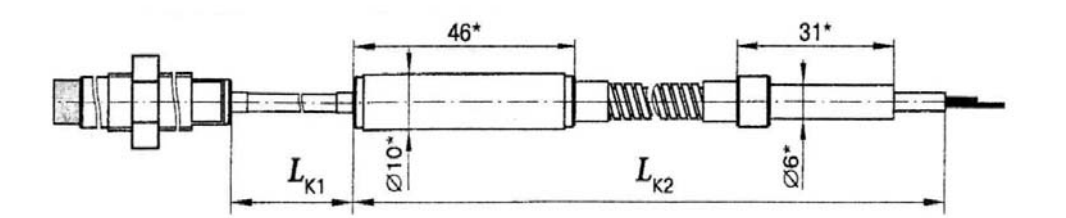

Рисунок 4 – Габаритно-установочные размеры датчика токовихревого ВПД

- Где  $L_{K1}$  0,5 длина части кабеля, размещаемой внутри агрегата;
	- $L_{K2}$  4,5 длина части кабеля, размещаемая снаружи агрегата;

 В комплект датчика входят две гайки для закрепления его на неподвижной части нагнетателя с целью контроля перемещения вала ротора и колпачок для защиты измерительной головки датчика при транспортировании.

 1.4.4.2 Генератор-преобразователь ВП конструктивно представляет собой прямоугольный металлический корпус с электронной платой и клеммными зажимами: входными – для подключения токовихревого датчика ВПД и выходными – для подключения к блоку электронному БЭ-61-12.

 Катушка индуктивности датчика подключается к генератору-преобразователю ВП. Индуктивность катушки датчика, емкость соединительного кабеля, активное сопротивление катушки и кабеля образуют параллельный колебательный контур, подключаемый к высокочастотному генератору генератора-преобразователя ВП.

 При изменении расстояния между торцом катушки и контролируемой металлической поверхностью вала ротора изменяется добротность колебательного контура из-за потерь на вихревые токи в металле, при этом амплитуда колебаний генератора в диапазоне измерения меняется линейно в зависимости от зазора.

 К выходу генератора подключен выпрямитель высокочастотного сигнала, с выхода которого сигнал поступает на фильтр низких частот (НЧ).

Сигнал с фильтра НЧ поступает:

 − на контакт 5 «Диагностика» – СКЗ напряжения переменного тока (28 – 354) мВ, пропорциональное размаху относительного виброперемещения вала ротора и выходного напряжения постоянного тока (1,0 - 10) В, пропорционального измеряемому статическому зазору.

 Коэффициент преобразования при измерении размаха относительного виброперемещения и статического зазора составляет 4,0 мВ/мкм.

 - на преобразователь тока, и далее, на контакт 3 «Выход» – выходной ток (4 - 20) мА, переменная составляющая которого пропорциональная измеряемому размаху относительного виброперемещения, а постоянная составляющая – статическому зазору.

 Коэффициент преобразования при измерении размаха относительного виброперемещения и статического зазора составляет 0,064 мА/мкм.

 Габаритно-установочные размеры генератора- преобразователя представлены на рисунке 5.

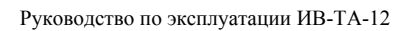

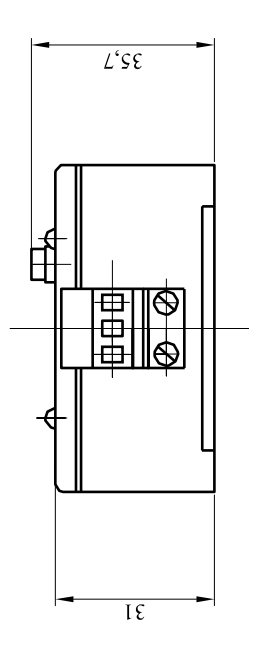

 $\overline{\mathrm{H}}$ 

癿

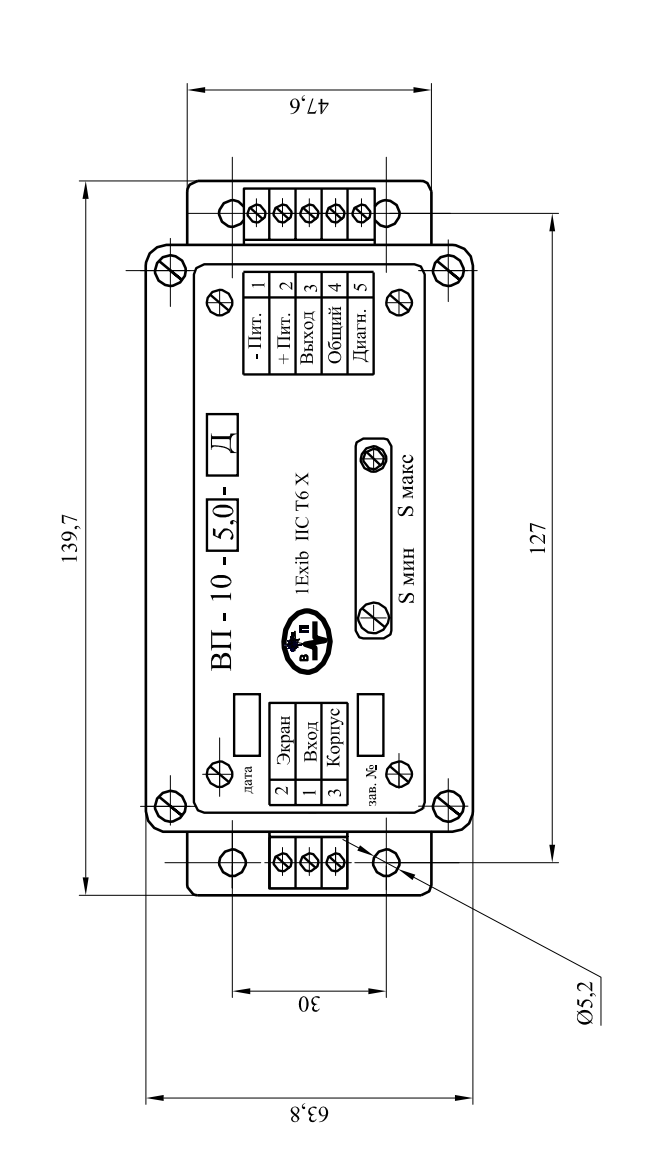

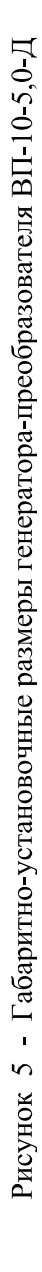

### 1.4.5 Электронный блок БЭ-61-12 осуществляет:

− преобразование сигналов переменного тока, поступающих от каждого из каналов БС-16-45, подключенных к соединителям **Вход** модулей УПС-10-1 через кабельную линию (см. Приложение А настоящего РЭ), в пропорциональные сигналы, необходимые для работы цифрового табло, отображающего значения измеряемой виброскорости двигателя, редуктора и нагнетателя, а также сигналы постоянного тока (4 - 20) мА для выдачи в САУ;

− преобразование сигналов, поступающих от каждого генератора-преобразователя ВП, подключенного к соединителю **Вход** модуля УПС-11 через кабельную линию в пропорциональные сигналы, необходимые для работы цифровое табло, отображающего значения измеряемого размаха виброперемещения и осевого сдвига вала ротора нагнетателя, а также сигналы постоянного тока (4 - 20) мА для выдачи в САУ;

- − формирование сигналов:
- повышенной и опасной вибрации двигателя, редуктора, нагнетателя; повышенного и опасного размаха виброперемещения вала ротора нагнетателя; повышенного и опасного осевого сдвига вала ротора нагнетателя;
- − непрерывный контроль исправности каналов измерения;
- − межмодульный обмен информацией;

− проверку каналов измерения в режиме встроенного контроля (ВСК).

Блок БЭ-61-12 конструктивно состоит из модулей УПС-10-1, УПС-11, УС и УСД.

 1.4.5.1 Четырехканальный модуль УПС-10-1 предназначен для согласования и измерения сигналов переменного тока, пропорциональных измеряемому значению виброскорости двигателя, редуктора и нагнетателя, поступающих от блоков БС-16-45-3 и БС-16-45-5.

#### Модуль УПС-10-1 обеспечивает:

− преобразование сигнала переменного тока, пропорционального виброускорению, поступающего с выхода каждого из каналов блоков согласующих БС-16-45, в требуемые выходные сигналы для обеспечения работы блока электронного БЭ-61-12;

− формирование по каждому измерительному каналу выходных сигналов постоянного тока (4 - 20) мА, пропорциональных СКЗ виброскорости двигателя, редуктора и нагнетателя;

− индикацию об исправности каналов БС-16-45 и самого модуля УПС-10-1;

− определение превышения измеряемой виброскорости двигателя, редуктора, нагнетателя уровней уставок «повышенной и опасной вибрации»;

− проверку каналов измерения виброскорости двигателя, редуктора и нагнетателя в режиме ВСК;

#### Модули УПС-10-1 содержат:

− 5 каналов преобразования электрических сигналов, пропорциональных СКЗ виброскорости двигателя, поступающих в виде амплитуды виброускорения от первого блока согласующего БС-16-45-5;

− 10 каналов преобразования электрических сигналов, пропорциональных СКЗ виброскорости редуктора, поступающих в виде амплитуды виброускорения от второго и третьего блока согласующего БС-16-45-5;

− 3 канала преобразования электрических сигналов, пропорциональных СКЗ виброскорости корпуса нагнетателя, поступающих в виде амплитуды виброускорения от блока согласующего БС-16-45-3.

#### На задней панели модулей УПС-10-1 расположены следующие соединители:

 - **Вход** 1-4к, 5-8к, 9-12к, 13-16к, 17-18к типа DB-15F с корпусом типа DPT-15C для подключения блоков БС-16-45;

 - **Выход** 1-4к, 5-8к, 9-12к, 13-16к, 17-18к типа DB-15М с корпусом типа DPT-15C для подключения к САУ.

 1.4.5.2 Четырехканальный модуль УПС-11 предназначен для согласования и измерения сигналов напряжения постоянного тока, пропорционального измеряемому зазору и напряжения переменного тока, пропорционального измеряемому размаху виброперемещения, поступающих от трех генераторов-преобразователей ВП.

### Модуль УПС-11 обеспечивает:

- преобразование сигнала тока (переменной составляющей, пропорциональной измеряемому размаху виброперемещения и постоянной составляющей, пропорциональной осевому сдвигу), поступающих с выхода каждого генератора-преобразователя ВП-10-5,0-Д, в требуемые выходные сигналы для обеспечения работы блока электронного;

− выдачу в САУ сигналов выходного постоянного тока (4 - 20) мА, пропорционального измеряемому размаху виброперемещения вала нагнетателя;

− определение текущих значений осевого сдвига вала нагнетателя;

− выдачу в САУ сигналов выходного постоянного тока (4 - 20) мА, пропорционального измеряемому осевому сдвигу вала ротора нагнетателя;

- индикацию об исправности каналов ВП-10-5,0-Д и самого модуля УПС-11;

− определение превышения измеряемым размахом виброперемещения и осевым сдвигом уровней уставок «повышенного и опасного размаха виброперемещения» или «повышенного и опасного осевого сдвига» вала нагнетателя, соответственно;

− определение исправности каналов измерения размаха виброперемещения и осевого сдвига вала нагнетателя;

− проверку каналов измерения размаха виброперемещения и каналов измерения осевого сдвига в режиме ВСК;

#### Модуль УПС-11 содержит:

− 2 канала преобразования электрических сигналов, пропорциональных текущему значению размаха виброперемещения, поступающих в виде переменного напряжения от генераторапреобразователя ВП;

− 1 канал преобразования электрических сигналов, пропорциональный мгновенному значению расстояния от датчика токовихревого ВПД до металлической поверхности контролируемого вала нагнетателя .

На задней панели модуля УПС-11 расположены следующие соединители:

 - **Вход** типа DB-15F с корпусом типа DPT-15C для подключения генераторовпреобразователей ВП;

- **Выход** типа DB-15M с корпусом типа DPT-15C для подключения к системе САУ.

#### 1.4.5.3 Модуль УСД осуществляет:

- обмен информацией с остальными модулями и устройствами блока БЭ-61-12:

- индикацию об исправности самого модуля УСД.

 - формирование обобщенных сигналов «повышенной и опасной вибрации» двигателя, редуктора, нагнетателя, «повышенного и опасного размаха виброперемещения» вала ротора нагнетателя и «повышенного и опасного осевого сдвига» вала ротора нагнетателя.

 1.4.5.4 Модуль «Устройство сигнализации» (УC) предназначен для выдачи обобщенных сигналов «повышенной и опасной вибрации» двигателя, редуктора, нагнетателя, «повышенного и опасного размаха виброперемещения» вала ротора нагнетателя и «повышенного и опасного осевого сдвига» вала ротора нагнетателя путем замыкания нормально разомкнутых контактов реле с коммутационной способностью 0,5 А 36 В постоянного тока и активной нагрузки.

 Для подключения к системе САУ в модуле УС предусмотрен соединитель **Выход** типа DB-15M с корпусом типа DPT-15C, расположенный на задней панели блока БЭ-61-12.

 Функциональные узлы блока БЭ-61-12 (модули УПС, УСД, УС, УИ) конструктивно выполнены на отдельных печатных платах, которые крепятся к корпусу и подключаются в общую электрическую схему через общую кроссплату

На лицевых панелях модулей располагаются следующие индикаторы:

 Световые индикаторы **Сеть** зеленого свечения, свидетельствующие о наличии напряжения в модулях БЭ-61-12.

 При нормальной работе блока БЭ-61-12 световые индикаторы **Сеть** модулей УПС работают в режиме непрерывного свечения и выключаются в следующих случаях:

 - при отсутствии контакта с цепями вторичного питания (1,2 В, 3,3 В, 5 В, 12 В) или при выходе из строя одной из цепей вторичного питания соответствующего модуля УПС;

 - при коротком замыкании цепей питания (+ 12 В) блоков согласующих БС-16-45 или генераторов-преобразователей ВП, подключенных к соответствующему модулю УПС.

 Для восстановления нормальной работы блока БЭ-61-12, после устранения дефекта необходимо выключить питание блока с помощью тумблера **Вкл.** и через 5-10 секунд вновь включить питание БЭ-61-12.

 Световые индикаторы **Обмен** зеленого свечения, включенные при исправной связи между модулями блока БЭ-61-12, мигающие с тактовой частотой около 5 Гц после начала работы и индицирующие нормальный межмодульный обмен информацией;

Световые индикаторы **Исправен** зеленого свечения, работающие следующим образом:

 - при подаче питания на блок электронный БЭ-61-12 они включены в режиме непрерывного свечения, что свидетельствует об исправности модулей блока и наличии связи с блоками согласующими и генераторами-преобразователями;

 - при однократном нажатии кнопки **Контроль** (режим ВСК) на лицевой панели блока БЭ-61-12 модулей УПС-10-1 они гаснут и включаются при попадании контрольного сигнала в требуемый диапазон и исправности внутренней памяти модуля;

 - после окончания режима ВСК они включены и горят непрерывно в случае исправности модулей либо выключены в случае неисправности.

 Световые индикаторы **БС** зеленого свечения, свидетельствующие о наличии питания и исправности соответствующего канала блока согласующего.

 Световые индикаторы **ГП** зеленого свечения, свидетельствующие о наличии питания и исправности соответствующего канала генератора-преобразователя ВП.

 Световые индикаторы **ПВ ОВ** в каналах 1...4 модулей УПС-10-1 и модуля УПС-11, свидетельствующие о превышении выходным сигналом нормированных значений измеряемого параметра в канале измерения и меняющие цвет свечения:

желтый - при превышении выходного сигнала уровня «повышенная вибрация»;

красный - при превышении выходного сигала уровня «опасная вибрация»;

 Световые индикаторы **ПВ ОВ** модуля УС, индицирующие срабатывания реле обобщенных сигналов:

- «повышенная и опасная вибрация двигателя » (**Двигат.**);
- «повышенная и опасная вибрация редуктора» (**Редуктор**);
- «повышенная и опасная вибрация нагнетателя» (**Нагн.**);
- «повышенный и опасный размах виброперемещения вала ротора нагнетателя» (**Нагн.рвп.**);
- «повышенный и опасный осевой сдвиг вала ротора нагнетателя» (**Нагн. о.с.**).

 Световые индикаторы **ПВ ОВ** модуля УС при срабатывании сигнализации меняют цвет свечения:

желтый - при превышении выходного сигнала уровня «повышенная вибрация»;

красный - при превышении выходного сигала уровня «опасная вибрация»;

#### **ВНИМАНИЕ**: ВКЛЮЧЕНИЕ СВЕТОВЫХ ИНДИКАТОРОВ **ПВ ОВ** МОДУЛЯ **УС** БЛОКА БЭ-61-12 ПРОИСХОДИТ ЧЕРЕЗ 3 СЕКУНДЫ ПОСЛЕ ВКЛЮЧЕНИЯ СВЕТОВЫХ ИНДИКАТОРОВ **ПВ ОВ** МОДУЛЕЙ УПС.

 Четырехразрядное цифровое табло **Вибрация**, предназначенное для индикации измеряемого параметра вибрации канала измерения, номер которого, в свою очередь, отображается на двухразрядном цифровом табло **Канал**.

 Световые индикаторы **мм/с**, **мкм**, **мм**, предназначенные для индикации единиц измерения параметров вибрации контролируемого канала, номер которого отображается на цифровом табло **Канал**.

 Кнопка **Контроль**, находящаяся под предохранительной планкой и предназначенная для обеспечения проверки каналов аппаратуры встроенным контролем.

 Кнопка **Сброс**, предназначенная для выхода из режима встроенного контроля в режим измерения и вывода на цифровое табло **Вибрация** максимального значения измеряемого параметра вибрации в каналах в режиме измерения;

Кнопки **<** и **>**, предназначенные для выбора номера канала:

- **<** уменьшение номера канала;
- **>** увеличение номера канала.

 Кнопка **Параметр**, предназначенная для переключения 19 или 20 канала из режима отображения размаха виброперемещения в режим отображения статического зазора между поверхностью катушки токовихревого датчика и поверхностью контролируемого вала нагнетателя. При этом, индикация единиц измерения меняется с **мкм** на **мм**.

 Повторное нажатие кнопки **Параметр** возвращает проверяемый канал в режим отображения размаха виброперемещения (индикация единиц измерения – **мкм**).

 Световой индикатор **Макс.**, включающийся после нажатия кнопки «Сброс» и свидетельствующий о том, что на цифровое табло «Вибрация» выведено максимальное значение соответствующего параметра вибрации измеряемых каналов: виброскорость, размах виброперемещения или осевой сдвиг, а табло **Канал** индицирует номер канала, в котором выявлено максимальное значение измеряемого параметра;

 Соединитель **Ethernet 10/100** (в соответствии со стандартом IEEE 802.3), предназначенный для подключения блока электронного БЭ-61-12 к портам коммуникаторов локальной сети либо к порту Ethernet рабочего места оператора (для работы ПО «Вибромониторинг»).

Сетевые значения по умолчанию:

 **IP**: 192.168.0.254 **Маска подсети**: 255.255.255.0.

 Возможна замена сетевых значений в соответствии с инструкциями, приведенными в Руководстве пользователя (Приложение Е настоящего РЭ).

На задней панели блока БЭ-61-11 расположены также:

Соединитель **RS-232** - технологический;

 - сетевой предохранитель **Пр. 2А**, обеспечивающий защиту питания модулей по сети переменного тока 50 Гц (187 - 242) В;

 - соединитель **Сеть 220 В**, обеспечивающий подключение БЭ-61-12 к сети переменного тока 50 Гц (187 - 242) В с помощью сетевого шнура SCZ-1;

- тумблер **Вкл**. для включения питания блока;

- зажим "⊥**"** для заземления БЭ-61-12 через перемычку металлизации.

 На левой боковой стенке БЭ-61-12 находится **вентилятор**, предназначенный для охлаждения устройств, находящихся под корпусом блока.

 Вентилятор включается одновременно с подачей питания на БЭ-61-12 и выключается при прекращении подачи питания.

Габаритно-установочные размеры блока БЭ-61-12 представлены на рисунке 6.

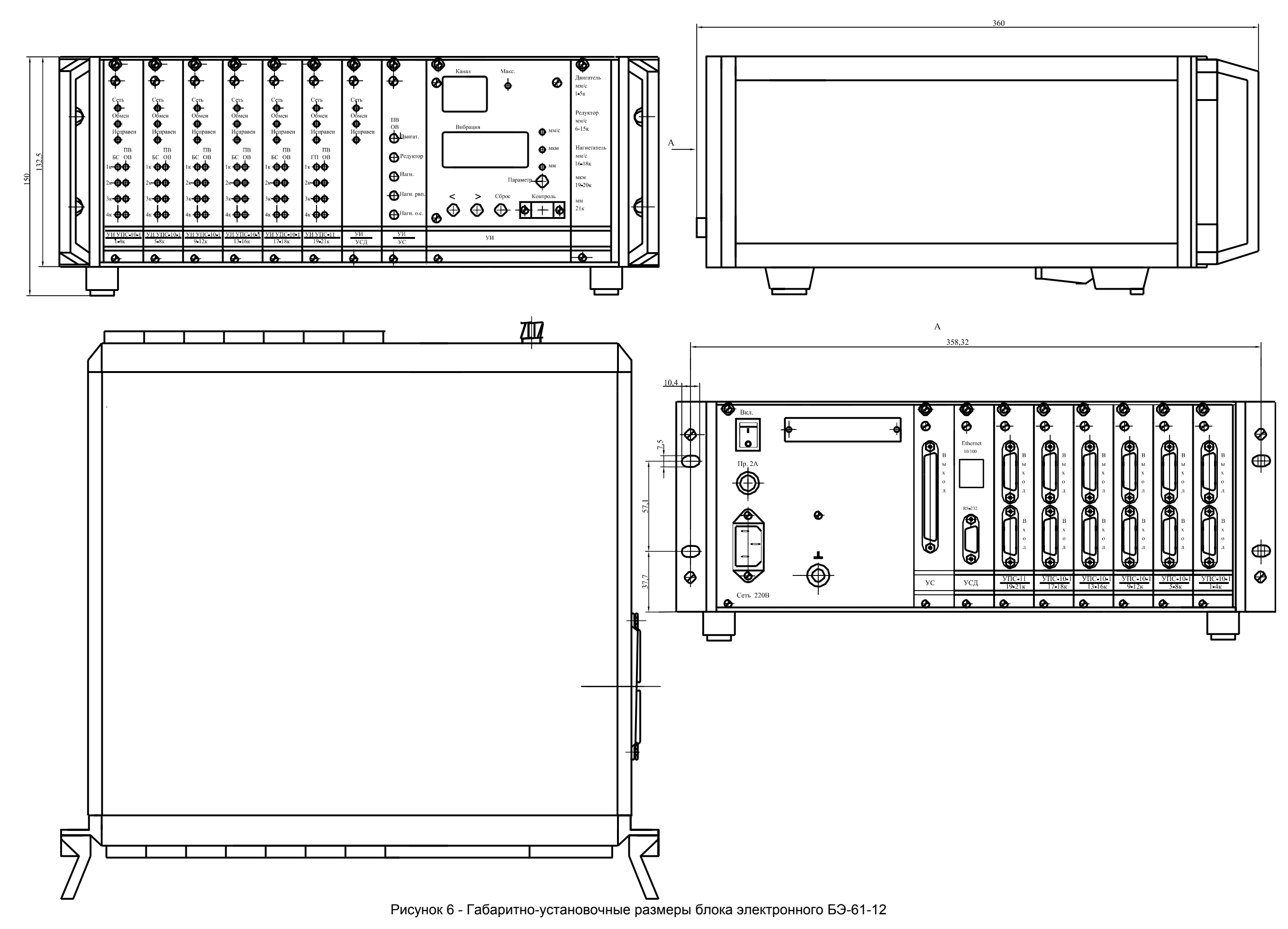

## **1.5 МАРКИРОВКА И ПЛОМБИРОВАНИЕ**

На корпусе вибропреобразователей нанесены:

− гравировка ″МВ-43-5Г"

- − заводской номер;
- − клеймо ОТК маркировочной краской.

На соединителе жгута вибропреобразователя установлена пломба.

Вибропреобразователи МВ-43-5Г имеют маркировку взрывозащиты «**1ExsIIT6X**» по ГОСТ 12.2.020 и ГОСТ Р 51330.0.

На корпусе согласующего блока имеется заводской знак, на котором нанесены:

- буквенно-цифровой индекс "БС-16-45-3" или "БС-16-45-5" соответственно;
- заводской номер;
- товарный знак предприятия-изготовителя;

– год изготовления.

На заводской стенке блока согласующего под заводским знаком нанесена маркировка взрывозащиты «**2ExnA[L]CT5X**» по ГОСТ Р 51330-99 и ГОСТ Р 51330.14-99.

На боковых стенках блока под соединителями ДВ нанесена маркировка «**ИСКРОБЕЗОПАСНЫЕ ЦЕПИ**».

На корпусе БЭ-61-12 имеется заводской знак, на котором нанесены:

– буквенно-цифровой индекс «**БЭ-61-12**»;

– заводской номер;

– товарный знак предприятия-изготовителя;

– год изготовления.

На боковой стенке БЭ-61-12 нанесено клеймо ОТК маркировочной краской. БЭ-61-12 пломбируется в соответствии со сборочным чертежом.

На кабеле датчика токовихревого ВПД закреплена бирка, на которой обозначены:

- буквенно-цифровой индекс «**ВПД-10-0,5/4,5РС-48/66-В**»;

- заводской номер.

На верхней панели генератора-преобразователя ВП нанесены:

- буквенно-цифровой индекс «**ВП-10-5,0-Д**»;
- заводской номер;
- товарный знак предприятия-изготовителя;
- нумерация и функциональное назначение клемм;
- дата;
- маркировка взрывозащищенности «**1Exib IIC T6 X**».

Генератор-преобразователь ВП пломбируется наклейкой.

## **2 ИСПОЛЬЗОВАНИЕ ПО НАЗНАЧЕНИЮ**

### 2.1 ПОДГОТОВКА ИЗДЕЛИЯ К ИСПОЛЬЗОВАНИЮ

#### 2.1.1 Меры безопасности

Устанавливайте изделия ИВ-ТА-12 на объекте:

− вибропреобразователи МВ-43-5Г – при охлажденном двигателе, редукторе или нагнетателе;

− датчик токовихревой ВПД – при охлажденном нагнетателе;

− согласующие блоки БС-16-45, генератор-преобразователь ВП и электронный блок БЭ-61-12 – при отключенном напряжении питания.

#### 2.1.2 Внешний осмотр

 Проведите внешний осмотр изделий аппаратуры ИВ-ТА-12, в соответствии с п.3.3.1 раздела "Техническое обслуживание" настоящего РЭ, проверьте соответствие их заводских номеров номерам, указанным в разделе "Комплектность" сводного паспорта ЖЯИУ.421431.002-08 ПС.

### 2.1.3 Порядок установки

 Проведите монтаж МВ-43-5Г в соответствии с п.3.3.8 раздела "Техническое обслуживание" настоящего РЭ.

 Проведите монтаж БС-16-45-3 (БС-16-45-5) в соответствии с п.3.3.9 раздела "Техническое обслуживание" настоящего РЭ.

 Произведите монтаж ВПД в соответствии с п.3.3.10 раздела «Техническое обслуживание» настоящего РЭ.

 Произведите монтаж ВП в соответствии с п.3.3.11 раздела «Техническое обслуживание» настоящего РЭ.

 Проведите монтаж БЭ-61-12 в соответствии с п.3.3.12 раздела "Техническое обслуживание" настоящего РЭ.

 Подключите вибропреобразователи, датчики токовихревые, согласующие блоки, генераторы-преобразователи и блок БЭ-61-12 в соответствии со схемой электрических соединений ИВ-ТА-12, приведенной в приложении А к настоящему РЭ.

 После установки сделайте соответствующую отметку в разделе 7 сводного паспорта ЖЯИУ.421431.002-08 ПС и паспортов изделий, входящих в состав аппаратуры ИВ-ТА-12.

### 2.2 ИСПОЛЬЗОВАНИЕ ИЗДЕЛИЯ

#### 2.2.1 Меры безопасности

 При работе с аппаратурой ИВ-ТА-12 необходимо соблюдать общие правила работы с электроприборами напряжением до 250 В.

 К работе с аппаратурой допускаются лица, получившие допуск для работы с напряжением и ознакомившиеся с настоящим РЭ.

Замена изделий, входящих в состав аппаратуры, должна проводиться:

 МВ-43-5Г – при охлажденных двигателе, редукторе или нагнетателе; ВПД - при охлажденном вале ротора нагнетателя; ВП, БС-16-45 и БЭ-61-12 – при отключенном напряжении питания.

#### 2.2.2 Порядок работы

 Порядок работы с ИВ-ТА-12 и взаимодействующими с ней изделиями осуществляется в соответствии с действующей на объекте документацией.

Первичное включение аппаратуры проводится на неработающем объекте.

 2.2.2.1 Включите питание аппаратуры с помощью выключателя ВКЛ на лицевой панели блока БЭ-61-12. В течение 10-15 секунд после подачи питания происходит самопроверка блока, после чего блок готов к работе.

**ВНИМАНИЕ:** ПОСЛЕ ВКЛЮЧЕНИЯ БЛОКА БЭ-61-12, НА ЛИЦЕВОЙ ПАНЕЛИ МОДУЛЯ ИНДИКАЦИИ (УИ) ДОЛЖНЫ ВКЛЮЧИТЬСЯ И ГОРЕТЬ В ТЕЧЕНИЕ ТРЕХ СЕКУНД ВСЕ СВЕТОВЫЕ ИНДИКАТОРЫ И ВСЕ СЕГМЕНТЫ ИНДИКАТОРОВ ЦИФРОВЫХ ТАБЛО **ВИБРАЦИЯ** И **КАНАЛ**, ЧТО СВИДЕТЕЛЬСТВУЕТ ОБ ИСПРАВНОСТИ МОДУЛЯ.

На лицевой панели блока БЭ-61-12 должны включиться световые индикаторы:

**Сеть, Обмен Исправен** модулей УПС и УСД; **БС: 1-4 к** модулей УПС-10-1 1-4к, 5-8к, 9-12к, 13-16к; **БС: 1-2 к** модуля УПС-10-1 17,18к **ГП: 1-3 к** модуля УПС-11.

 Убедитесь в нормальной работе каждого канала. Для этого, переключая номера каналов с помощью кнопок «<» и «>», убедитесь, что табло **Вибрация** лицевой панели блока БЭ-61-12 не индицирует ошибки вида **E01**-**E1F**.

 При появлении в каком-либо канале ошибки вида **E01**-**E1F** необходимо заменить модуль УПС соответствующего канала.

 2.2.2.2 Проверьте работу встроенной системы контроля в соответствии с п.3.3.10 настоящего РЭ.

# 2.2.3 Возможные неисправности и способы их устранения

Возможные неисправности и способы их устранения приведены в таблице 3 .

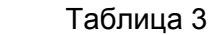

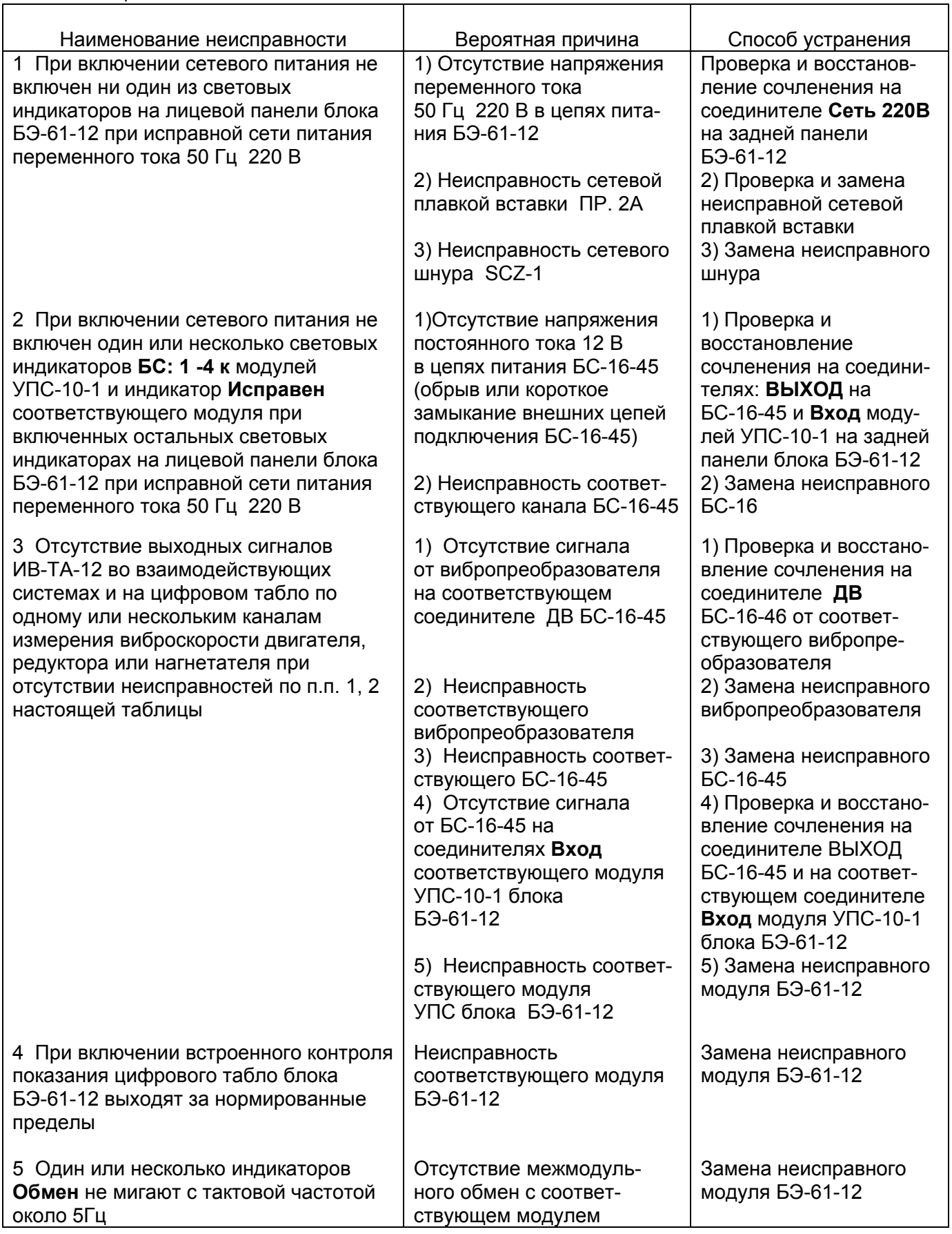

# Продолжение таблицы 4

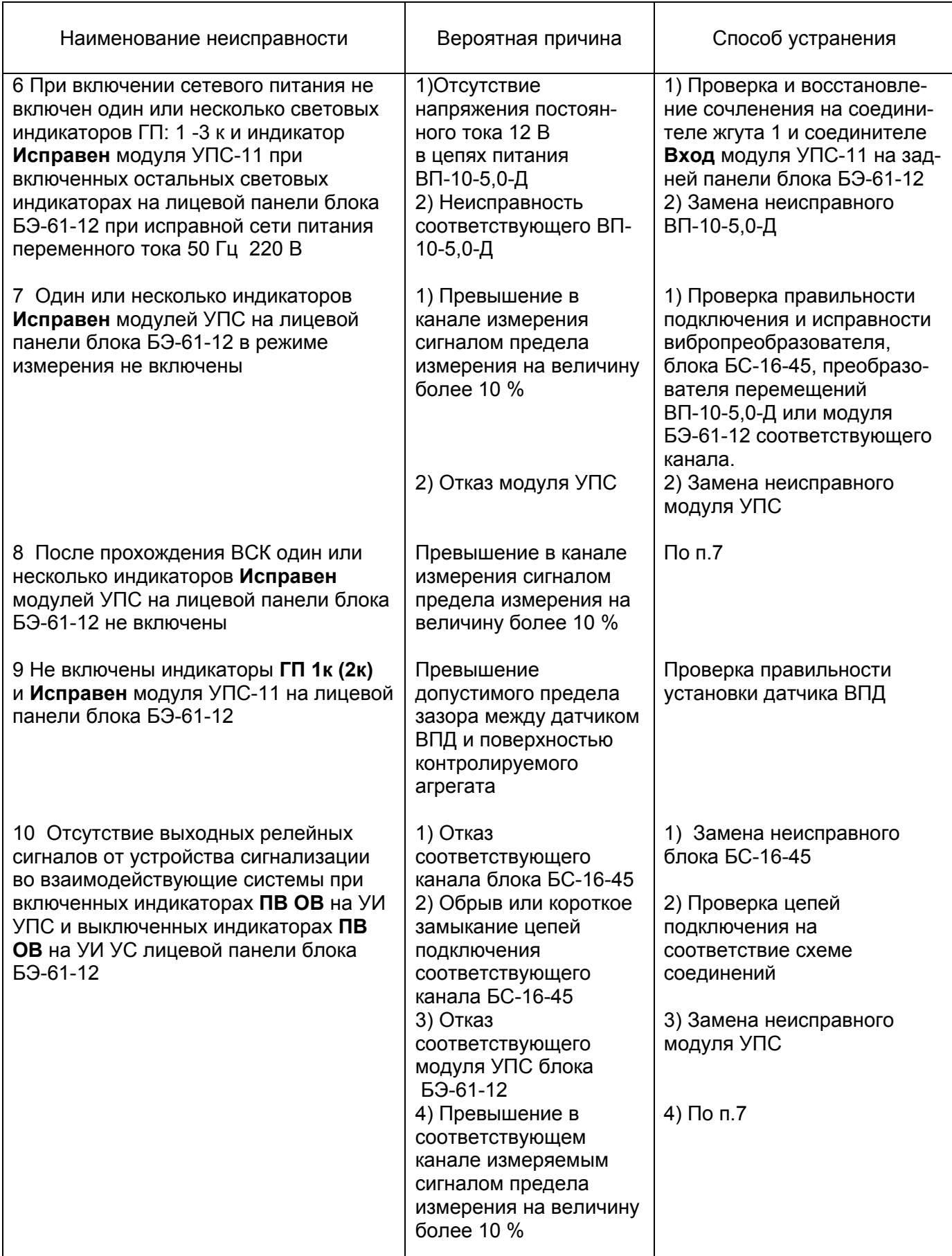

#### Продолжение таблицы 4

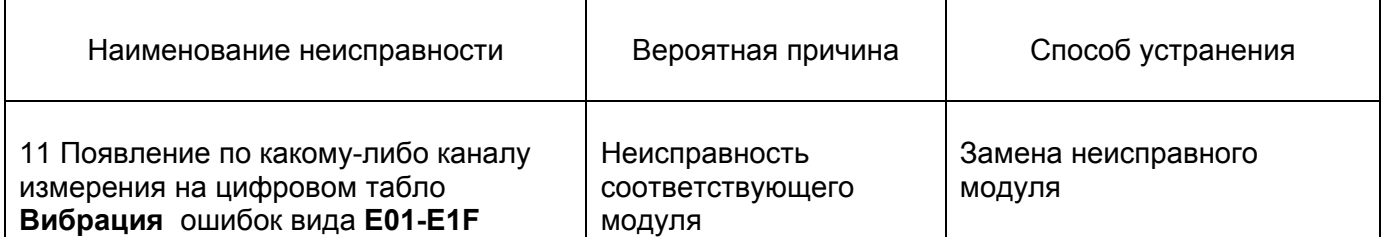

**ВНИМАНИЕ:** ПРИ ПОЯВЛЕНИИ ХОТЯ БЫ ОДНОГО ПРИЗНАКА НЕИСПРАВНОСТИ ПО ПП.2, 5, 7-9 ТАБЛИЦЫ 4 ХОТЯ БЫ В ОДНОМ КАНАЛЕ ВЫКЛЮЧАЕТСЯ ИНДИКАТОР **ИСПРАВЕН** СООТВЕТСТВУЮЩЕГО МОДУЛЯ УПС И БЛОКИРУЕТСЯ ВЫДАЧА СИГНАЛОВ ПОСТОЯННОГО ТОКА (4-20) МА И СРАБАТЫВАНИЕ СИГНАЛИЗАЦИИ ПВ, ОВ ПО ЭТОМУ КАНАЛУ.

Примечание: ПО «Вибромониторинг» одновременно с показаниями блока БЭ-61-12 позволяет идентифицировать все возможные неисправности на мониторе ПК (более подробно см. Руководство пользователя)

 Замена МВ-43-5Г, БС-16-45, ВПД, ВП, БЭ-61-12 должна проводиться в соответствии с п.п. 3.3.3 - 3.3.6 раздела «Техническое обслуживание» настоящего РЭ с соответствующими отметками в разделе 7 сводного паспорта ЖЯИУ.421431.002-08 ПС и паспортов на изделия, входящие в состав аппаратуры.

## **3 ТЕХНИЧЕСКОЕ ОБСЛУЖИВАНИЕ**

#### 3.1 ОБЩИЕ УКАЗАНИЯ

 Техническое обслуживание (ТО) изделий, входящих в состав аппаратуры ИВ-ТА-12, состоит из профилактического осмотра (ПО) и планово-профилактической проверки  $(\Pi \Pi \Pi)$ .

 Периодичность профилактических осмотров устанавливается в зависимости от производственных условий, но не реже одного раза в месяц.

 Планово-профилактическая проверка производится не реже одного раза в год в соответствии с разделом 3.3 настоящего РЭ.

## 3.2 МЕРЫ БЕЗОПАСНОСТИ

 **ВНИМАНИЕ:** НЕ ПРОВОДИТЕ ДЕМОНТАЖ И МОНТАЖ МВ-43-5Г, БС-16-45, ВПД, ВП И БЭ-61-12, А ТАКЖЕ ПОДКЛЮЧЕНИЕ ЖГУТОВ И ЛИНИЙ СВЯЗИ К СЕТИ ПИТАНИЯ И ВЗАИМОДЕЙСТВУЮЩИМ ИЗДЕЛИЯМ ПРИ ВКЛЮЧЕННОМ НАПРЯЖЕНИИ ПИТАНИЯ.

#### 3.3 ПОРЯДОК ТЕХНИЧЕСКОГО ОБСЛУЖИВАНИЯ

 При работе с аппаратурой необходимо руководствоваться настоящим РЭ, "Правилами устройства электроустановок" (ПУЭ) и другими документами, действующими в данной отрасли промышленности.

 При техническом обслуживании МВ-43-5Г, БС-16-45, ВПД, ВП и БЭ-61-12 выполняются работы, указанные в таблице 4.

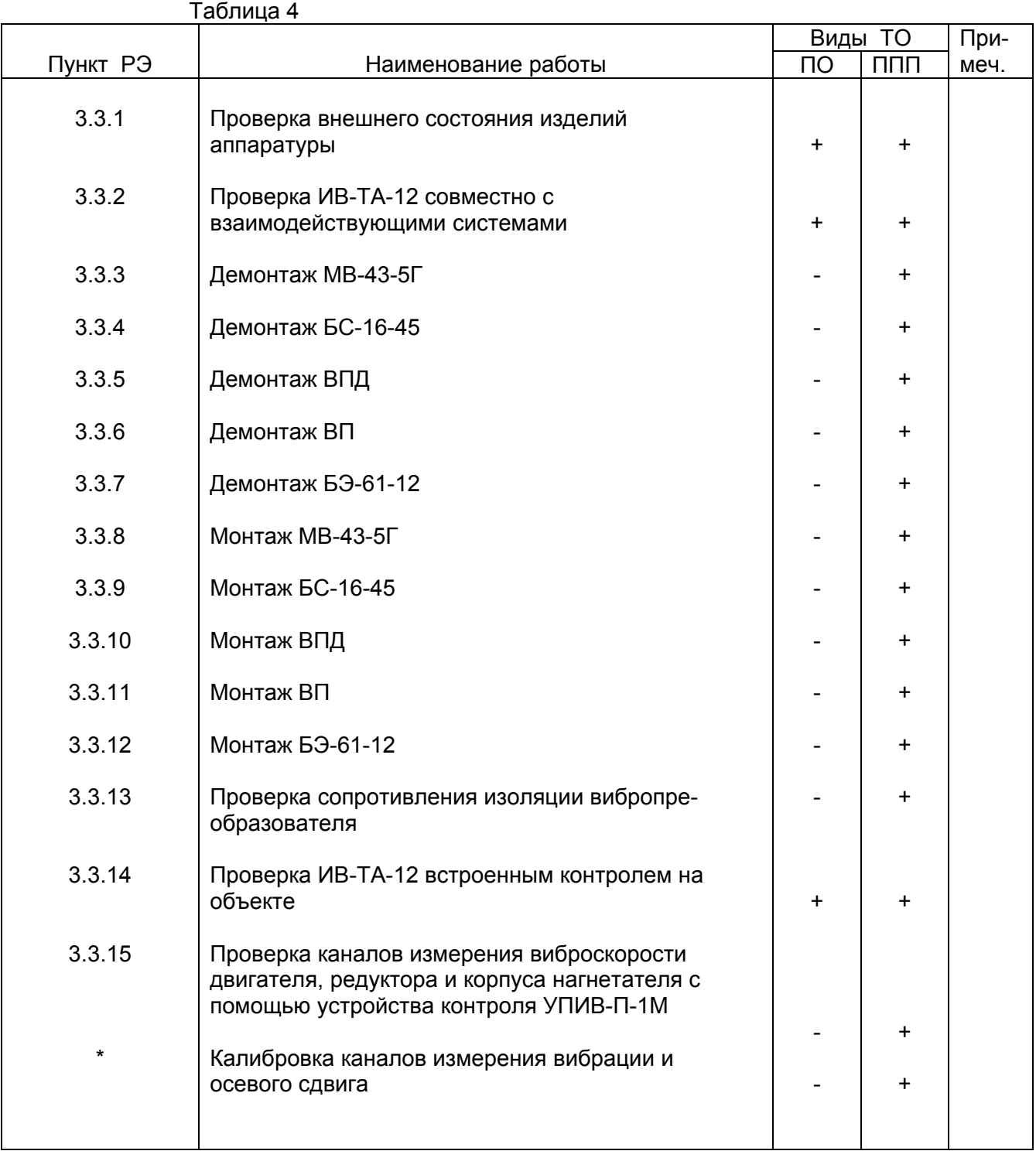

 \* Методика калибровки каналов измерения параметров вибрации и осевого сдвига приведена в Приложении Б настоящего РЭ.

#### 3.3.1 Проверка внешнего состояния изделий аппаратуры

Проверьте внешним осмотром:

− целостность корпусов изделий, входящих в состав аппаратуры;

− состояние покрытий;

.

- − целостность металлорукавов вибропреобразователей и датчиков токовихревых;
- − наличие всех крепежных элементов;
- − надежность крепления изделий;
- − наличие и исправность зажима заземления на блоках БС-16-45, БЭ-61-12 и КМ-3;
- − надежность затяжки и правильность контровки накидных гаек соединителей;
- − крепление и целостность линии связи.

При обнаружении каких-либо дефектов примите меры по их устранению.

Инструмент и материалы:

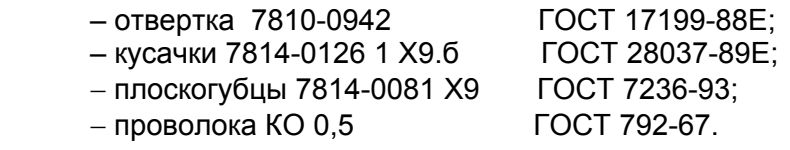

3.3.2 Проверка ИВ-ТА-12 совместно с взаимодействующими системами

 Проведите проверку работы ИВ-ТА-12 с взаимодействующими с ней системами в соответствии с действующей на объекте документацией.

 При проверке ИВ-ТА-12 совместно с взаимодействующими системами должны отсутствовать неисправности, приведенные в п.2.2.3 настоящего РЭ

3.3.3 Демонтаж МВ-43-5Г

**ВНИМАНИЕ**: 1 ДЕМОНТАЖ ДОЛЖЕН ОСУЩЕСТВЛЯТЬСЯ ПРИ ОХЛАЖДЕННОМ АГРЕГАТЕ.

 2 ПРИ ОТСТЫКОВКЕ СОЕДИНИТЕЛЯ ВИБРОПРЕОБРАЗОВАТЕЛЯ ОТ СОЕДИНИТЕЛЯ ДВ СОГЛАСУЮЩЕГО БЛОКА БС-16-45 НА СОЕДИНИТЕЛЬ ВИБРОПРЕОБРАЗОВАТЕЛЯ ДОЛЖНА БЫТЬ УСТАНОВЛЕНА ЗАГЛУШКА.

 Расконтрите и отсоедините соединитель вибропреобразователя от соответствующего соединителя ДВ согласующего блока БС-16-45.

Установите заглушку на соединитель вибропреобразователя.

 Расконтрите и отверните винты, крепящие корпус вибропреобразователя и крепежные скобы жгута к корпусу агрегата.

Снимите вибропреобразователь с агрегата.

 После снятия вибропреобразователя с объекта сделайте отметку в разделе 7 сводного паспорта ЖЯИУ.421431.002-08 ПС и паспорта на вибропреобразователь.

Инструмент:

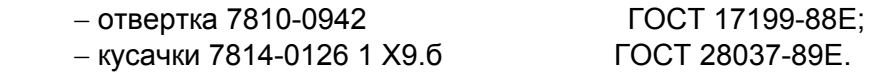

3.3.4 Демонтаж БС-16-45-3, БС-16-45-5

 Отстыкуйте соединители жгутов от вибропреобразователей от соединителей ДВ1...ДВ3 блока БС-16-45-3 или ДВ1…ДВ5 блока БС-16-45-5.

 Отсоедините соединители жгута 2,3,4 или 5 (см. схему электрических соединений, приведенную в Приложении А настоящего РЭ) от соединителя ВЫХОД блока БС-16-45.

Отверните зажим **"**⊥**"** БС-16-45 и отсоедините от него перемычку металлизации.

Отверните винты крепления БС-16-45 к монтажной стенке.

Снимите БС-16-45 с монтажной стенки.

 После демонтажа БС-16-45 сделайте отметку в разделе 7 сводного паспорта ЖЯИУ.421431.002-08 ПС и паспорта на согласующий блок.

Инструмент:

− отвертка 7810-0942 − плоскогубцы 7814-0081 Х9 ГОСТ 17199-88Е; ГОСТ 7236-93.

3.3.5 Демонтаж ВПД

Отсоедините кабель датчика от клемм 1, 2 генератора-преобразователя.

Освободите кабель датчика от монтажных скоб.

Отверните монтажные гайки, крепящие датчик к неподвижной части нагнетателя.

 Снимите датчик из резьбового гнезда и выньте его кабель из кабельного ввода МВА12-08 монтажного корпуса КМ-3.

 После демонтажа датчика с объекта сделайте отметку в этикетке на него и паспорте на преобразователь перемещений ВП.

 Инструмент: отвертка 7810-0942…………………..ГОСТ 17199-88Е; гаечный ключ.

3.3.6 Демонтаж ВП

Отсоедините:

- кабель датчика от клемм 1, 2;

- линию связи с сетью питания и взаимодействующими системами от выходных клемм.

 Отверните винты, крепящие генератор-преобразователь к корпусу монтажному. Выньте генератор-преобразователь из корпуса монтажного.

 После демонтажа генератора-преобразователя сделайте отметку в этикетке на него и паспорте на преобразователь перемещений ВП.

 Инструмент: отвертка 7810-0942…………………..ГОСТ 17199-88Е.

3.3.7 Демонтаж БЭ-61-12

Отсоедините соединители жгутов 7 и 8 от соединителей **Вход** блока БЭ-61-12.

 Отсоедините соединители линий связи от всех соединителей, расположенных на задней панели блока БЭ-61-12.

Отверните зажим **"**⊥**"** БЭ-61-12 и отсоедините от него перемычку металлизации.

Отверните четыре винта крепления БЭ-61-12 к объекту, если он был закреплен.

Снимите БЭ-61-12 с объекта.

 После демонтажа БЭ-61-12 сделайте отметку в разделе 7 сводного паспорта ЖЯИУ.421431.002-08 ПС и паспорта на БЭ-61-12 ЖЯИУ.421411.002-08 ПС.

Инструмент:

 – отвертка 7810-0942 ГОСТ 17199-88Е; − плоскогубцы 7814-0081 Х9 ГОСТ 7236-93.

3.3.8 Монтаж МВ-43-5Г

 **ВНИМАНИЕ:** МОНТАЖ ДОЛЖЕН ОСУЩЕСТВЛЯТЬСЯ ПРИ ОХЛАЖДЕННОМ ДВИГАТЕЛЕ И ГЕНЕРАТОРЕ.

 Проверьте сопротивление изоляции вибропреобразователя в соответствии с п.3.3.13 настоящего раздела.

- **ВНИМАНИЕ:** 1 УСТАНОВОЧНАЯ ПЛОСКОСТЬ, НА КОТОРОЙ ЗАКРЕПЛЯЕТСЯ ВИБРОПРЕОБРАЗОВАТЕЛЬ, ДОЛЖНА БЫТЬ ПОДГОТОВЛЕНА НА ПРЕДПРИЯТИИ-ИЗГОТОВИТЕЛЕ ДВИГАТЕЛЯ И ГЕНЕРАТОРА И СООТВЕТСТВОВАТЬ СЛЕДУЮЩИМ ТРЕБОВАНИЯМ: НЕПЛОСКОСТНОСТЬ 0,02 мм; ШЕРОХОВАТОСТЬ Ra НЕ БОЛЕЕ 0,8 мкм; РЕЗЬБОВЫЕ ОТВЕРСТИЯ ДЛЯ КРЕПЛЕНИЯ ВИБРОПРЕОБРА- ЗОВАТЕЛЯ М4-5Н6Н; НЕПЕРПЕНДИКУЛЯРНОСТЬ РЕЗЬБОВЫХ ОТВЕРСТИЙ 0,03.
	- 2 СОПРЯГАЕМЫЕ ПОВЕРХНОСТИ ВИБРОПРЕОБРАЗОВАТЕЛЯ И КОРПУСА ДВИГАТЕЛЯ (ИЛИ ПЕРЕХОДНОГО КРОНШТЕЙНА) НЕПОСРЕДСТВЕННО ПЕРЕД УСТАНОВКОЙ ВИБРОПРЕОБРА- ЗОВАТЕЛЯ ДОЛЖНЫ БЫТЬ ТЩАТЕЛЬНО ОЧИЩЕНЫ (НАПРИМЕР, ПРОМЫТЫ БЕНЗИНОМ).

 ПРИ ЗАКРЕПЛЕНИИ ВИБРОПРЕОБРАЗОВАТЕЛЯ ПРИМЕНЕНИЕ КАКИХ-ЛИБО ПРОКЛАДОК ПОД УСТАНОВОЧНУЮ ПЛОСКОСТЬ ВИБРОПРЕОБРАЗО ВАТЕЛЯ НЕ ДОПУСКАЕТСЯ БЕЗ СОГЛАСО- ВАНИЯ С РАЗРАБОТЧИКОМ.

 ЗАЗЕМЛЕНИЕ ВИБРОПРЕОБРАЗОВАТЕЛЯ ОБЕСПЕЧИВАЕТСЯ НЕПОСРЕДСТВЕННЫМ КОНТАКТОМ С КОРПУСОМ ДВИГАТЕЛЯ, А ТАКЖЕ В БЛОКАХ БС-16-45 ПРИ ПОМОЩИ СПЕЦИАЛЬНОЙ КЛЕММЫ ДЛЯ ЗАЗЕМЛЕНИЯ.

 3 МОМЕНТ ЗАТЯЖКИ НЕ МЕНЕЕ 20 КГ⋅СМ ОБЕСПЕЧИВАЕТСЯ ПРИМЕНЕНИЕМ ОТВЕРТКИ С РАЗМЕРОМ ЛОПАТКИ 1,0 х 6,5 ММ И ПРЕДЕЛЬНЫМ ДИАМЕТРОМ РУЧКИ 22 мм.

 Установите вибропреобразователь на объект контроля, закрепите его тремя винтами, входящими в комплект поставки, с моментом не менее 20 кг⋅см, причем затяжку винтов производите поочередно в несколько приемов. Законтрите винты контровочной проволокой.

 Допускается установка вибропреобразователя на кронштейн, крепящийся к корпусу агрегата, при этом предприятием-изготовителем должны быть выполнены следующие требования:

 кронштейн должен обеспечивать крепление вибропреобразователя и не менее одной (первой) точки крепления его жгута;

 конструкция кронштейна не должна допускать резонансных явлений на всех режимах работы двигателя на протяжении всего срока эксплуатации.

## **ВНИМАНИЕ:** ПРИ ЗАКРЕПЛЕНИИ ЖГУТА ВИБРОПРЕОБРАЗОВАТЕЛЯ В ЦЕЛЯХ ПРЕДОХРАНЕНИЯ ОТ ПОВРЕЖДЕНИЯ ЕГО ИЗОЛЯЦИИ МЕЖДУ СКОБОЙ И ЖГУТОМ ДОЛЖНА БЫТЬ ПРОЛОЖЕНА ИЗОЛЯЦИ- ОННАЯ ПРОКЛАДКА.

 Закрепите скобами жгут вибропреобразователя по всей длине через (100 – 150) мм, причем первая точка крепления должна находиться на расстоянии (15 – 20) мм от вибропреобразователя и быть жестко связана с кронштейном, или установочной плоскостью двигателя и генератора, на которых вибропреобразователь крепится.

Снимите заглушку с соединителя вибропреобразователя.
Заверните винты, крепящие скобы к двигателю и генератору и законтрите их.

 Присоедините соединитель вибропреобразователя к соответствующему соединителю ДВ1…ДВ3 блока БС-16-45-3 и ДВ1...ДВ5 блока БС-16-45-5, предварительно смазав резьбу и трущиеся части соединительной гайки смазкой ЦИАТИМ-201 (для соединителей, работающих при температуре до 150 °С), или ВНИИ НП-279 (для соединителей, работающих при температуре свыше 150 °С). Законтрите соединители.

 Рекомендуется наносить смазку тонким слоем с применением промасленного тампона, не допускается попадание смазки на резиновое кольцо.

### **ВНИМАНИЕ:** ЭКСПЛУАТАЦИЯ ВИБРОПРЕОБРАЗОВАТЕЛЯ НА РАБОТАЮЩЕМ АГРЕГАТЕ БЕЗ ПОДКЛЮЧЕНИЯ К БЛОКУ БС-16-45 НЕ ДОПУСКАЕТСЯ.

 После установки вибропреобразователя на объект сделайте отметку в разделе 7 сводного паспорта ЖЯИУ.421431.002-08 ПС и паспорта на вибропреобразователь.

Инструмент и материалы:

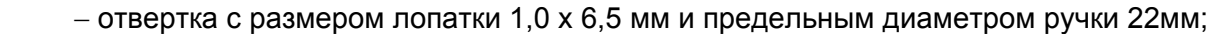

- − кусачки 7814 0126 I Х9.б ГОСТ 28037-89Е;
- − плоскогубцы 7814-0081 Х9 ГОСТ 7236-93;
- − проволока контровочная КО 0,5 ГОСТ 792-67;
- − бензин Б-91 ГОСТ 1012-72;
- 
- − смазка ЦИАТИМ-201 ГОСТ 6267-74;
- − смазка ВНИИ НП-279 ГОСТ 14296-78.

− бязь ГОСТ 29298-92;

## 3.3.9 Монтаж БС-16-45-3, БС-16-45-5

 Установите БС-16 на объект в соответствии с установочным чертежом. Закрепите его с помощью винтов или шпилек через имеющиеся в корпусе сквозные отверстия.

 Предварительно смажьте резьбу и трущиеся части соединительной гайки соединителей жгутов смазкой ЦИАТИМ-201.

 Подсоедините соединители жгутов от вибропреобразователей, работающих с БС-16-45, к соответствующим соединителям ДВ блока БС-16-45.

 Подсоедините соединители жгутов 2,3,4, или 5 (см. Приложение А настоящего РЭ) к соединителю ВЫХОД блока БС-16-45.

 Соедините зажим **"**⊥**"** БС-16-45 перемычкой металлизации с корпусом монтажной стенки следующим образом:

 Обезжирьте наконечник перемычки металлизации, зачистите до металлического блеска и обезжирьте поверхность, контактирующую с наконечником.

 Проводите зачистку не ранее, чем за три часа до сборки. Размер зачищаемой поверхности должен быть на (0,5 – 2,5) мм больше размера контактной поверхности наконечника.

Подсоедините перемычку металлизации к зажиму "⊥" на корпусе БС-16-45.

 После установки БС-16-45 на монтажной стенке сделайте отметку в разделе 7 сводного паспорта ЖЯИУ.421431.002-08 ПС и соответствующего паспорта на БС-16-45.

Инструмент:

- − отвертка 7810-0942
- − плоскогубцы 7814-0081 Х9
- − смазка ЦИАТИМ-201

ГОСТ 17199-88Е; ГОСТ 7236-93; ГОСТ 6267-74.

3.3.10 Монтаж ВПД

## **ВНИМАНИЕ: МОНТАЖ ДОЛЖЕН ОСУЩЕСТВЛЯТЬСЯ ПРИ ОХЛАЖДЕННОМ АГРЕГАТЕ.**

При колебаниях температуры более 10ºС в складских и рабочих помещениях и после хранения в условиях повышенной влажности датчик необходимо выдержать перед включением в течении не менее 1 часа в нормальных условиях.

Датчик токовихревой ВПД-10 должен быть установлен в резьбовое отверстие М10х1 на неподвижной части нагнетателя.

### **ВНИМАНИЕ:** ПРИ УСТАНОВКЕ ТОКОВИХРЕВОГО ДАТЧИКА НЕОБХОДИМО УЧИТЫВАТЬ ЭВОЛЮЦИЮ ДВИЖЕНИЯ ВАЛА ИЛИ ВОЗМОЖНОЕ ОСЕВОЕ СМЕЩЕНИЕ РОТОРА ДЛЯ ИСКЛЮЧЕНИЯ МЕХАНИЧЕСКОГО КОНТАКТА С ДАТЧИКОМ В ПРОЦЕССЕ ЭКСПЛУАТАЦИИ МЕХАНИЗМА.

При установке датчика необходимо выставить начальный зазор между торцом датчика и контролируемой поверхностью  $S_0 = 1,25$  мм.

Вверните корпус датчика в резьбовое отверстие в неподвижной части нагнетателя так, чтобы было исключено его самопроизвольное смещение и его ось была направлена вдоль оси вала при измерении осевого сдвига и перпендикулярно поверхности вала при измерении размаха виброперемещения.

Законтрите гайкой его положение.

 Наконечник датчика следует удерживать на достаточном расстоянии от окружающих металлических поверхностей для предотвращения выдачи ложных выходных сигналов.

 При установке датчика напряжение выходного сигнала может меняться в широком диапазоне, пока не будет установлен необходимый зазор.

При монтаже кабеля необходимо избегать сильных изгибов, изломов и перекручиваний кабеля.

При монтаже кабеля, частично или полностью заключенного в защитный металлорукав, необходимо предварительно изготовить отверстие с резьбой М16х2 для сальникового ввода из комплекта поставки. После прокладки кабеля закрепить в сальниковом вводе деталь крепления металлорукава.

При монтаже датчик следует предохранять от механических воздействий. Кабель допускается прокладывать в местах с температурой не выше 120 °С по корпусу оборудования и прилежащим конструкциям; крепить по всей протяженности металлическими скобами с шагом (200 – 300) мм. Минимальный радиус изгиба кабеля 100 мм.

Пропустите наконечник металлорукава кабеля датчика через кабельный ввод МGB16-10B в монтажном корпусе КМ-3. Закрепите наконечник в кабельном вводе с помощью крепежной гайки.

Подключите кабель датчика ВПД к клеммам 1, 2 генератора-преобразователя ВП.

После монтажа датчика на объекте сделайте отметку в этикетке на него и паспорте на преобразователь перемещений.

Инструмент:

- отвертка 7810-0942…………………..ГОСТ 17199-88Е;

- плоскогубцы 7814-0081 Х9…………ГОСТ 7236-93.

3.3.11 Монтаж ВП

Монтируйте генератор-преобразователь ВП в стальном монтажном корпусе КМ-3 со степенью защиты не ниже IP54. Корпус монтажный необходимо заземлить.

Генератор-преобразователь крепится на установочное место двумя винтами М4.

Подключайте ВП в соответствии со схемой, приведенной в приложении А настоящего РЭ.

Не допускайте прокладки кабелей подключения генератора-преобразователя ВП и датчиков токовихревых на объекте совместно с силовыми кабелями.

**В случае, если марка стали контролируемого агрегата не соответствует указанной в технических характеристиках (таблица 1 настоящего РЭ), необходимо перед монтажом настроить преобразователь перемещений ВП на имеющуюся марку, используя инструкцию по настройке, приведенную в Приложении Б настоящего РЭ.** 

После монтажа генератора-преобразователя ВП на объекте сделайте отметку в этикетке на него и сводном паспорте на преобразователь перемещений.

Инструмент:

- отвертка 7810-0942…………………..ГОСТ 17199-88Е;

- плоскогубцы 7814-0081 Х9…………ГОСТ 7236-93.

3.3.12 Монтаж БЭ-61-12

Установите блок БЭ-61-12 на объекте в соответствии с установочным чертежом.

Заверните четыре винта крепления БЭ-61-12 к объекту.

 Соедините зажим **"**⊥**"** БЭ-61-12 перемычкой металлизации с корпусом монтажной стенки следующим образом.

 Обезжирьте наконечник перемычки металлизации, зачистите до металлического блеска и обезжирьте поверхность, контактирующую с наконечником.

 Проводите зачистку не ранее, чем за три часа до сборки. Размер зачищаемой поверхности должен быть на (0,5 – 2,5) мм больше размера контактной поверхности наконечника.

Подсоедините к контактирующей поверхности перемычку металлизации от зажима " $\perp$ "  $53-61-12$ .

Покройте эмалью ХВ-16 красного цвета место подсоединения перемычки металлизации. Подсоедините соединители жгута 7 к соответствующим соединителям Вход модулей УПС-10-1, а соединитель жгута 8 к соединителю Вход модуля УПС-11 блока БЭ-61-12.

Состыкуйте соединители блока БЭ-61-12 Выход модулей УПС, Выход модуля УС, Ethernet 10/100, Сеть 220В и соединители сопрягаемых с ними кабелей линий связи.

После монтажа БЭ-61-12 сделайте отметку в разделе 7 сводного паспорта ЖЯИУ.421431.002-08 ПС и паспорта на БЭ-61-12 ЖЯИУ.421411.002-08 ПС.

Инструмент:

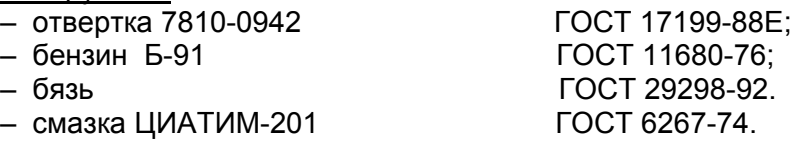

3.3.13 Проверка сопротивления изоляции вибропреобразователя

Демонтируйте вибропреобразователь с объекта контроля по методу п.3.3.3 настоящего раздела.

Проверьте сопротивление изоляции вибропреобразователя мегаомметром типа Ф4101 напряжением 100 В, прикладывая испытательное напряжение:

 $-$  к соединенным вместе контактам 1, 3 и 4 соединителя вибропреобразователя и корпусу вибропреобразователя;

- к соединенным вместе контактам 1, 3 и 4 соединителя вибропреобразователя и корпусу соединителя вибропреобразователя;

- к соединенным вместе контактам 1 и 3 соединителя вибропреобразователя и контакту 4 соединителя вибропреобразователя.

Сопротивление изоляции вибропреобразователя в нормальных условиях должно быть не менее 100 МОм.

Приборы: Мегаомметр Ф 4101 ТУ 25-04-2467-75.

3.3.14 Проверка ИВ-ТА-12 встроенным контролем на объекте

Включите питание ИВ-ТА-12 с помощью выключателя Вкл, расположенного на задней панели БЭ-61-12, при этом должны включиться на лицевой панели блока световые индикаторы:

Сеть, Обмен, Исправен модулей УПС и УСД; БС: 1-4 к модулей УПС-10-1 1-4к, 5-8к, 9-12к, 13-16к; БС: 1-2 к модуля УПС-10-1 17,18к ГП: 1-3 к модуля УПС-11.

Для начала проверки аппаратуры встроенным контролем (ВСК) однократно нажмите кнопку Контроль, находящуюся на лицевой панели блока БЭ-61-12, предварительно сняв планку, защищающую от несанкционированного воздействия.

Проверка проводится по каждому каналу измерения виброскорости двигателя, редуктора, нагнетателя, размаха виброперемещения и осевого сдвига вала нагнетателя.

 Во время проверки световые индикаторы **Исправен** и **БС** на модулях УПС-10-1 должны быть выключены, все световые индикаторы сигнализации **ПВ ОВ** модулей УПС-10-1 и модуля УС должны быть включены.

 В режиме проверки ВСК световые индикаторы **БС** переходят в режим сигнализации исправности каналов измерения.

 Показания цифрового табло **Вибрация** и сигналы с токовых выходов появляются через 10-15 с после нажатия кнопки **Контроль**.

Значение выходного постоянного тока должно составлять:

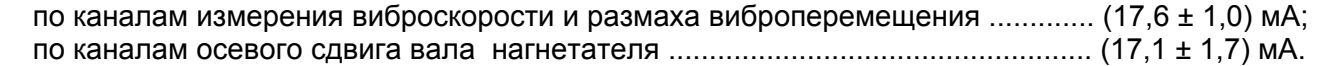

 При этом, показания цифрового табло **Вибрация** блока электронного БЭ-61-12 должны соответствовать значениям:

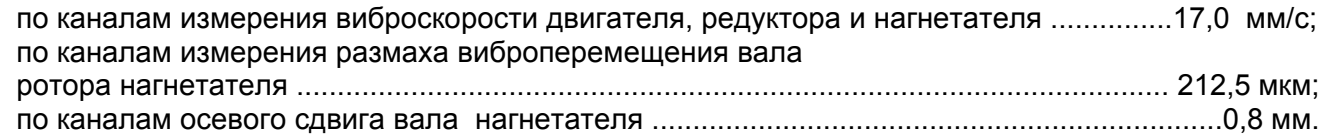

 После прохождения проверки ВСК должны быть включены индикаторы: **Исправен**, что свидетельствует об исправности соответствующего модуля электронного блока; **БС**, что свидетельствует об исправности соответствующего канала.

 Для перехода аппаратуры в режим измерения нажмите кнопку **Сброс** на лицевой панели блока БЭ-61-12 При этом показания на цифровом табло **Вибрация** и сигналы с токовых выходов появляются через 10-15 секунд после выхода в режим измерения.

 В случае, если после нажатия кнопки **Контроль** в течение 2-х минут не было произведено никаких действий, блок электронный автоматически переходит в режим измерения.

 Установите планку, защищающую от несанкционированного нажатия кнопки **Контроль** на лицевой панели блока БЭ-61-12.

 3.3.11 Проверка каналов измерения виброскорости по двигателю, редуктору и нагнетателю аппаратуры ИВ-ТА-12 с помощью устройства контроля УПИВ-П-1М

Проверка может проводиться как на объекте - без демонтажа изделий, входящих в состав ИВ-ТА-12, так и после демонтажа изделий.

 Демонтаж МВ-43-5Г, БС-16-45 и БЭ-61-12 – в соответствии с п.п.3.3.3, 3.3.4 и 3.3.7 раздела "Техническое обслуживание" настоящего РЭ, соответственно.

3.3.11.1 Приборы и оборудование, используемые для проверки:

 Устройство контроля УПИВ-П-1М ЖЯИУ.421421.010 ТУ; Жгут ЖЯИУ.685625.007, входящий в комплект поставки УПИВ-П-1М. Жгут «СЕТЬ УПИВ» ЖЯИУ.685621.040 – переходник от жгута ЖЯИУ. 685625.007 к сети постоянного тока 27 В (поставляется по отдельному заказу).

### 3.3.11.2 Условия проверки

 Проверка проводится в условиях эксплуатации аппаратуры при охлажденных двигателе и генераторе.

Условия эксплуатации ИВ-ТА-12 приведены в разделе 1.2 настоящего РЭ.

### 3.3.11.3 Подключение

### **ВНИМАНИЕ**. ПРОВОДИТЕ СТЫКОВКУ СОЕДИНИТЕЛЕЙ УПИВ-П-1М, ЖГУТА ЖЯИУ.685625.007, ВИБРОПРЕОБРАЗОВАТЕЛЕЙ МВ-43-5Г, БЛОКОВ БС-16-45, БЭ-61-12 И СОЕДИНИТЕЛЬНЫХ ЛИНИЙ, А ТАКЖЕ ЗАМЕНУ ПЛАВКИХ ВСТАВОК ПРИ ОТКЛЮЧЕННЫХ ИСТОЧНИКАХ ПИТАНИЯ.

 Перед подключением УПИВ-П-1М на объекте отстыкуйте соединители жгутов вибропреобразователей от соединителей ДВ блоков БС-16-45.

 Подключите УПИВ-П-1М к соединителю жгута вибропреобразователя проверяемого канала ИВ-ТА-12 с помощью жгута ЖЯИУ.685625.007 в соответствии со схемой подключения, приведенной на рисунке 7 настоящего РЭ.

При этом подключите:

– соединитель ВИП МВ жгута ЖЯИУ.685625.007 к соединителю жгута вибропреобразователя проверяемого канала ИВ-ТА-12;

– соединитель ВХОД БЭ жгута ЖЯИУ.685625.007 к соответствующему соединителю ДВ блока БС-16-45 в зависимости от проверяемого канала ИВ-ТА-12;

– соединитель жгута "СЕТЬ УПИВ" к соединителю "Сеть УПИВ" жгута ЖЯИУ.685625.007.

 Установите переключатель СЕТЬ 27 В на лицевой панели УПИВ-П-1М в положение ВКЛ, при этом должен включиться световой индикатор СЕТЬ 27 В на лицевой панели УПИВ-П-1М.

Дайте УПИВ-П-1М прогреться не менее 5 мин.

 Установите переключатель РОД РАБОТЫ на лицевой панели УПИВ-П-1М в положение ТЕСТ, при этом должен включиться световой индикатор ТЕСТ и показания цифровых табло ПАРАМЕТР и ЧАСТОТА ГЦ должны находиться в пределах:

> цифрового табло ПАРАМЕТР – "880 - 894"; цифрового табло ЧАСТОТА ГЦ – "019,9 - 020,1" .

### 3.3.11.4 Проверка ИВ-ТА-12

 Проверка проводится последовательно для каждого вибропреобразователя и каждого канала измерения ИВ-ТА-12.

 Включите питание ИВ-ТА-12 с помощью выключателя **Вкл**, расположенного на задней панели БЭ-61-12, при этом должны включиться на лицевой панели световые индикаторы:

**Сеть, Обмен, Исправен** модулей УПС и УСД; **БС: 1-4 к** модулей УПС-10-1 1-4к, 5-8к, 9-12к, 13-16к; **БС: 1-2 к** модуля УПС-10-1 17,18к **ГП: 1-3 к** модуля УПС-11.

### **I Проведите проверку вибропреобразователей ИВ-ТА-12:**

 **ВНИМАНИЕ:** ПРИ УСТАНОВКЕ ПЕРЕКЛЮЧАТЕЛЯ − РОД РАБОТЫ НА ЛИЦЕВОЙ ПАНЕЛИ УПИВ-П-1М В ПОЛОЖЕНИЯ "Ф1", "Ф2", "R1", "R2" И "R3" ЦИФРОВЫЕ ТАБЛО − ПАРАМЕТР И ЧАСТОТА ГЦ НА УПИВ-П-1М ВЫКЛЮЧАЮТСЯ.

 Установите переключатель РОД РАБОТЫ на лицевой панели УПИВ-П-1М в положение "Ф1", при этом должен включиться световой индикатор ПРОВЕРКА на лицевой панели УПИВ-П-1М, а затем, через 3-5 с, световой индикатор исправности на лицевой панели УПИВ-П-1М:

**ИСПРАВЕН** – при исправном вибропреобразователе; **НЕИСПРАВЕН** – при неисправном вибропреобразователе.

 Установите переключатель РОД РАБОТЫ на лицевой панели УПИВ-П-1М в положение "Ф2", при этом должен включиться световой индикатор ПРОВЕРКА на лицевой панели УПИВ-П-1М, и, одновременно, световой индикатор на лицевой панели УПИВ-П-1М:

**ИСПРАВЕН** – при исправном вибропреобразователе; **НЕИСПРАВЕН** – при неисправном вибропреобразователе.

 Установите переключатель РОД РАБОТЫ на лицевой панели УПИВ-П-1М в положение "R1", при этом должны включиться световые индикаторы:

**ПРОВЕРКА** и **ИСПРАВЕН** – при сопротивлении изоляции между потенциальными выводами вибропреобразователя более 1 МОм;

**ПРОВЕРКА** и **НЕИСПРАВЕН** – при сопротивлении изоляции между потенциальными выводами вибропреобразователя менее 1 МОм.

 Установите переключатель РОД РАБОТЫ на лицевой панели УПИВ-П-1М в положение "R2", при этом должны включиться световые индикаторы:

**ПРОВЕРКА** и **ИСПРАВЕН** – при сопротивлении изоляции между потенциальными выводами и экраном вибропреобразователя более 1 МОм;

**ПРОВЕРКА** и **НЕИСПРАВЕН** – при сопротивлении изоляции между потенциальными выводами и экраном вибропреобразователя менее 1 МОм.

 Установите переключатель РОД РАБОТЫ на лицевой панели УПИВ-П-1М в положение "R3", при этом должны включиться световые индикаторы:

**ПРОВЕРКА** и **ИСПРАВЕН** – при сопротивлении изоляции между экраном и корпусом вибропреобразователя более 1 МОм;

**ПРОВЕРКА** и **НЕИСПРАВЕН** – при сопротивлении изоляции между экраном и корпусом вибропреобразователя менее 1 МОм.

### **II Проведите проверку каналов измерения ИВ-ТА-12:**

 Вращением ручки ЧАСТОТА на лицевой панели УПИВ-П-1М установите на цифровом табло ЧАСТОТА Гц значение частоты:

160,0 Гц – при проверке каналов измерения по двигателю и редуктору;

315,0 Гц – при проверке каналов измерения по нагнетателю.

 Установите переключатель ДИАПАЗОН ЗАРЯДА на лицевой панели УПИВ-П-1М в положение "1000" и, вращением ручки ЗАРЯД на лицевой панели УПИВ-П-1М, установите по цифровому табло ПАРАМЕТР на лицевой панели УПИВ-П-1М значение заряда:

78,54 пКл – при проверке каналов измерения по двигателю и редуктору;

198 пКл – при проверке каналов измерения по нагнетателю,

при этом показания цифрового табло дисплея блока БЭ-61-12 при проверке каналов измерения виброскорости по двигателю, редуктору и нагнетателю должны находиться в пределах от 18 до 22 мм/с.

 Установите ручку ЗАРЯД на лицевой панели УПИВ-П-1М в крайнее левое положение, затем плавным вращением ручки ЗАРЯД, добейтесь последовательного включения обобщенных световых индикаторов **ПВ** и **ОВ: Двигат** и одновременно поканальной сигнализации **ПВ** и **ОВ** на лицевой панели БЭ-61-12:

− ПВ, затем ОВ каналов 1 - 5 – при проверке каналов измерения по двигателю;

− ПВ, затем ОВ каналов 6 - 15– при проверке каналов измерения по редуктору;

− ПВ, затем ОВ канала 16 – 18 - при проверке каналов измерения по нагнетателю;

 В момент включения каждого из световых индикаторов **ПВ**, **ОВ** показания цифрового табло блока БЭ-61-12 должны находиться в пределах:

− при проверке каналов измерения виброскорости двигателя, редуктора, нагнетателя:

 от 6,39 до 7,81 мм/с – при включении светового индикатора ПВ; от 10,08 до 12,32 мм/с − при включении светового индикатора ОВ.

По окончании проверки:

– выключите питание УПИВ-П-1М и ИВ-ТА-12;

− отсоедините жгуты ЖЯИУ.685625.007, ЖЯИУ.685621.040 от УПИВ-П-1М и ИВ-ТА-12. Установка ИВ-ТА-12 на объект (если она была демонтирована) после проверки производится в соответствии с разделом 2 настоящего РЭ.

## **III Результаты проверки**

 ИВ-ТА-12, проверенная по методу настоящего раздела и соответствующая указанным требованиям, пригодна для дальнейшей эксплуатации.

 При несоответствии проверенных параметров указанным − ИВ-ТА-12 подлежит отправке в текущий ремонт в соответствии с разделом 4 настоящего РЭ.

 Проведите отметку о проведенной проверке в разделе 7 сводного паспорта ЖЯИУ.421431.002-08 ПС.

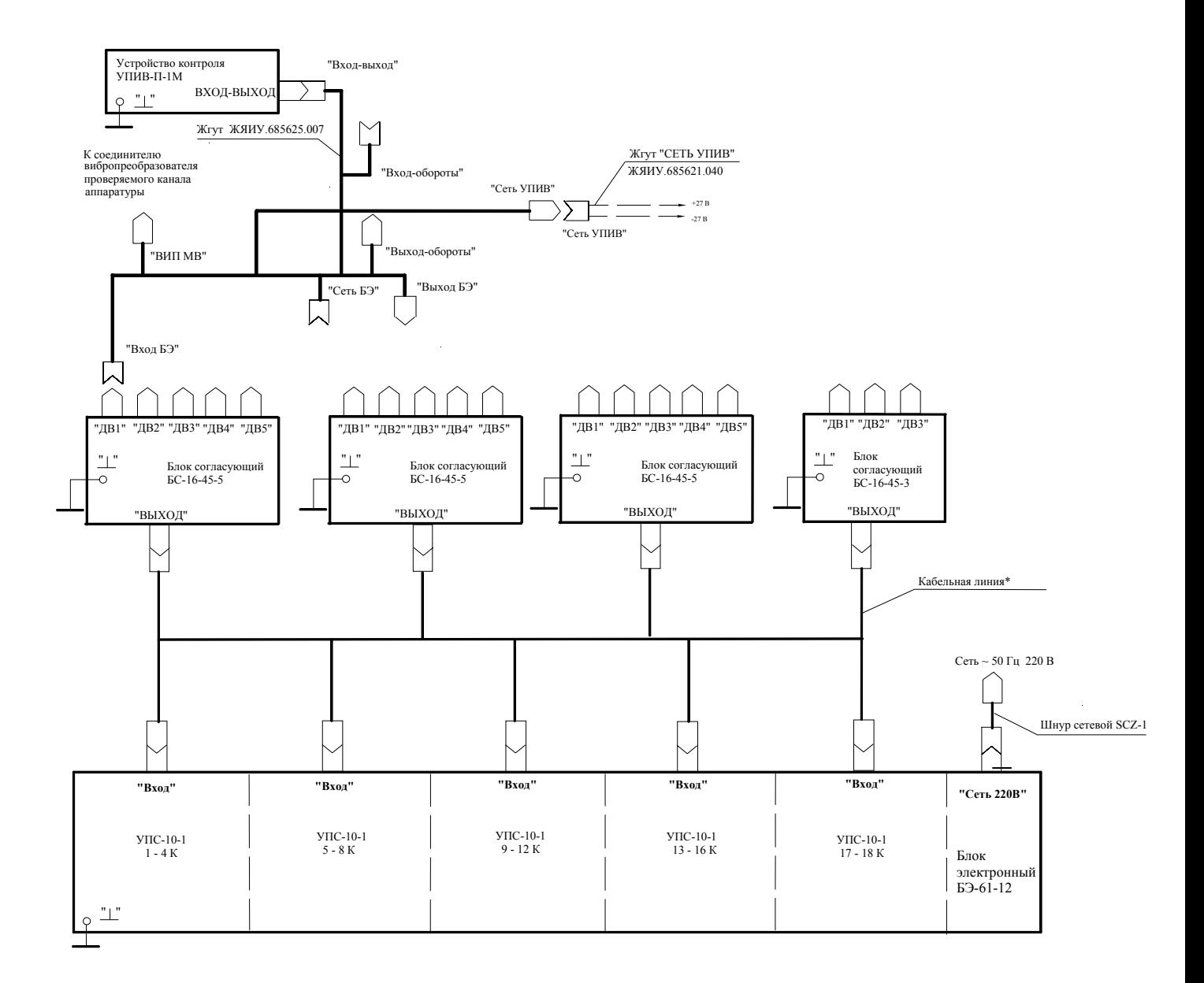

Примечание - Корпус проверяемого вибропреобразователя должен быть электрически соединен с корпусом УПИВ-П-1М

\* Подключение производится в соответствии со схемой, приведенной в Приложении А настоящего РЭ

 Рисунок 7 − Схема подключения при проверке ИВ-ТА-12 устройством контроля УПИВ-П-1М

## 3.3.16 РАСКОНСЕРВАЦИЯ ИЗДЕЛИЙ АППАРАТУРЫ ИВ-ТА-12

 Вскройте чехлы с изделиями аппаратуры в тех местах, где предусмотрен запас для переконсервации.

 Извлеките из чехлов изделия аппаратуры и произведите проверку их внешнего состояния.

Извлеките из чехлов мешочки с силикагелем-осушителем.

Проведите отметку в паспортах на изделия о проделанной работе.

### Инструмент:

– ножницы ГОСТ 21239-77

## 3.3.17 КОНСЕРВАЦИЯ ИЗДЕЛИЙ АППАРАТУРЫ ИВ-ТА-12

### I Подготовка изделий к консервации

 **ВНИМАНИЕ**. ПРИ ХРАНЕНИИ НА СОЕДИНИТЕЛЬ ВИБРОПРЕОБРАЗОВАТЕЛЯ ДОЛЖНА БЫТЬ УСТАНОВЛЕНА ЗАГЛУШКА.

 Консервацию проводите в помещении при температуре окружающего воздуха не ниже 15° С и относительной влажности не более 80 % при условии исключения попадания атмосферных осадков или пыли на консервируемые изделия.

 Помещения и участки консервации не должны располагаться в цехах или помещениях, имеющих источники агрессивных газов. Хранение химикатов, кислот, щелочей и т.п. в помещениях для консервации не допускается.

Разрыв во времени между подготовкой изделий и консервацией не должен превышать 2 ч.

 II Консервация упаковыванием в чехол из полиэтиленовой пленки Мс с силикагелемосушителем КСМГ

### II-1 Подготовка силикагеля-осушителя

 Содержание влаги в силикагеле должно быть не более 2 %. Просушите при необходимости силикагель перед расфасовкой при температуре (150 – 170)<sup>°</sup> С в течение 4 ч., периодически перемешивая его. Высушенный силикагель храните в чистой, сухой, плотно закрывающейся таре. Срок хранения высушенного силикагеля в указанной таре не более 7 суток.

 II-2 Упаковывание изделий аппаратуры в чехлы из полиэтиленовой пленки Мс с силикагелем-осушителем КСМГ

 Оберните изделия двумя слоями оберточной бумаги А-70. Заполните мешочки силикагелем-осушителем. Закрепите мешочки на изделиях аппаратуры шпагатом, или другим способом.

 Поместите каждое изделие аппаратуры с мешочками в полиэтиленовый чехол. Осторожно обожмите чехлы руками для удаления избытка воздуха и заварите их. Все операции по размещению силикагеля, надеванию чехлов и их завариванию должны следовать непрерывно. Время от начала размещения мешочков с силикагелем до окончания сварки чехлов не должно превышать одного часа.

II-3 Упаковывание в ящик из гофрированного картона

 Поместите каждое законсервированное изделие аппаратуры в ящик из гофрированного картона.

 Для предохранения изделий аппаратуры от свободного перемещения заполните промежутки между ними прокладками из гофрированного картона.

 Поместите ящик с законсервированным изделием аппаратуры в полиэтиленовый чехол и заварите его.

Проведите отметку в паспортах на изделия о проделанной работе.

Инструмент и материалы:

– сушильная печь;

- силикагель-осушитель КСМГ ГОСТ 3956-76;
- оберточная бумага А-70 ГОСТ 8273-75.

## **4 СПОСОБЫ И СРЕДСТВА ОБЕСПЕЧЕНИЯ ВЗРЫВОЗАЩИЩЕННОСТИ**

4.1 Способы и средства обеспечения взрывозащищенности блока согласующего:

 4.1.1 Блоки БС-16-45 представляют собой неискрящее электрооборудование малой мощности с входными искробезопасными электрическими цепями "n" по ГОСТ Р 51330.14-99 для подключения вибропреобразователей МВ-43-5Г.

 4.1.2 Искробезопасность электрических цепей "n" блока обеспечивается ограничением напряжения и тока в этих цепях до безопасных значений (соответственно, устройством питания и ограничительными резисторами и конденсаторами устройства входного).

 4.1.3 Электрические значения входных искробезопасных электрических цепей "n" блока в нормальном режиме не превышают значений:

- напряжение холостого хода – 15 В;

 $-$  ток короткого замыкания  $\leq 1$  мА.

 Искрозащитные компоненты нагружены не более 2/3 от допустимых значений напряжения, тока и мощности. После монтажа с обеих сторон печатных плат на область искрозащитных компонентов устройства входного нанесено затвердевающее изоляционное покрытие минимальной толщиной покрытия над выступающими токоведущими частями не менее 2 мм.

 Расстояния путей утечки и электрических зазоров искробезопасных цепей "n" соответствуют требованиям ГОСТ Р 51330.14-99.

 Монтаж искробезопасных электрических цепей "n" в блоке выполнен экранированными проводами в изолирующей трубке в соответствии с ГОСТ Р 51330.11-99 и обеспечивает электрическую прочность изоляции при воздействии испытательного напряжения 500 В переменного тока.

 Внешняя искробезопасная цепь состоит из выходных цепей вибропреобразователей МВ-43-5Г со жгутами в металлорукаве, суммарная емкость внешней искробезопасной цепи (емкость вибропреобразователя и линии связи) не превышает 11000 пФ.

 Искробезопасные цепи в блоке БС-16-45 выведены на индивидуальные канальные соединители ДВ1...ДВ3 и ДВ1...ДВ5 блоков БС-16-45-3 и БС-16-45-5, соответственно, с гравировкой "ИСКРОБЕЗОПАСНЫЕ ЦЕПИ".

Указанные соединители невзаимозаменяемы с соединителями других назначений.

4.1.4 Правила монтажа и эксплуатации блока

 При монтаже и эксплуатации блока следует руководствоваться следующими нормативными документами:

- Инструкция по монтажу электрооборудования, силовых и осветительных сетей взрывоопасных зон. ВСН 332-74, М., Энергия, 1974 г.;

- Правила технической эксплуатации электроустановок потребителей

(гл.3.4 "Электроустановки во взрывоопасных зонах"), М., ИНФРА-М, 2003 г.

 4.2 Способы и средства обеспечения взрывозащищенности преобразователя перемещений ВП:

 Генератор-преобразователь ВП, установленный в монтажный корпус КМ -3, соответствует требованиям ГОСТ Р "Электрооборудование взрывозащищенное. Часть 0. Общие требования", " Электрооборудование взрывозащищенное. Часть II. Искробезопасная электрическая цепь "i". Генератор-преобразователь ВП устанавливается во взрывоопасных зонах подгрупп IIA, IIB, IIC и предназначен для приема и обработки сигналов, поступающих от датчиков токовихревых ВПД.

Взрывозащищенность датчика токовихревого ВПД обеспечивается:

- герметизацией катушки и полости датчика герметиком;
- проверкой герметичности датчика при изготовлении;
- заделкой кабеля в металлорукав;
- заземлением в соответствии с ГОСТ 21130.

 Датчики должны устанавливаться таким образом, чтобы обеспечивалась низкая вероятность механических повреждений их корпусов (оболочек).

 Искробезопасность цепей генераторов-преобразователей обеспечивается барьерами БИБ-02DP-12.

## **4 ТЕКУЩИЙ РЕМОНТ**

Текущий ремонт ИВ-ТА-12 производится на предприятии-изготовителе.

 При отправке ИВ-ТА-12 для текущего ремонта необходимо направить в адрес предприятия-изготовителя технически обоснованный акт о повреждении и приложить данные эксплуатации.

## **5 ПРАВИЛА ХРАНЕНИЯ**

 ИВ-ТА-12, упакованную изготовителем, допускается хранить в отапливаемых хранилищах при температуре окружающего воздуха от 5 ° С до 40 °С не более 1 года.

 При хранении свыше указанного срока и в других необходимых случаях ИВ-ТА-12 должна быть подвергнута переконсервации.

 Последовательность проведения работ по расконсервации и консервации изделий ИВ-ТА-12 изложена в п.п. 3.3.16, 3.3.17 настоящего РЭ.

 Сроки хранения после переконсервации устанавливаются по ГОСТ 9.014-78 для группы изделий Ш-I.

## **6 ТРАНСПОРТИРОВАНИЕ**

 ИВ-ТА-12 в транспортной таре разрешается транспортировать в крытых железнодорожных вагонах, контейнерах, закрытых автомашинах и трюмах судов, в отапливаемых и герметизированных отсеках самолетов при температурах, соответствующих условиям хранения, со скоростями, присущими для данного вида транспорта.

### Приложение А

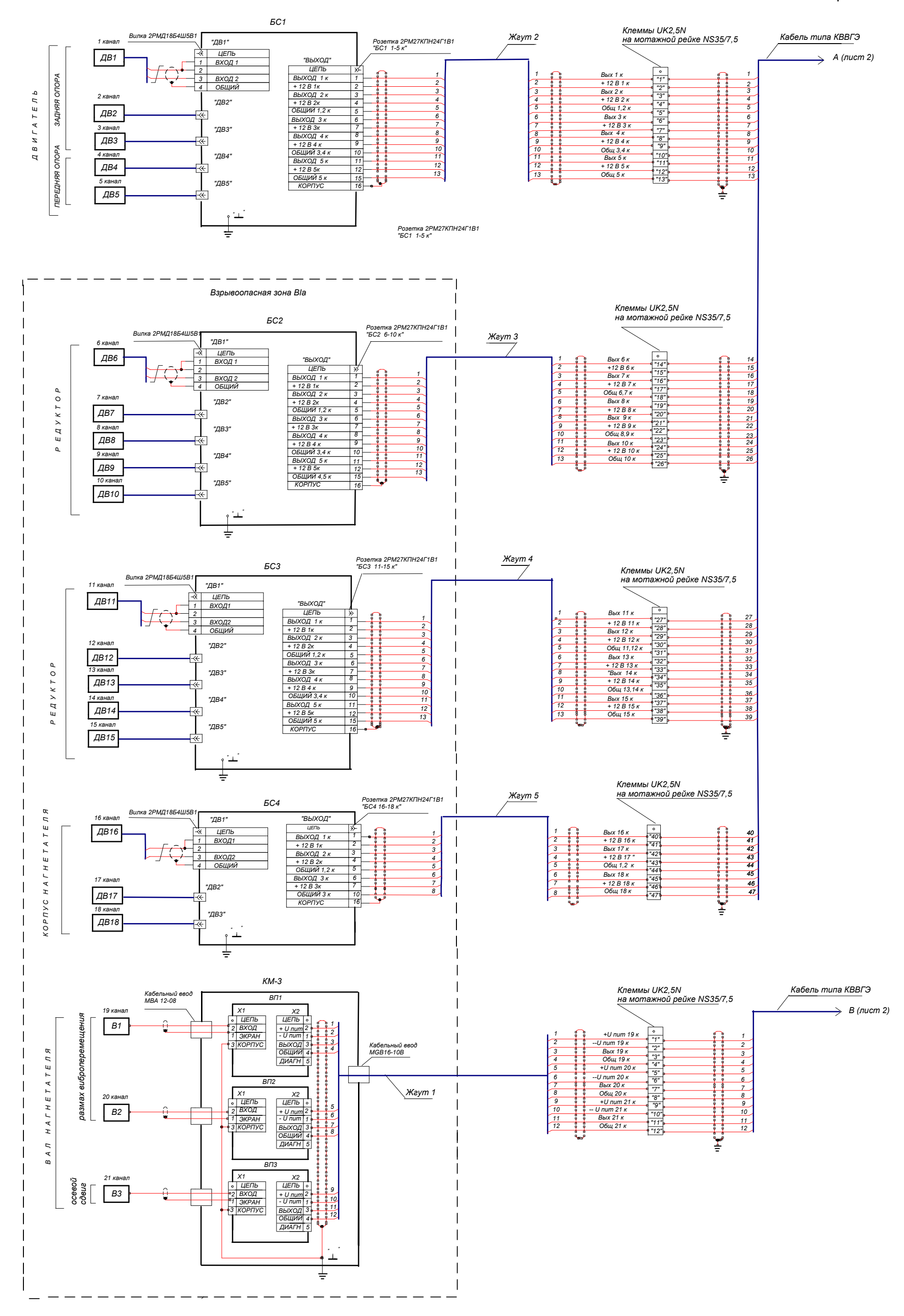

Схема электрических соединений аппаратуры контроля вибрации и вибродиагностики ИВ-ТА-12 (Лист 1)

#### Руководство по эксплуатации ИВ-ТА-12

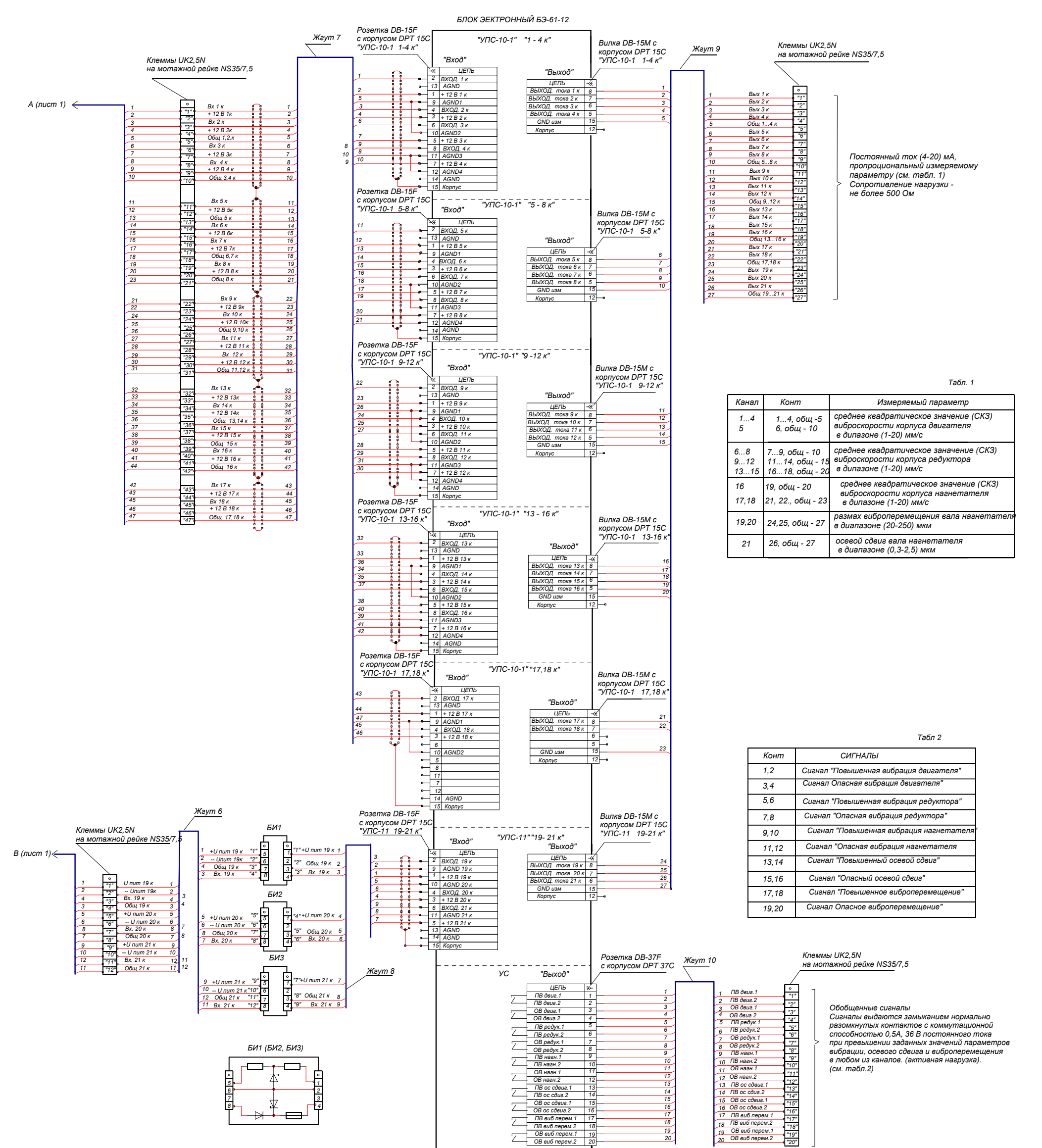

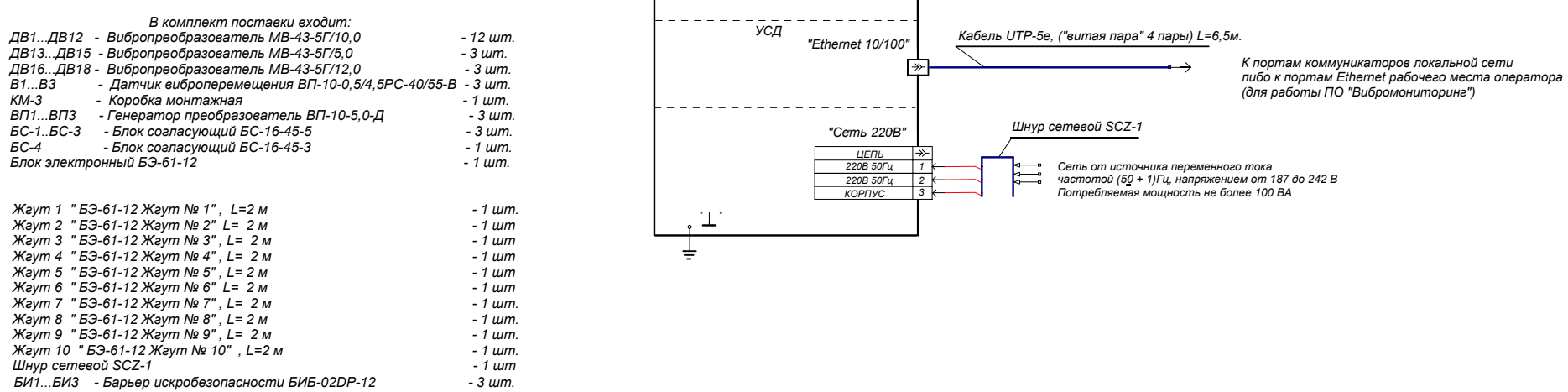

Схема электрических соединений аппаратуры контроля вибрации и вибродиагностики ИВ-ТА-12 (Лист 2)

 **Приложение Б**

## **МЕТОДИКА КАЛИБРОВКИ ИВ-ТА-12**

Настоящая методика калибровки (МК) распространяется на аппаратуру контроля вибрации и вибродиагностики ИВ-ТА-12 (далее – аппаратура) и устанавливает методику ее калибровки.

ИВ-ТА-12 предназначена для эксплуатационного контроля вибрации и вибродиагностики двигателя, редуктора и нагнетателя в составе СТД-12500.

Аппаратура выпускается по техническим условиям ЖЯИУ.421431.002ТУ.

Калибровка аппаратуры производится органами государственной метрологической службы.

Поверка пьезоэлектрических вибропреобразователей типа МВ, входящих в состав аппаратуры, проводится в соответствии с методикой поверки МИ 1873-88.

### 1 ОПЕРАЦИИ КАЛИБРОВКИ

1.1 При проведении калибровки должны выполняться операции, указанные в таблице Б.1.

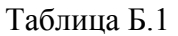

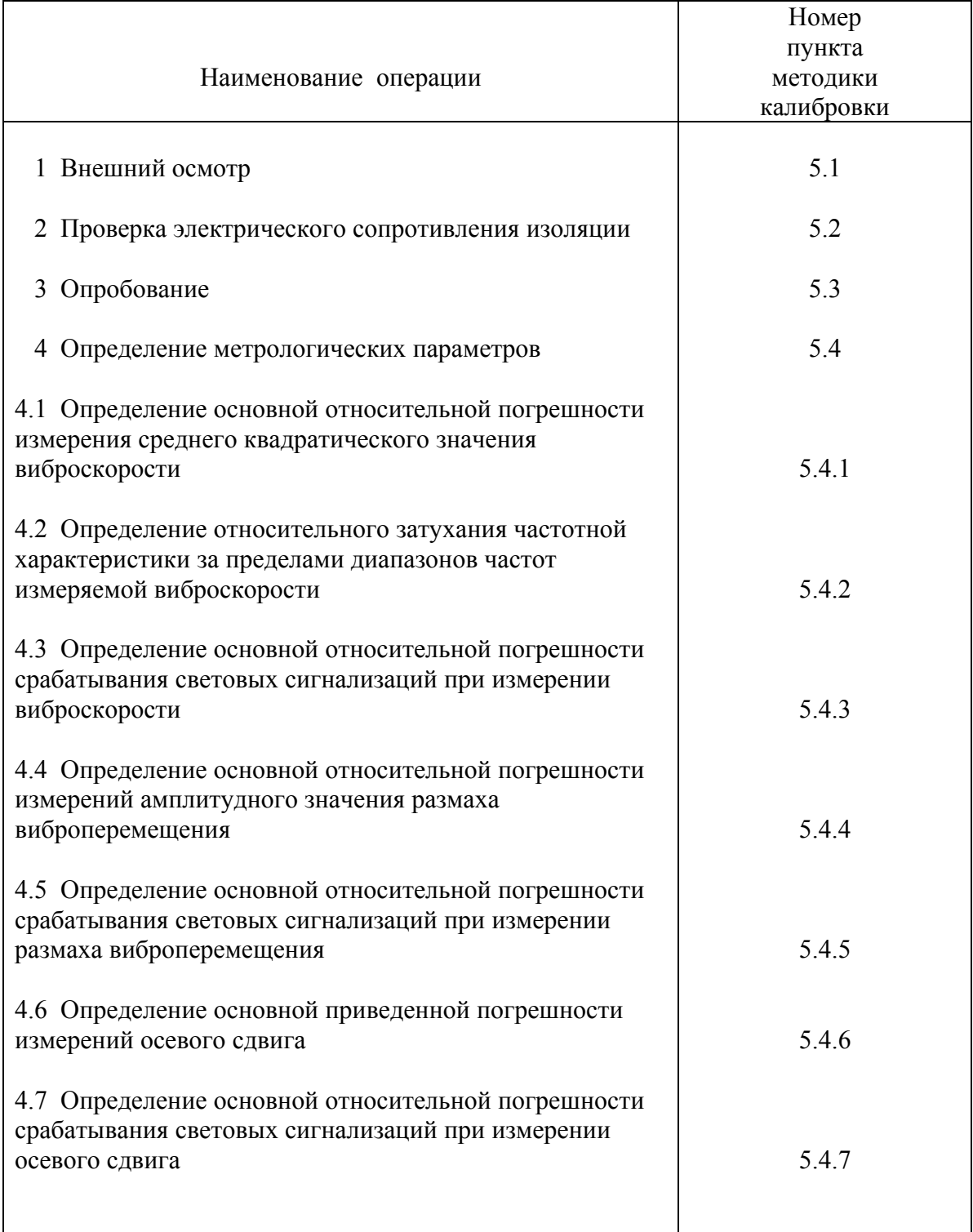

# 2 СРЕДСТВА КАЛИБРОВКИ

2.1 При проведении калибровки должны применяться средства калибровки <sup>и</sup> оборудование, указанные <sup>в</sup> таблице Б.2.

Таблица Б.2

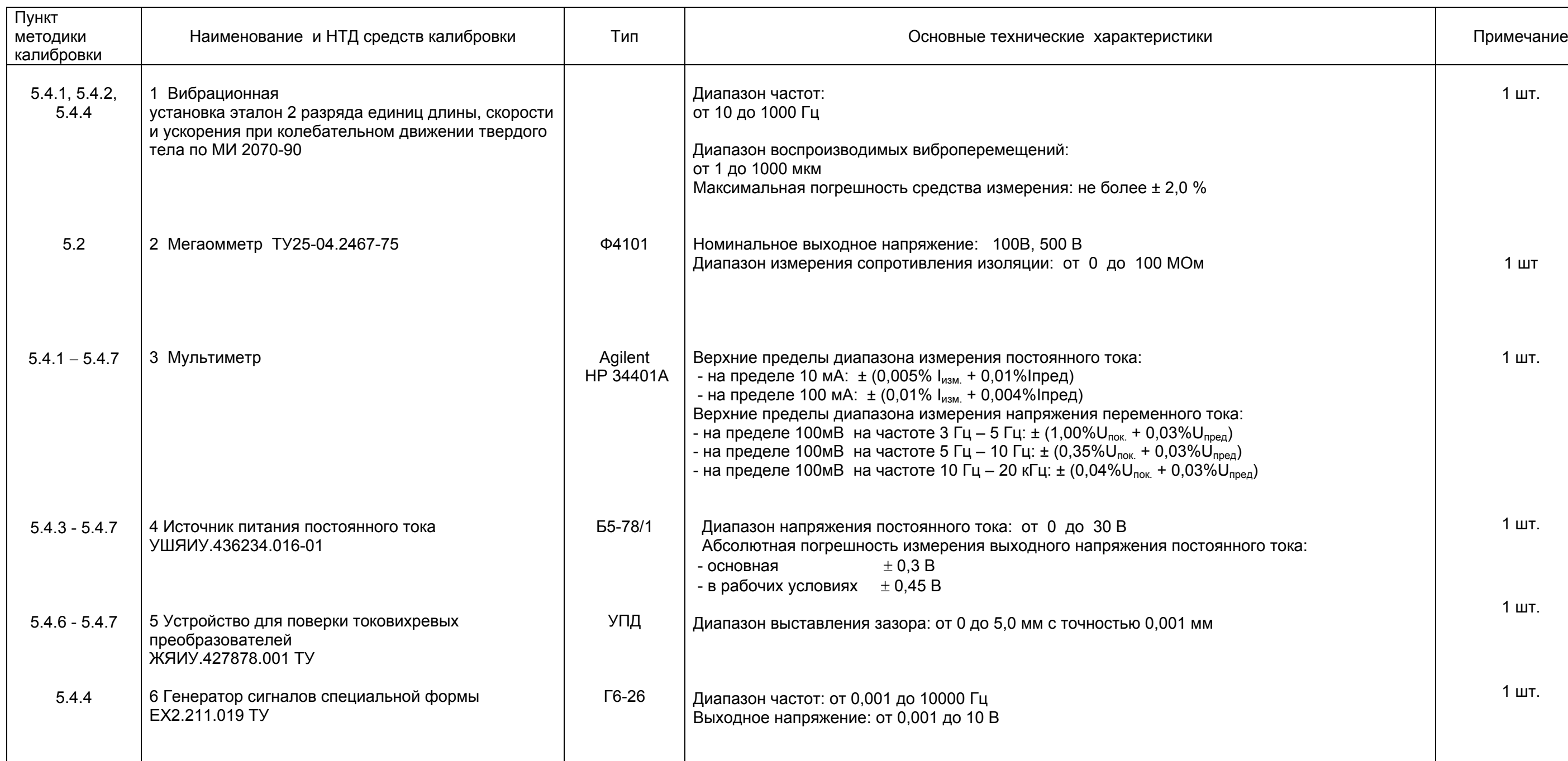

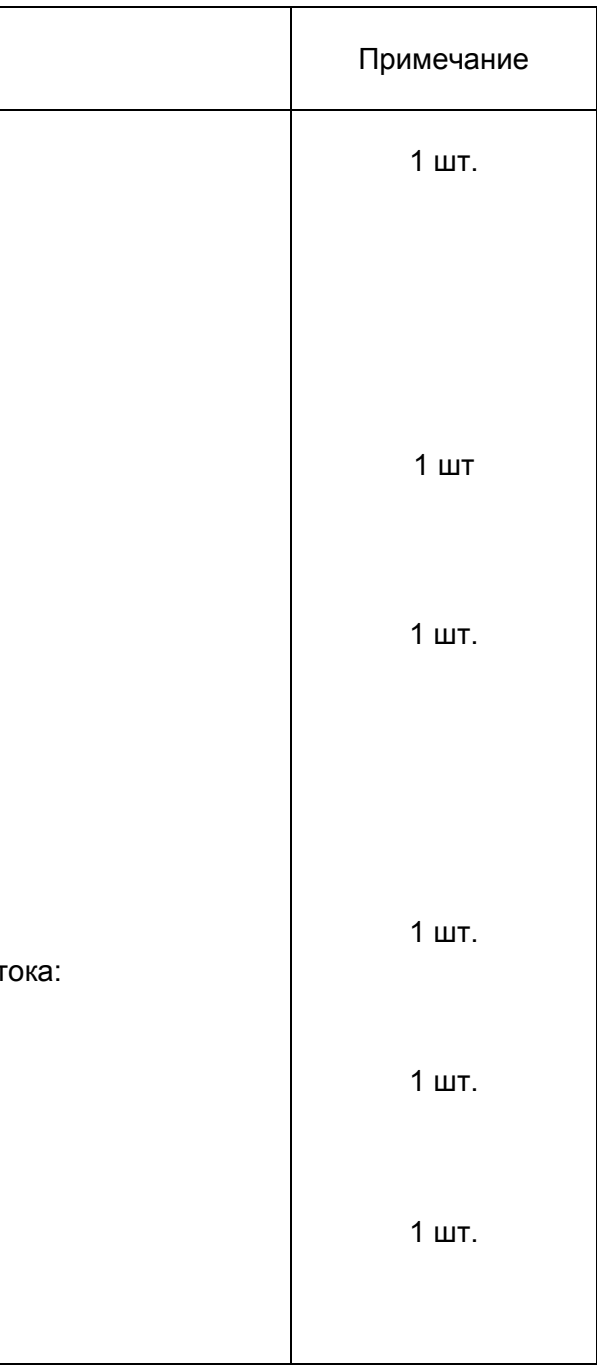

### Продолжение таблицы

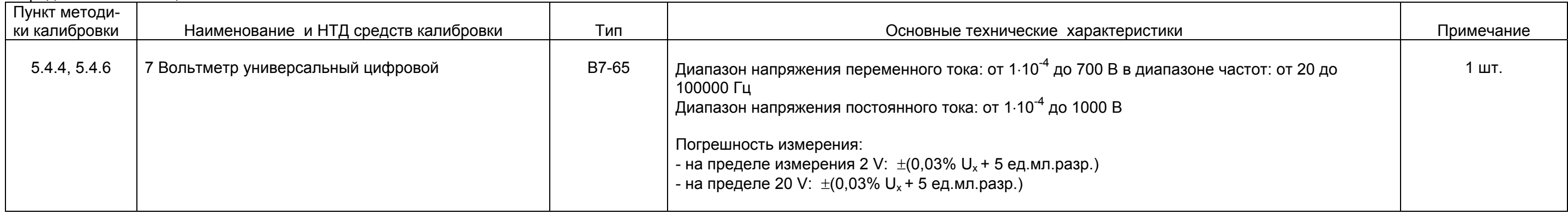

а также эталонным вибропреобразователем должны быть соответственно 0,02 мм <sup>и</sup> не хуже  $_{\rm 0,8}$ 

\* Переходник должен обеспечивать: - соосное расположение одного пьезоэлектрического вибропреобразователя калибруемого канала <sup>и</sup> эталонного вибропреобразователя; - отсутствие резонансов <sup>в</sup> рабочей полосе частот;

- допуск параллельности поверхностей переходника <sup>и</sup> шероховатость <sup>в</sup> местах соприкосновения <sup>с</sup> вибростолом <sup>и</sup> пьезоэлектрическим датчиком,

.

Примечание - Допускается применение приборов <sup>и</sup> оборудования других типов, обеспечивающих определение метрологических характеристик <sup>с</sup> требуемой точностью.

2.2 Все вышеуказанные средства измерения должны быть поверены органами государственной метрологической службы <sup>и</sup> иметь действующие свидетельства <sup>о</sup> поверке.

## 3 ТРЕБОВАНИЯ БЕЗОПАСНОСТИ

 3.1 Соблюдайте при проведении калибровки требования, изложенные в ГОСТ 12.2.007.0-75 "Изделия электротехнические. Общие требования безопасности".

 3.2 Предусмотрите возможность заземления средств калибровки и калибруемой ИВ-ТА-12 у рабочего места для предупреждения поражения электрическим током.

 3.3 Производите подсоединение средств калибровки к калибруемой ИВ-ТА-12 при выключенном напряжении питания.

### 4 УСЛОВИЯ КАЛИБРОВКИ И ПОДГОТОВКА К НЕЙ

4.1 При проведении калибровки должны соблюдаться следующие условия:

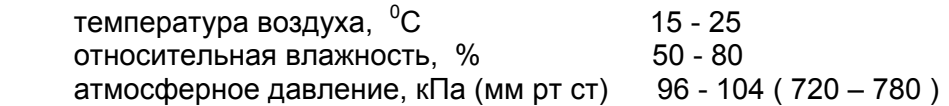

 4.2 Перед проведением калибровки должны быть выполнены следующие подготовительные работы:

1) ознакомление с техническим описанием ИВ-ТА-12 в руководстве по эксплуатации;

2) проверка комплектности калибруемой ИВ-ТА-12 по сводному паспорту;

 3) подключение средств калибровки к калибруемой ИВ-ТА-12 в соответствии со схемами, приведенными на рисунках Б.1 - Б.3 настоящего приложения для проверки каналов измерения виброскорости двигателя и редуктора, размаха виброперемещения нагнетателя и осевого сдвига нагнетателя, соответственно.

Проводите подключение при выключенном напряжении питания;

4) заземление корпусов ИВ-ТА-12 и средств калибровки на рабочем месте;

 5) включение и прогрев приборов в течение времени, указанного в эксплуатационной документации на соответствующие средства измерения.

### 5 ПРОВЕДЕНИЕ КАЛИБРОВКИ

### 5.1 Внешний осмотр проводится в соответствии с п. 3.3.1 настоящего РЭ.

 После внешнего осмотра, в случае несоответствия ИВ-ТА-12 хотя бы одному из указанных требований, ее признают непригодной к дальнейшему применению и направляют в ремонт.

### 5.2 Проверка сопротивления изоляции

### 5.2.1 Проверка сопротивления изоляции БС-16-45-3 и БС-16-45-5

Проверка проводится мегаомметром типа Ф4101 напряжением 100 В.

Для проверки БС-16-45-3:

 - измерьте сопротивление изоляции между соединенными вместе контактами 2,4,5,7,10 соединителя ВЫХОД блока БС-16-45-3 и корпусом БС-16-45-3.

Для проверки БС-16-45-5:

 - измерьте сопротивление изоляции между соединенными вместе контактами 2,4,5,7,9,10,12,15 соединителя ВЫХОД блока БС-16-45-5 и корпусом БС-16-45-5.

 Отсчет показаний производится по истечении времени, за которое показания мегаомметра практически устанавливаются.

 Если измеренное электрическое сопротивление изоляции меньше значения 20МОм, БС-16-45-3 и БС-16-45-5 считаются неисправными, и калибровка прекращается.

### 5.2.2 Проверка сопротивления изоляции ВП-10-5,0-Д

Проверка проводится мегаомметром типа Ф4101 напряжением 100 В.

 Измеряется сопротивление изоляции между соединенными вместе клеммными контактами Х1: 1 и Х2: 1,2,4 генератора-преобразователя ВП и контактом Х1: 3 генераторапреобразователя.

 Отсчет показаний производится по истечении времени, за которое показания мегаомметра практически устанавливаются.

 Если измеренное электрическое сопротивление изоляции меньше значения 20МОм, ВП считается неисправным, и калибровка прекращается.

5.2.3 Проверка сопротивления изоляции БЭ-61-12

Проверка проводится мегаомметром типа Ф4101 напряжением 500 В.

 Измерьте сопротивление изоляции между - соединенными вместе выводами сетевого шнура SCZ-1 и корпусом БЭ-61-12 при включенном положении выключателя ВКЛ, расположенного на задней панели блока электронного БЭ-61-12.

 Отсчет показаний производится по истечении времени, за которое показания мегаомметра практически устанавливаются.

 Если электрическое сопротивление изоляции меньше значения 20 МОм, БЭ-61-12 считается неисправным, и калибровка прекращается.

5.3 Опробование

Опробование проводится системой встроенного контроля ИВ-ТА-12.

 Произведите подключение аппаратуры и измерительных приборов в соответствии со схемами подключения, приведенными на рисунках Б.1, Б.2, Б.3 настоящего приложения, при этом соедините корпусные зажимы измерительных приборов, блоков БС-16-45-3, БС-16-45-5, КМ-3 и БЭ-61-12 с зажимом «⊥» у рабочего места.

Включите измерительные приборы.

 Последовательно проводите проверку всех каналов аппаратуры встроенным контролем в соответствии с п. 3.3.14 настоящего РЭ.

 Если показания цифрового табло блока БЭ-61-12 или выходные сигналы постоянного тока выходят за пределы, аппаратура считается неисправной, и калибровка прекращается.

5.4 Определение метрологических параметров

 5.4.1 Определение основной относительной погрешности измерения среднего квадратического значения (СКЗ) виброскорости

 5.4.1.1 Определение основной относительной погрешности измерения СКЗ виброскорости в рабочем диапазоне амплитуд

 Соедините блоки согласующие БС-16-45-3, БС-16-45-5 и БЭ-61-12 в соответствии со схемой, приведенной в Приложении А настоящего РЭ.

 Подключите измерительные приборы к блокам БС-16-45 и БЭ-61-12 в соответствии со схемой подключения, приведенной на рисунке Б.1 настоящего приложения, при этом соедините корпусные зажимы измерительных приборов, блоков БС-16-45 и БЭ-61-12 с зажимом "⊥" рабочего места.

 Установите вибропреобразователь калибруемого канала на вибростоле вибрационной установки.

Включение питание измерительных приборов и вибрационной установки.

 Включите питание ИВ-ТА-12 с помощью выключателя ВКЛ, расположенного на задней панели БЭ-61-12, при этом должны включиться световые индикаторы:

**Сеть, Обмен, Исправен** модулей УПС и УСД;

**БС: 1-4 к** модулей УПС-10-1 1-4к, 5-8к, 9-12к, 13-16к;

**БС: 1-2 к** модуля УПС-10-1 17,18к

**ГП: 1-3 к** модуля УПС-11.

 Проведите последовательно проверку измерительных каналов двигателя (1к...5к), редуктора (6к...15к) и нагнетателя (16к...18к) ИВ-ТА-12, при этом:

− для проверки каналов 1-4 подключайте мультиметр P3 к контактам соединителя **Выход** модуля **УПС-10-1 1-4К** на задней панели БЭ-61-12:

и 15 - при проверке 1 канала; и 15 - при проверке 2 канала; и 15 - при проверке 3 канала; и 15 - при проверке 4 канала;

 - для проверки каналов 5-8 подключайте мультиметр P3 к контактам соединителя **Выход** модуля **УПС-10-1 5-8К** на задней панели БЭ-61-12:

и 15 - при проверке 5 канала; и 15 - при проверке 6 канала; и 15 - при проверке 7 канала; и 15 - при проверке 8 канала;

 - для проверки каналов 9-12 подключайте мультиметр P3 к контактам соединителя **Выход** модуля **УПС-10-1 9-12К** на задней панели БЭ-61-12:

и 15 - при проверке 9 канала; и 15 - при проверке 10 канала; и 15 - при проверке 11 канала; и 15 - при проверке 12 канала;

- для проверки каналов 13-16 подключайте мультиметр P3 к контактам соединителя **Выход** модуля **УПС-10-1 13-16К** на задней панели БЭ-61-12:

и 15 - при проверке 13 канала; и 15 - при проверке 14 канала; и 15 - при проверке 15 канала; и 15 - при проверке 16 канала;

- для проверки каналов 17-18 подключайте мультиметр P3 к контактам соединителя **Выход** модуля **УПС-10-1 17-18К** на задней панели БЭ-61-12:

 8 и 15 - при проверке 17 канала; 7 и 15 - при проверке 18 канала;

Вибрационной установкой создайте и поддерживайте последовательно вибрации частотой:

 $F_{\text{gas}}$  = (125  $\pm$  0,4) Гц - для каналов измерения виброскорости двигателя и редуктора;  $F_{\text{gas}}$  = (315  $\pm$  1,0) Гц - для каналов измерения виброскорости нагнетателя.

СКЗ виброускорения  $G_{cr}$ , задаваемые вибрационной установкой на частоте  $F_{6a}$  указаны в графе 2 таблицы Б.3 для каналов измерения виброскорости двигателя и редуктора и в графе 3 таблицы Б.3 для каналов измерения виброскорости нагнетателя.

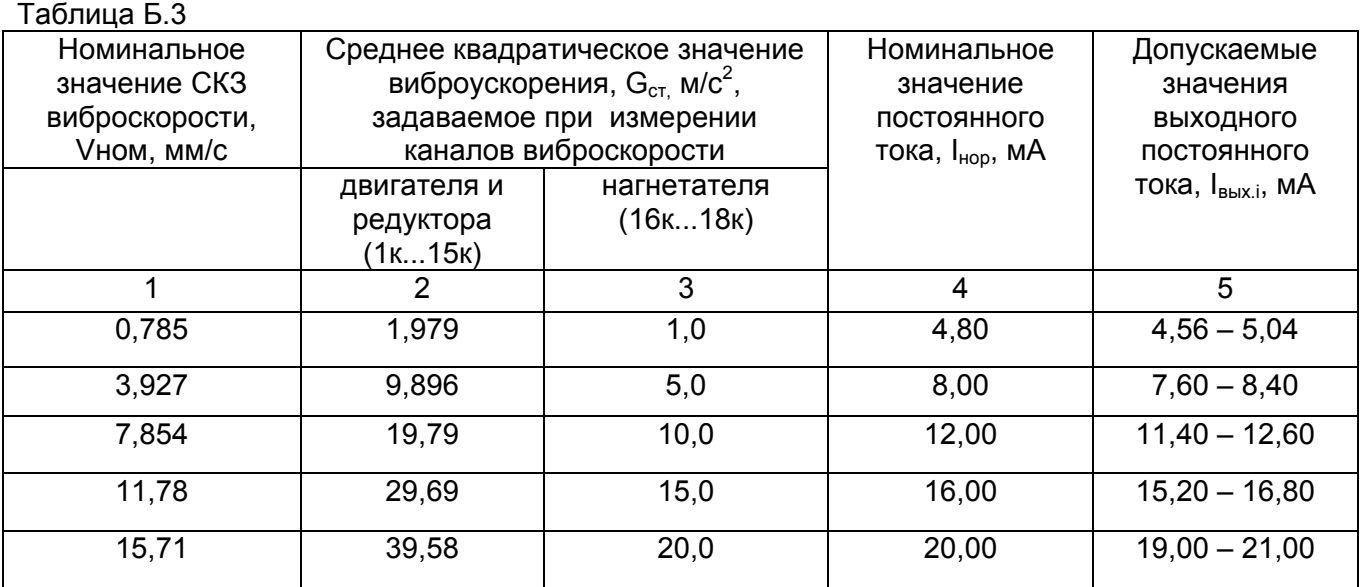

Значения виброускорения G<sub>cT</sub> при измерении СКЗ виброскорости Примечания: рассчитываются по формуле:

$$
G_{cr} = 2 \cdot \pi \cdot F \cdot V \cdot H \cdot O \cdot 10^{-3}, \quad M/c^2 \tag{1}
$$

где  $\pi$  = 3.1416:

F - значение частоты, задаваемой вибростендом, Гц;

 $V_{\text{HOM}}$  – номинальное значение СКЗ виброскорости в диапазоне 1,0 - 20,0 мм/с.

При каждом фиксированном значении  $G_{cr}$  для каждого из калибруемых каналов измерьте выходной постоянный ток I<sub>вых і</sub>. мультиметром Р1 на соединителе Выход модулей УПС-10-1 блока электронного БЭ-61-12.

Рассчитайте относительную погрешность измерения виброскорости в рабочем диапазоне амплитуд для каждого измеренного значения выходного постоянного тока  $I_{\text{max}}$  по формуле:

$$
\delta_{ai} = \pm \left( \frac{I_{\text{max.i}} - I_{\text{nom}}}{I_{\text{nom}} - I_o} \right) \cdot 100 \,, \, \, \%
$$
\n(2)

где  $I_{\text{max,i}}$  - измеренные значения выходного постоянного тока на базовой частоте  $F_{\text{gas, M}}$ А;

 $I_{\mu\alpha\nu}$  - номинальное значение выходного постоянного тока, приведенные в графе 4

таблицы 3, мА;

 $I_0$  = 4 мА - нулевой постоянный ток.

Одновременно с измерением выходного постоянного тока IBbIX.j. Снимите показания V<sub>изм.i</sub> цифрового табло Вибрация блока электронного БЭ-61-12 по каждому из калибруемых каналов.

Рассчитайте основную относительную погрешность измерения виброскорости в рабочем диапазоне амплитуд для каждого снятого значения  $V_{\text{max}}$  по формуле:

$$
\delta_{av} = \pm \left( \frac{V_{\text{HSM.}i} - V_{\text{HOM}}}{V_{\text{HOM}}}\right) \cdot 100, \text{ %,}
$$
 (3)

где  $V_{\text{max}}$  - показания цифрового табло БЭ-61-12, мм/с;

 $V_{\mu_{\alpha M}}$  - номинальное значение виброскорости, приведенное в графе 3 таблицы 4, мм/с.

 $5.4.1.2$ Определение основной относительной погрешности измерения СКЗ виброскорости в рабочем диапазоне частот.

Вибрационной установкой создайте и поддерживайте последовательно вибрации частотой  $F_i$  и СКЗ виброускорения G<sub>ct</sub>, указанные в графах 1 и 2 таблицы Б.4 для каналов измерения виброскорости двигателя и редуктора и графах 1 и 2 таблицы Б.5 для каналов измерения виброскорости нагнетателя.

Значения СКЗ виброускорения рассчитаны для фиксированного значения виброскорости  $V_{HOM}$  = 10 MM/c.

Проведите последовательную проверку каждого канала аппаратуры, подключая мультиметр Р1 с резистором R1 согласно п. 5.4.1.1 настоящей МК.

## Таблица Б.4

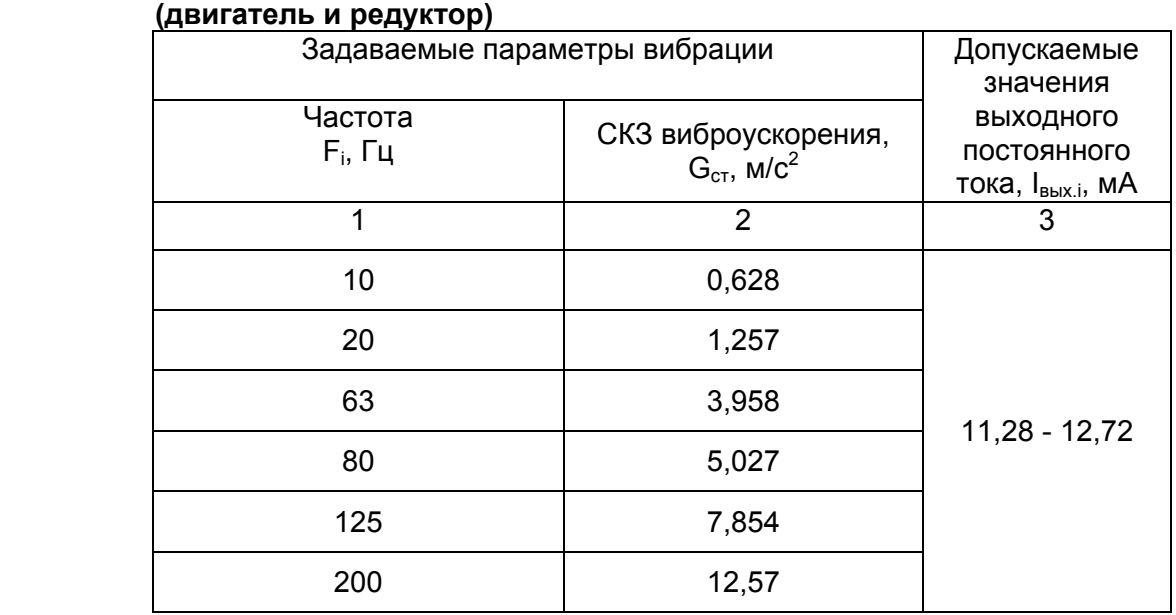

## Таблица Б.5

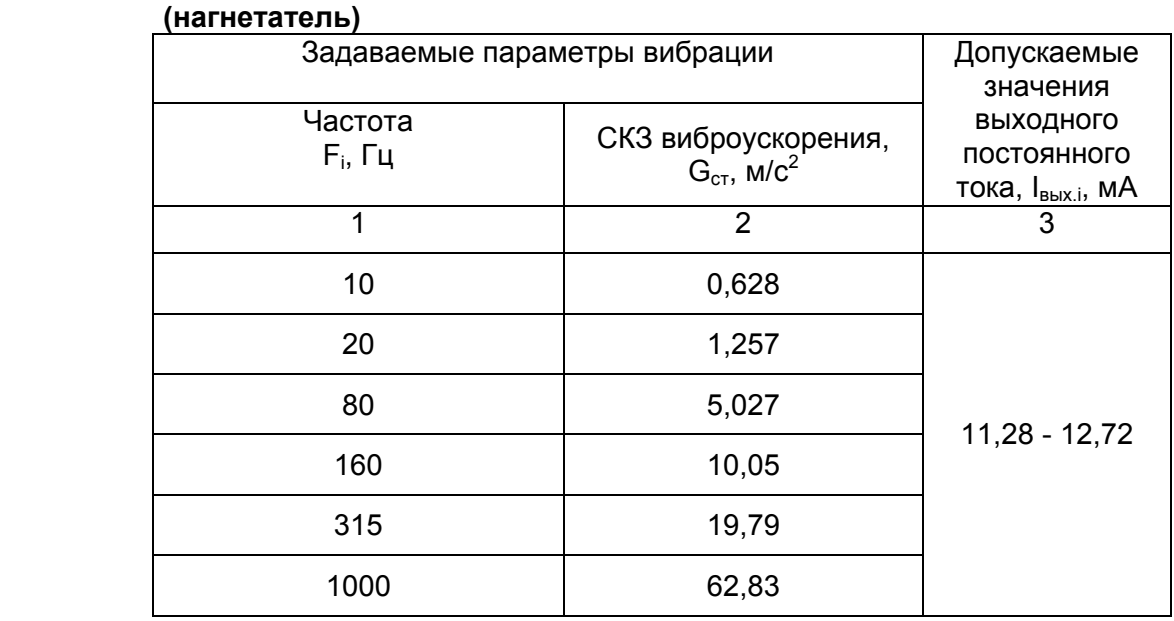

При каждом фиксированном значении  $G_{cr}$  для каждого из калибруемых каналов измерьте выходной постоянный ток I<sub>вых.i</sub>. мультиметром P1 на соответствующих контактах соединителя **Выход** модуля УПС-10-1 блока электронного БЭ-61-12.

Одновременно, снимите показания V<sub>изм.i</sub> цифрового табло блока электронного БЭ-61-12 по каждому из калибруемых каналов.

 Рассчитайте основную относительную погрешность измерения виброскорости в рабочем диапазоне частот:

- для каждого измеренного значения выходного постоянного тока  $I_{BolX}$  по формуле:

$$
\delta_{f_i} = \pm \left( \frac{I_{\text{max.i}} - I_{\text{gas}}}{I_{\text{gas.}} - I_o} \right) \cdot 100, \text{ %}, \tag{4}
$$

где  $I_{\text{max}}$  - измеренные значения выходного постоянного тока, мА;

 $I_{\delta q}$  - значение выходного постоянного тока на базовой частоте  $F_{\delta q}$ .

125 Гц – для каналов измерения виброскорости двигателя и редуктора;

315 Гц – для каналов измерения виброскорости нагнетателя;

*Iо* = 4 мА - нулевой постоянный ток.

- для каждого снятого по цифровому табло Вибрация значения виброскорости V<sub>изм.i</sub> по формуле:

$$
\delta_{f} = \pm \left( \frac{V_{\text{HSM,i}} - V_{\text{HOM}}}{V_{\text{HOM}}}\right) \cdot 100, \quad \text{\%},\tag{5}
$$

где  $V_{\text{unif}}$  - показания цифрового табло БЭ-61-12, мм/с;

V*ном* = 10 мм/с - номинальное значение виброскорости.

 5.4.1.3 Определение предела допускаемой основной относительной погрешности измерения виброскорости

 5.4.1.3.1 Определение предела допускаемой основной относительной погрешности измерения виброскорости по выходному постоянному току

 По результатам калибровки по п.5.4.1.1, 5.4.1.2 для каждого из калибруемых каналов рассчитайте предел основной относительной погрешности измерений виброскорости по формуле:

$$
\Delta_{iAII} = 1,1\sqrt{\delta_0^2 + 1,25\Delta_i^2} \t{,}
$$
 (6)

- где  $\delta_0$  погрешность образцового средства измерения (указывается в Свидетельстве о поверке на виброустановку);
	- $\Delta_i$  максимальное значение основной относительной погрешности аппаратуры в рабочих диапазонах амплитуд и частот измеряемых параметров вибрации по результатам измерений, которое рассчитывается по формуле:

$$
\Delta_i = \sqrt{\delta_{ai}^2 + \delta_{fi}^2},\tag{7}
$$

- где  $\delta_{ai}$  максимальное значение основной относительной погрешности аппаратуры в рабочем диапазоне амплитуд, рассчитанное по формуле (2);
	- $\delta_{fi}$  максимальное значение основной относительной погрешности аппаратуры в рабочем диапазоне частот, рассчитанной по формуле (4).

 Рассчитанное по формуле (6) для каждого калибруемого канала значение предела допускаемой основной относительной погрешности аппаратуры ∆<sub>*iAT*</sub> не должно превышать ± 10 %.

Если рассчитанные значения  $\Delta_{iAT}$  не соответствуют указанным, аппаратура ИВ-ТА-12 считается неисправной, и калибровка прекращается.

 5.4.1.3.2 Определение предела допускаемой основной относительной погрешности индикации виброскорости по показаниям цифрового табло БЭ-61-12

 По результатам калибровки по п.5.4.1.1, 5.4.1.2 для каждого из калибруемых каналов рассчитайте предел основной относительной погрешности индикации значения виброскорости по формуле:

$$
\Delta_{vAII} = 1{,}1\sqrt{\delta_0^2 + 1{,}25\Delta_v^2}, \quad \text{\%}
$$
 (8)

- где  $\delta$ <sub>0</sub> погрешность образцового средства измерения (указывается в Свидетельстве о поверке на виброустановку);
	- ∆*г* максимальное значение основной относительной погрешности аппаратуры в рабочих диапазонах амплитуд и частот индицируемого значения виброскорости по результатам показаний цифрового табло БЭ-61-12, которое рассчитывается по формуле:

$$
\Delta_{v} = \sqrt{\delta_{av}^{2} + \delta_{fv}^{2}}, \quad \text{\%}
$$

- где  $\delta_{av}$  максимальное значение основной относительной погрешности аппаратуры в рабочем диапазоне амплитуд, рассчитанное по формуле (3);
	- $\delta_{\rm fv}$  максимальное значение основной относительной погрешности аппаратуры в рабочем диапазоне частот, рассчитанной по формуле (5).

 Рассчитанное по формуле (8) для каждого калибруемого канала значение предела допускаемой основной относительной погрешности индикации значения виброскорости ∆<sub>*vA*</sub> не должно превышать ± 10 %.

Если рассчитанные значения  $\Delta_{vA\Pi}$  не соответствуют указанным, аппаратура ИВ-ТА-12 считается неисправной, и калибровка прекращается.

5.4.2 Определение относительного затухания частотной характеристики за пределами диапазонов частот измеряемой виброскорости

Произведите подключение аппаратуры в соответствии с п 5.4.1.1 настоящей МК.

Вибрационной установкой создавайте и поддерживайте последовательно вибрации частотой F, равной частотам F<sub>затн</sub> и F<sub>затв</sub>, рассчитанным по формулам (10) и (11) и СКЗ G<sub>cT</sub>:

$$
F_{\text{3a}tH} = 0.5 F_{H}, \Gamma u \tag{10}
$$
  
\n
$$
F_{\text{3a}tB} = 2 F_{B}, \Gamma u \tag{11}
$$

F<sub>H</sub> - нижний предел диапазона частот измеряемой виброскорости: где 5 Гц - для всех каналов измерения виброскорости;

F<sub>B</sub> - верхний предел диапазона частот измеряемой виброскорости:

400 Гц - для каналов измерения виброскорости двигателя и редуктора;

1000 Гц - для каналов измерения виброскорости нагнетателя.

Примечание: Значения виброускорения, задаваемые виброустановкой  $G_{cr}$  рассчитываются по формуле (1).

При этом:

- частота F равна частотам  $F_{\text{3a}TH}$  и  $F_{\text{3a}TB}$ ;

- номинальное значение виброскорости, используемое для расчета виброускорения V<sub>ном</sub> = 10 мм/с.

На частоте  $F_{3a\tau H}$  задавайте следующее СКЗ виброускорения:

 $G_{cr}$  = 0.314 м/ $c^2$  - для всех каналов измерения виброскорости:

На частоте  $F_{\text{3a}TE}$ :

 $G_{cr}$  = 25,13 м/ $c^2$  - для каналов измерения виброскорости двигателя и редуктора;<br> $G_{cr}$  = 125,7 м/ $c^2$  - для каналов измерения виброскорости нагнетателя.

При каждом фиксированном значении  $G_{cr}$  для каждого из калибруемых каналов измерьте мультиметром Р1 выходной постоянный ток IBbIx.i, пропорциональный измеряемой виброскорости, на соответствующих контактах соединителя Выход модуля УПС-10-1 блока электронного БЭ-61-12.

результатам измерений  $\Box$ определите относительное затухание частотной характеристики за пределами диапазонов частот преобразования Кзат. по формулам (12), (13) в соответствии с выходным постоянным током lBbXi, пропорциональным измеряемой виброскорости:

для частоты F<sub>зат.H</sub> - 
$$
K_{\text{3ar.1}} = 20 \cdot \lg \frac{(I_{\text{BAIX.6a3}} - I_{\text{o}})}{I_{\text{BBIX3ar.H}} - I_{\text{o}}}
$$
,  $\text{AB/okT}$  (12)

для частоты 
$$
F_{\text{зат.B}}
$$
 -  $K_{\text{зат.l}} = 20 \cdot \lg \frac{(I_{\text{bakX.6a3}} - I_{\text{o}})}{I_{\text{BbIX3ar.B}} - I_{\text{o}}}$ , дБ/окт (13)

где  $I_{\text{BbIXaar H}}$  и  $I_{\text{BbIXaar B}}$  - значения выходного постоянного тока, измеренные на частотах затухания  $F_{3aTH}$  и  $F_{3aTB}$  соответственно, мА;

 $I_{BBX, 6a3}$  – значение выходного постоянного тока, измеренное на базовой частоте  $F_{6a3}$ , мА;  $I_0 = 4$  мА - нулевой постоянный ток.

### Вычисленные значения отношений:

ВЫХзат. $_{\rm H}$  –  $_{\rm L_0}$ вых.баз  $\blacksquare$  $\rm I_{\rm R hIX237~H}-I$  $I_{\text{\tiny{BHIX}}\ \text{fag}} - I$ −  $-\mathbf{I}_{\circ}$ и ВЫХзат. $B - I_0$ вых.баз  $\blacksquare$  $I_{\text{RHYaar B}} - I$  $I_{\text{\tiny{BHIX}}\ \text{fag}} - I$ −  $-\frac{\text{I}}{\text{I}}_{\circ}$  должны быть не менее 10, что соответствует значению

затухания 20 дБ.

Рассчитанные значения К<sub>зат</sub> должны быть не менее 20 дБ/окт.

Если значения К<sub>зат</sub> не соответствуют требуемым, аппаратура ИВ-ТА-12 считается неисправной, и калибровка прекращается.

 5.4.3 Определение основной относительной погрешности срабатывания световых сигнализаций при измерении виброскорости

Выполните операции, указанные в п.5.4.1.1 настоящей МК.

 Подключите клемму "+" источника питания G1 к следующим контактам соединителя **Выход** модуля УС на задней панели БЭ-61-12, соответственно:

− по каналам измерения виброскорости двигателя: 1 и 3

− по каналам измерения виброскорости редуктора: 5 и 7

− по каналам измерения виброскорости нагнетателя: 9 и 11

 Установите кодовые переключатели "V" и "А" на лицевой панели источника питания G1 в положения "27,0" и "0,200", соответственно. Включите источник питания G1.

 Вибрационной установкой создавайте и поддерживайте последовательно вибрации с базовой частотой:

Fбаз. = 125,0 Гц - при проверке каналов измерения виброскорости двигателя и редуктора. Fбаз. = 315,0 Гц - при проверке каналов измерения виброскорости нагнетателя.

 Плавно увеличивайте амплитуду вибрации до срабатывания на лицевой панели блока БЭ-61-12 для проверяемого канала соответствующих световых индикаторов:

- желтое свечение - при превышении сигнала уровня «повышенная вибрация»;

- красное свечение - при превышении сигнала уровня «опасная вибрация»:

− по каналам измерения виброскорости двигателя:

- **ПВ ОВ Двигат.** на модуле УС;
- **ПВ ОВ** 1 5 канал модулей УПС-10-1;

− по каналам измерения виброскорости редуктора:

- **ПВ ОВ Редуктор** на модуле УС:
- **ПВ ОВ** 6 15 канал модулей УПС-10-1;

− по каналам измерения виброскорости нагнетателя:

- **ПВ ОВ Нагн.** на модуле УС:
- **ПВ ОВ** 16 18 канал модулей УПС-10-1.

 Зафиксируйте значения амплитуды виброускорения в момент срабатывания световых индикаторов сигнализации ПВ и ОВ.

 По результатам измерений рассчитайте для каждого канала основную относительную погрешность аппаратуры при срабатывании световых индикаторов сигнализаций ∆**ПВ** и ∆**ОВ**, по формуле:

$$
\Delta_{G(IIB)}, \Delta_{G(OB)} = \pm \left(\frac{G_{\text{brm}} - G_{\text{cr}}}{G_{\text{cr}}}\right) \cdot 100\,%
$$
\n(14)

где:

 $G_{cr}$  – значения виброускорения, задаваемые на виброустановке и рассчитанные по формуле (1).

При этом значения Vном принимаются заданными уровням срабатывания сигнализации ПВ и ОВ:

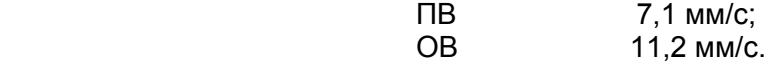

 Убедитесь, что рассчитанное значение виброскорости Vвкл.пв и Vвкл.ов при срабатывании сигнализаций ПВ и ОВ находятся в пределах:

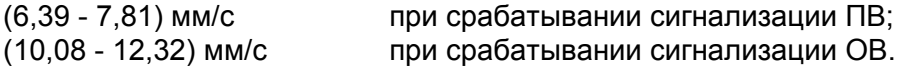

 При включении каждого светового индикатора измерьте мультиметром Р2 значение выходного постоянного напряжения 27 В на контактах соединителя **Выход** модуля УС на задней панели БЭ-61-12:

− по двигателю:

2 – сигнал "Повышенная вибрация";

4 – сигнал "Опасная вибрация";

− по редуктору:

6 – сигнал "Повышенная вибрация";

8 – сигнал "Опасная вибрация";

− по нагнетателю:

10 – сигнал "Повышенная вибрация";

12 – сигнал "Опасная вибрация";

 Рассчитанные для каждого калибруемого канала основная относительная погрешность аппаратуры при срабатывании световых индикаторов сигнализаций не должна превышать  $\pm$  10 %.

 Если рассчитанная основная относительная погрешность аппаратуры при срабатывании световых индикаторов сигнализаций  $\Delta_{\text{DR}}$  и  $\Delta_{\text{OR}}$  превышает 10 %, аппаратура считается неисправной, и калибровка прекращается.

- 5.4.4 Определение основной относительной погрешности измерения размаха виброперемещения
- 5.4.4.1 Определение основной относительной погрешности измерения размаха виброперемещения в рабочем диапазоне амплитуд и частот

Подключите измерительные приборы к преобразователю перемещений ВП и блоку электронному БЭ-61-12 в соответствии со схемой, приведенной на рисунке Б.2 настоящего приложения.

Включите питание ИВ-ТА-12 с помощью выключателя ВКЛ, расположенного на задней панели БЭ-61-12, при этом должны включиться световые индикаторы:

Сеть, Обмен, Исправен модулей УПС и УСД; БС: 1-4 к модулей УПС-10-1 1-4к, 5-8к, 9-12к, 13-16к; БС: 1-2 к модуля УПС-10-1 17,18к ГП: 1-3 к модуля УПС-11.

Проведите последовательно проверку каналов измерения размаха виброперемещения, подключая мультиметр Р1 к контактам соединителя «Выход» модуля УПС-11 на задней панели блока БЭ-61-12:

- контакт 8 при проверке 19-го канала;
- контакт 9 при проверке 20-го канала.

Установите начальный зазор между датчиком ВПД и образцом металла  $S_0$  = 1,25 мм, что соответствует значению выходного постоянного тока 12,0 мА.

Вибрационной установкой создайте и поддерживайте последовательно вибрации частотой  $F_i$  и амплитудным значением виброускорения  $G_{cr}$ , указанные в графах 1 и 2 таблицы Б.6.

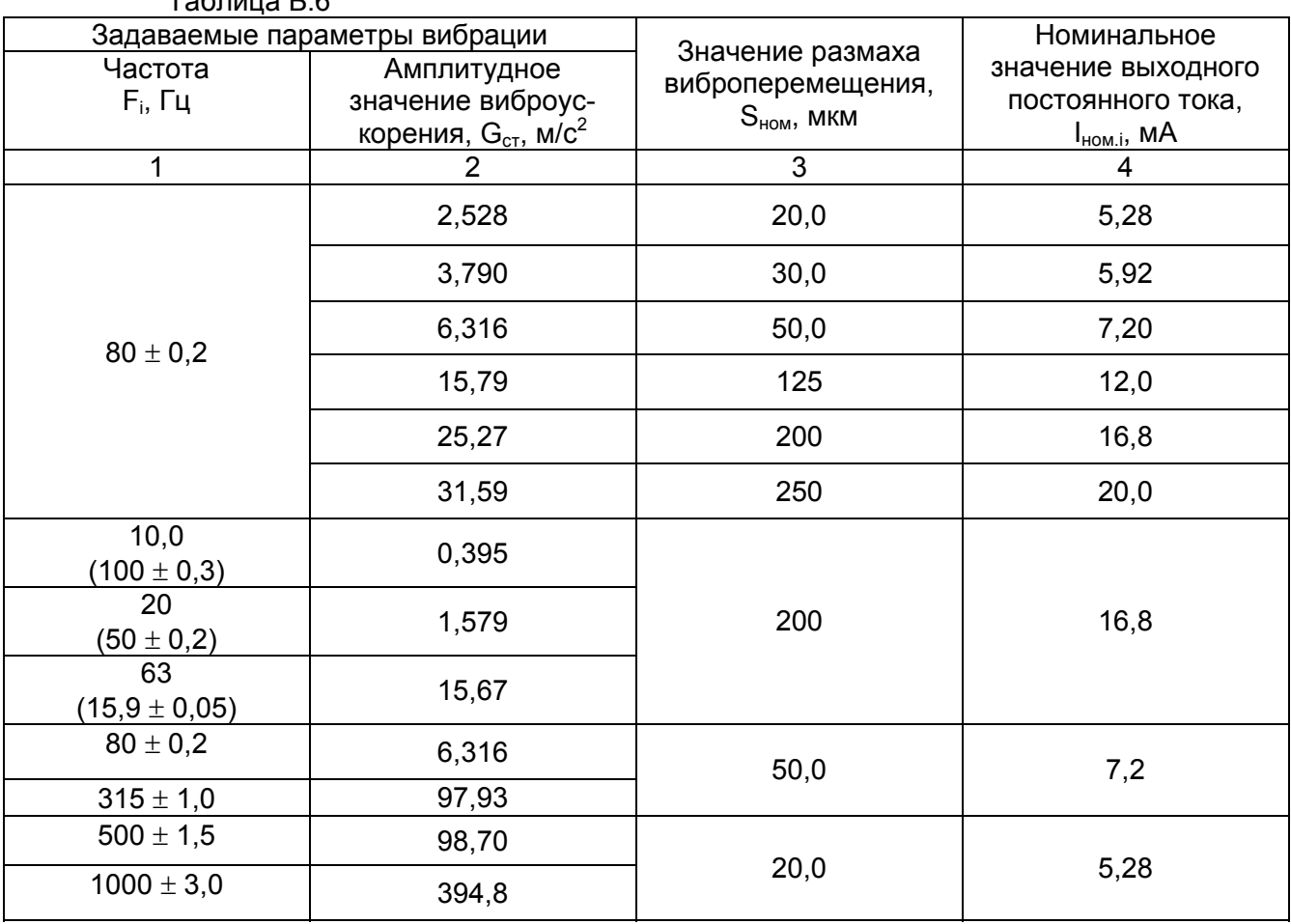

 $ToF<sub>PHH12</sub> F R$ 

Примечание: Значения  $G_{cr}$ , приведенные в таблице Б.6, рассчитаны по формуле:

$$
G_{cr} = (2 \cdot \pi \cdot F)^2 \cdot \frac{S_{\text{max}}}{2} \cdot 10^{-3}, \ \ \text{m/c}^2 \tag{15}
$$

где  $\pi$  = 3,1416;

F – значение частоты, задаваемой на вибростенде (графа 1 таблицы Б.6), Гц;

Sном – номинальное значение размаха виброперемещения в диапазоне 20 – 250 мкм.

При каждом фиксированном значении  $G_{cr}$  для каждого из калибруемых каналов измерьте выходной постоянный ток I<sub>вых.i</sub> мультиметром P1 на соответствующем контакте соединителя **Выход** модуля УПС-11 блока электронного БЭ-61-12.

Одновременно, снимите показания S<sub>изм.i</sub> цифрового табло блока БЭ-61-12 по каждому из калибруемых каналов.

По результатам измерений рассчитайте:

## основную относительную погрешность в рабочем диапазоне амплитуд:

- по выходному постоянному току по формуле (2), учитывая, что:
- *ном I* номинальное значение выходного постоянного тока, приведенное в графе 4 таблицы Б.6, мА;
- *Iо* = 4 мА нулевой постоянный ток
- по показаниям цифрового табло по формуле:

$$
\delta_{aS} = \pm \left( \frac{S_{\text{HSM,i}} - S_{\text{HOM}}}{S_{\text{HOM}}} \right) \cdot 100, \quad \%, \tag{16}
$$

где S<sub>ном</sub> – номинальное значение показаний цифрового табло блока БЭ-61-12, мкм.

### основную относительную погрешность в рабочем диапазоне частот:

- по выходному постоянному току по формуле (4), учитывая, что:  $F_{\text{fias}}$  = 160 Гц, *Iо* = 4 мА - нулевой постоянный ток
- по показаниям цифрового табло по формуле (5), учитывая, что Sном = 200, 50 или 20 мкм (в соответствии с графой 3 таблицы Б.6).

### 5.4.4.2 Определение основной относительной погрешности измерения размаха виброперемещения

Для расчета берутся результаты измерений и расчетов п. 5.4.4.1.

 Основная относительная погрешность измерения размаха виброперемещения рассчитывается по формуле:

$$
\Delta_{\text{AII}} = 1,1 \cdot \sqrt{\delta_0 + 1,25(\delta_{f\text{max}}^2 + \delta_{a\text{max}}^2)}, \, \%, \tag{17}
$$

- где  $\delta_0$  погрешность образцового средства измерения (указывается в свидетельстве о поверке на виброустановку);
	- $\delta_{\text{f max}}$  максимальное значение основной относительной погрешности измерения размаха виброперемещения в рабочем диапазоне частот;
	- $\delta_{\text{a max}}$  максимальное значение основной относительной погрешности измерения размаха виброперемещения в рабочем диапазоне амплитуд.

Рассчитанные значения  $\Delta_{\rm A\Box}$  не должны превышать  $\pm$  10%.

Если рассчитанные значения  $\Delta_p$  не соответствуют указанным, аппаратура считается неисправной, и калибровка прекращается.

 5.4.5 Определение основной относительной погрешности срабатывания световых сигнализаций при измерении размаха виброперемещения

Выполните операции, указанные в п.5.4.4.1 настоящей МК.

 Подключите клемму «+» источника питания G3 к следующим контактам соединителя **Выход** модуля УС на задней панели БЭ-61-12:

- 17 «Повышенное виброперемещение»;
- 19 «Опасное виброперемещение».

 Установите кодовые переключатели "V" и "А" на лицевой панели источника питания G1 в положения "27,0" и "0,200", соответственно. Включите источник питания G1.

 Вибрационной установкой создавайте и поддерживайте последовательно вибрации с базовой частотой  $F_{\text{6a3}}$  = 160 Гц.

 Плавно увеличивайте амплитуду вибрации до срабатывания на лицевой панели блока БЭ-61-12 для проверяемого канала соответствующих световых индикаторов:

- **ПВ ОВ Нагн. рвп** на модуле УС;

- **ПВ ОВ 1к (2к)** модуля УПС-11.

- желтое свечение - при превышении сигнала уровня «повышенное виброперемещение »;

- красное свечение - при превышении сигнала уровня «опасное виброперемещение».

 Зафиксируйте значения амплитуды виброускорения в момент срабатывания световых индикаторов сигнализации.

 По результатам измерений рассчитайте для каждого канала основную относительную погрешность аппаратуры при срабатывании световых индикаторов сигнализаций ∆<sub>пв</sub> и ∆<sub>ов</sub>, по формуле (14) где:

 $G_{cr}$  – значения виброускорения, задаваемые на виброустановке и рассчитанные по формуле (15).

При этом значения Sном принимаются заданными уровням срабатывания сигнализации:

 40 мкм «повышенное виброперемещение»; 60 мкм «опасное виброперемещение».

 Убедитесь, что рассчитанное значение размаха виброперемещения Sвкл.пв и Sвкл.ов при срабатывании сигнализаций находятся в пределах:

(36 - 44) мкм при срабатывании сигнализации «повышенное виброперемещение»; (54 - 66) мкм при срабатывании сигнализации «опасное виброперемещение».

 При включении каждого светового индикатора измерьте мультиметром Р2 значение выходного постоянного напряжения 27 В на контактах соединителя **Выход** модуля УС на задней панели БЭ-61-12:

- 18 сигнал «Повышенное виброперемещение»;
- 19 сигнал «Опасное виброперемещение».

 Рассчитанные для каждого калибруемого канала основная относительная погрешность аппаратуры при срабатывании световых индикаторов сигнализаций не должна превышать  $\pm$  10 %.

 Если рассчитанная основная относительная погрешность аппаратуры при срабатывании световых индикаторов сигнализаций  $\Delta_{\text{DB}}$  и  $\Delta_{\text{OB}}$  превышает  $\pm$  10 %, аппаратура считается неисправной, и калибровка прекращается.

5.4.6 Определение основной приведенной погрешности измерения осевого сдвига

 Подключите измерительные приборы к преобразователю перемещений ВП и блоку электронному БЭ-61-12 в соответствии со схемой, приведенной на рисунке Б.3 настоящего приложения.

 Включите питание ИВ-ТА-12 с помощью выключателя ВКЛ, расположенного на задней панели БЭ-61-12, при этом должны включиться световые индикаторы: **Сеть, Обмен Исправен** модулей УПС и УСД; **БС: 1-4 к** модулей УПС-10-1 1-4к, 5-8к, 9-12к, 13-16к; **БС: 1-2 к** модуля УПС-10-1 17,18к **ГП: 1-3 к** модуля УПС-11.

 Проведите проверку канала измерения осевого сдвига (21-ый канал), подключая мультиметр Р2 к контакту 6 соединителя **Выход** модуля УПС-11 блока электронного БЭ-61-12.

Последовательно устанавливайте значения осевого сдвига  $S_{\text{oc}}$  в соответствии с графой 1 таблицы Б.7.

Таблица Б.7

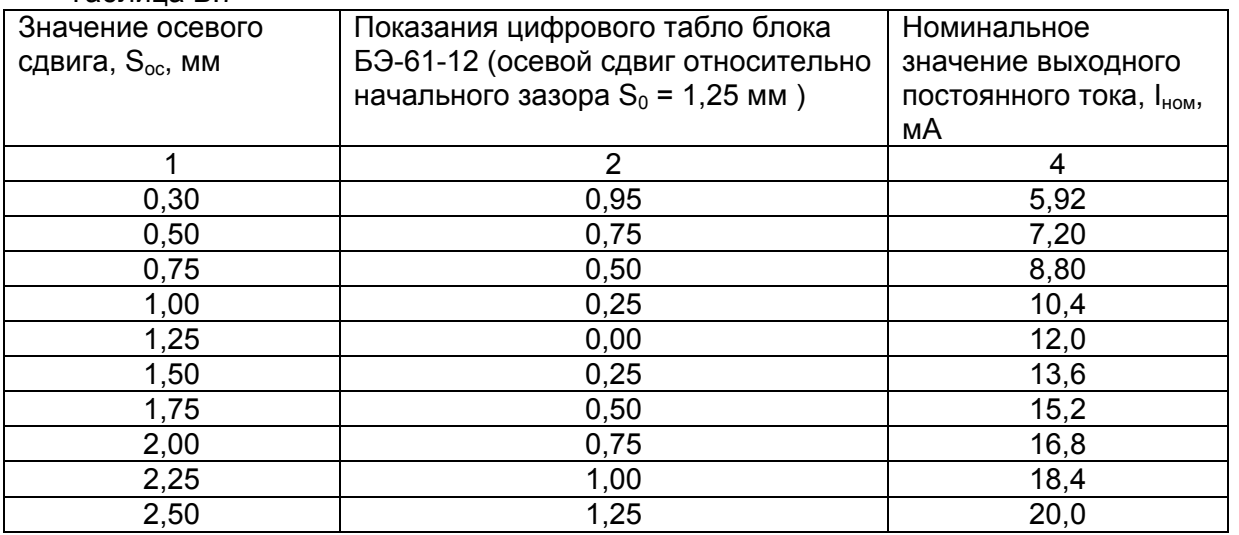

Для каждого проверяемого значения измерьте выходной постоянный ток I<sub>вых.i</sub>. и одновременно, снимите показания S<sub>изм.i</sub> цифрового табло БЭ-61-12.

Рассчитайте основную приведенную погрешность измерений осевого сдвига:

- по выходному постоянному току по формуле:

$$
\delta_{ai} = \pm \left( \frac{I_{\text{max.i}} - I_{\text{nom}}}{I_{\text{maxc}} - I_o} \right) \cdot 100, \text{ %}, \tag{18}
$$

где  $I_0 = 4$  мА – нулевой выходной постоянный ток;

Iном - номинальное значение выходного постоянного тока, мА;

 $I_{\text{MARC}}$  = 20 мА – номинальное значение выходного постоянного тока на верхней границе диапазона измеряемого осевого сдвига.
- по показаниям цифрового табло по формуле:

$$
\delta_{aS} = \pm \left( \frac{S_{\mu_{3M,i}} - S_{\mu_{0M,i}}}{S_{\mu_{aRCC}}} \right) \cdot 100, \quad \text{\%}, \tag{19}
$$

где  $S_{\text{max,i}}$  – показания цифрового табло, мм;

 $S<sub>hom</sub>$  – номинальное значение осевого сдвига относительно начального зазора  $S<sub>0</sub>$ , мм; Sмакс = 1,25 мм – показания максимального значения осевого сдвига относительно

Рассчитанные значения  $\delta_a$  не должны превышать  $\pm$  10 %.

Если рассчитанные значения  $\delta_{a}$  не соответствуют указанному, аппаратура считается неисправной, и калибровка прекращается.

 5.4.7 Определение основной относительной погрешности срабатывания световых сигнализаций при измерении осевого сдвига

Выполните операции, указанные в п.5.4.6 настоящей МК.

 Подключите клемму «+» источника питания G1 к следующим контактам соединителя **Выход** модуля УС на задней панели БЭ-61-12:

- 13 сигнал «Повышенный осевой сдвиг»;
- 15 сигнал «Опасный осевой сдвиг».

 Установите кодовые переключатели "V" и "А" на лицевой панели источника питания G1 в положения "27,0" и "0,200", соответственно. Включите источник питания G1.

 С помощью микрометрического винта устройства поверки токовихревых датчиков УПД установите начальный зазор  $S_0 = 1,25$  мм.

 Плавно вращая ручку микрометрического винта устройства УПД в сторону увеличения зазора добейтесь последовательного включения на лицевой панели блока БЭ-61-12 световых индикаторов:

- **ПВ ОВ Нагн. о.с.** на модуле УС;

- **ПВ ОВ** 21 канал модуля УПС-11:

- желтое свечение - при превышении уровня сигнала «повышенный осевой сдвиг»;

- красное свечение - при превышении уровня сигнала «опасный осевой сдвиг».

 В момент включения каждого светового индикатора зафиксируйте показания лимба устройства УПД – S<sub>вкл.</sub>

При срабатывании сигнализации показания должны находиться в пределах

(1,67 – 2,03) мм для сигнализации «повышенный осевой сдвиг»;

(1, 80 – 2,20) мм для сигнализации «опасный осевой сдвиг».

начального зазора  $S_0$ .

 Аналогично проведите проверку включения сигнализации, плавно вращая ручку микрометрического винта устройства УПД в сторону уменьшения зазора добейтесь последовательного включения на лицевой панели блока БЭ-61-12 световых индикаторов:

- **ПВ ОВ Нагн. о.с.** на модуле УС;

- **ПВ ОВ** 21 канал модуля УПС-11:

- желтое свечение - при превышении уровня сигнала «повышенный осевой сдвиг»;

- красное свечение - при превышении уровня сигнала «опасный осевой сдвиг».

 В момент включения каждого светового индикатора зафиксируйте показания лимба устройства УПД - S<sub>вкл.</sub>

При срабатывании сигнализации показания должны находиться в пределах

(0,58 – 0,72) мм для сигнализации «повышенный осевой сдвиг»;

(0,45 – 0,55) мм для сигнализации «опасный осевой сдвиг».

 По результатам измерений рассчитайте погрешности выдачи сигналов «повышенный осевой сдвиг» и «опасный осевой сдвиг» по формуле для показаний S<sub>вкл.i</sub> лимба устройства УПД:

$$
\Delta_{S(IB)}, \Delta_{S(OB)} = \pm \left( \frac{S_{\text{.BEJ.i}} - S_{\text{ycr}}}{S_{\text{ycr}}} \right) \cdot 100\%
$$
\n(20)

где  $S_{\text{vct}}$  – номинальное значение осевого сдвига при включении сигнализации:

 $(1,25 \pm 0,60)$  мм - «повышенный осевой сдвиг»;  $(1,25 \pm 0.75)$  мм - «опасный осевой сдвиг».

 Рассчитанная для каждого калибруемого канала основная относительная погрешность аппаратуры при срабатывании световых индикаторов сигнализаций не должна превышать  $+ 10 \%$ .

 Если рассчитанная основная относительная погрешность аппаратуры при срабатывании световых индикаторов сигнализаций  $\Delta_{\text{OR}}$  и  $\Delta_{\text{OR}}$  превышает заданное значение, аппаратура считается неисправной, и калибровка прекращается.

#### 6 Оформление результатов калибровки

 6.1 По результатам калибровки составляется протокол калибровки, в котором дается заключение о годности изделия к дальнейшей эксплуатации.

Форма протокола калибровки приведена в приложении В к настоящего РЭ.

 6.2 Приборы, не прошедшие калибровку, запрещаются к выпуску в обращение и применению.

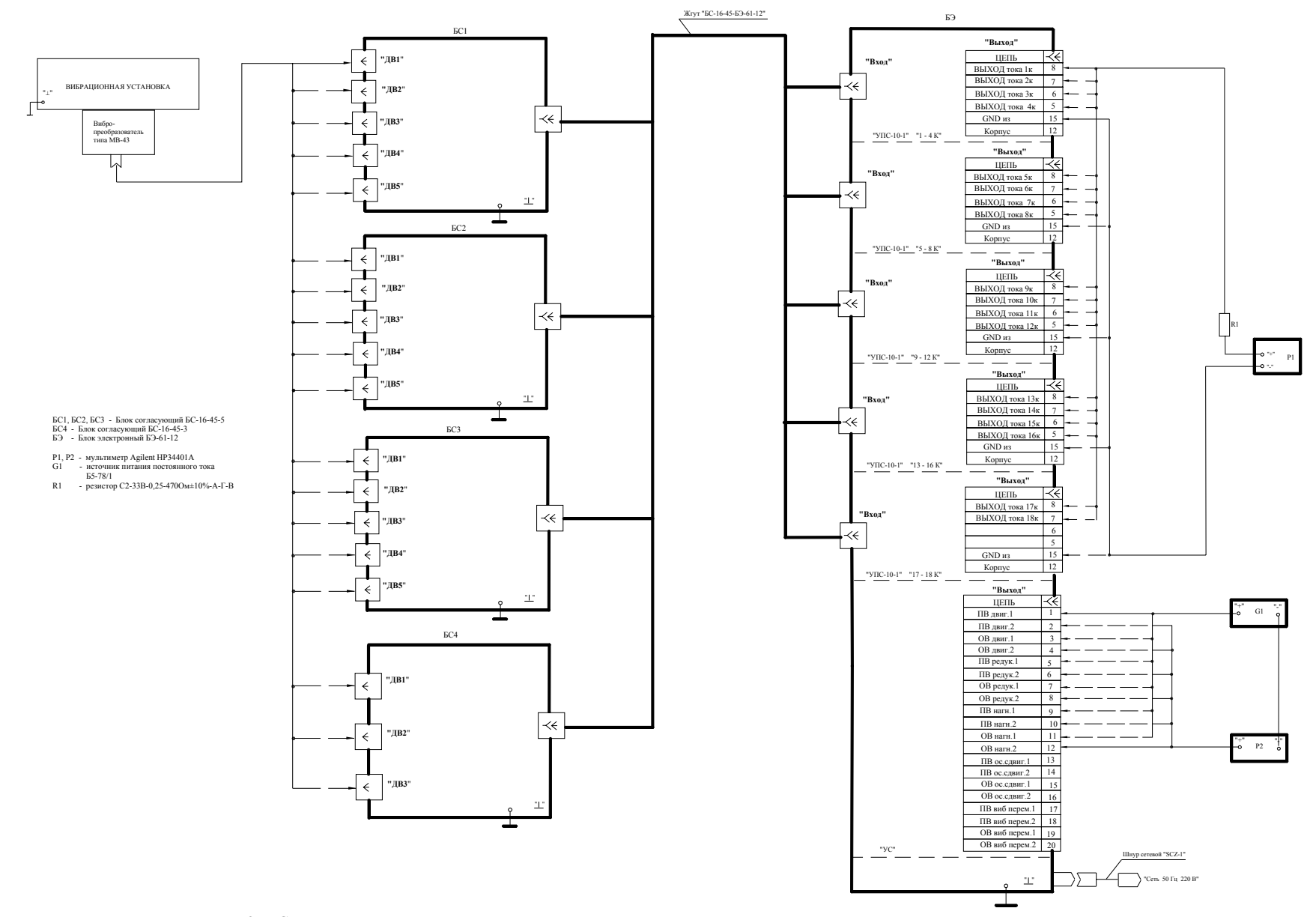

Рисунок <sup>Б</sup>.2 - Схема подключения ИВ-ТА-12 при проведении калибровки каналов измерения виброскорости двигателя, редуктора <sup>и</sup> нагнетателя

 $\propto$ 

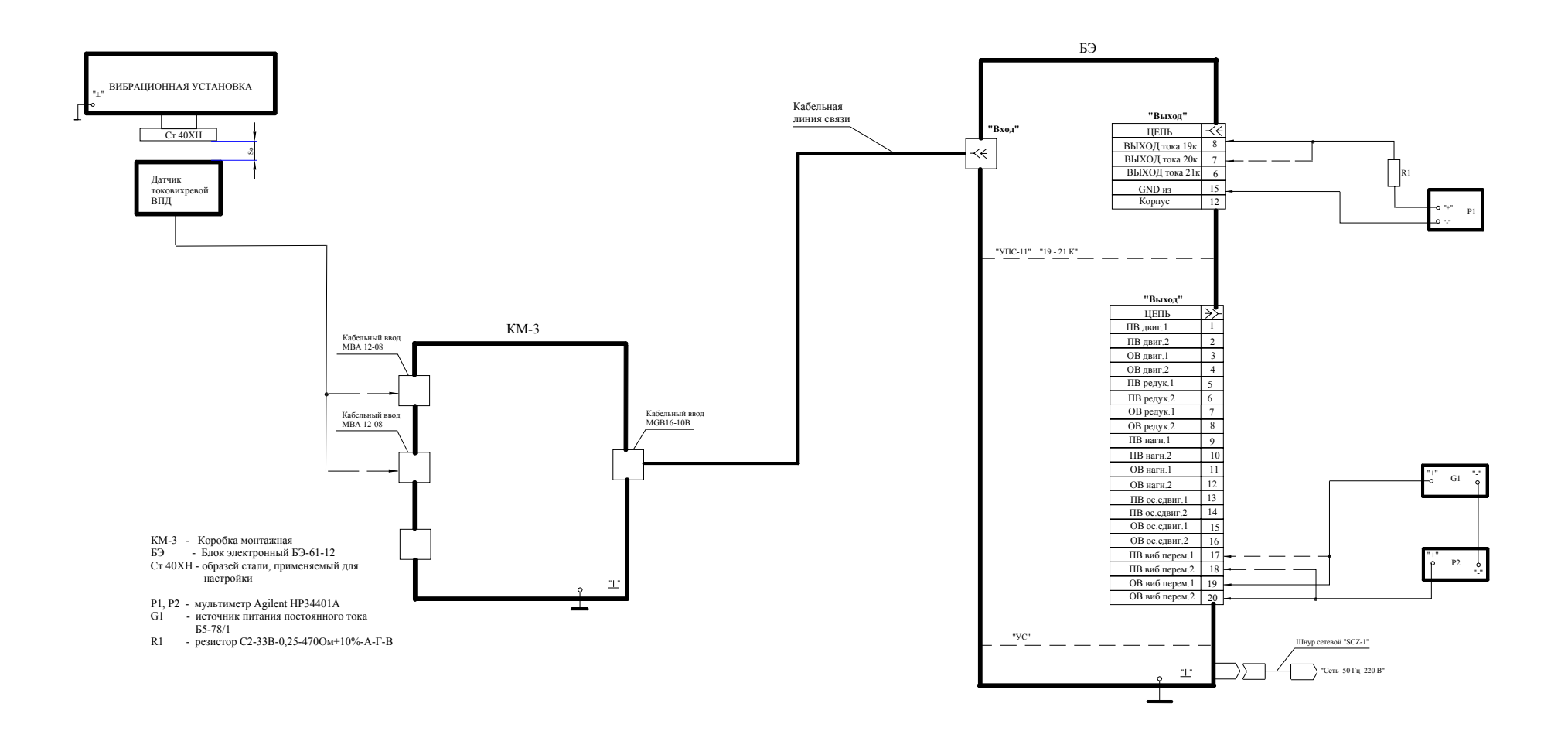

Рисунок Б.2 - Схема подключения ИВ-ТА-12 при проведении калибровки каналов измерения размаха виброперемещения нагнетателя

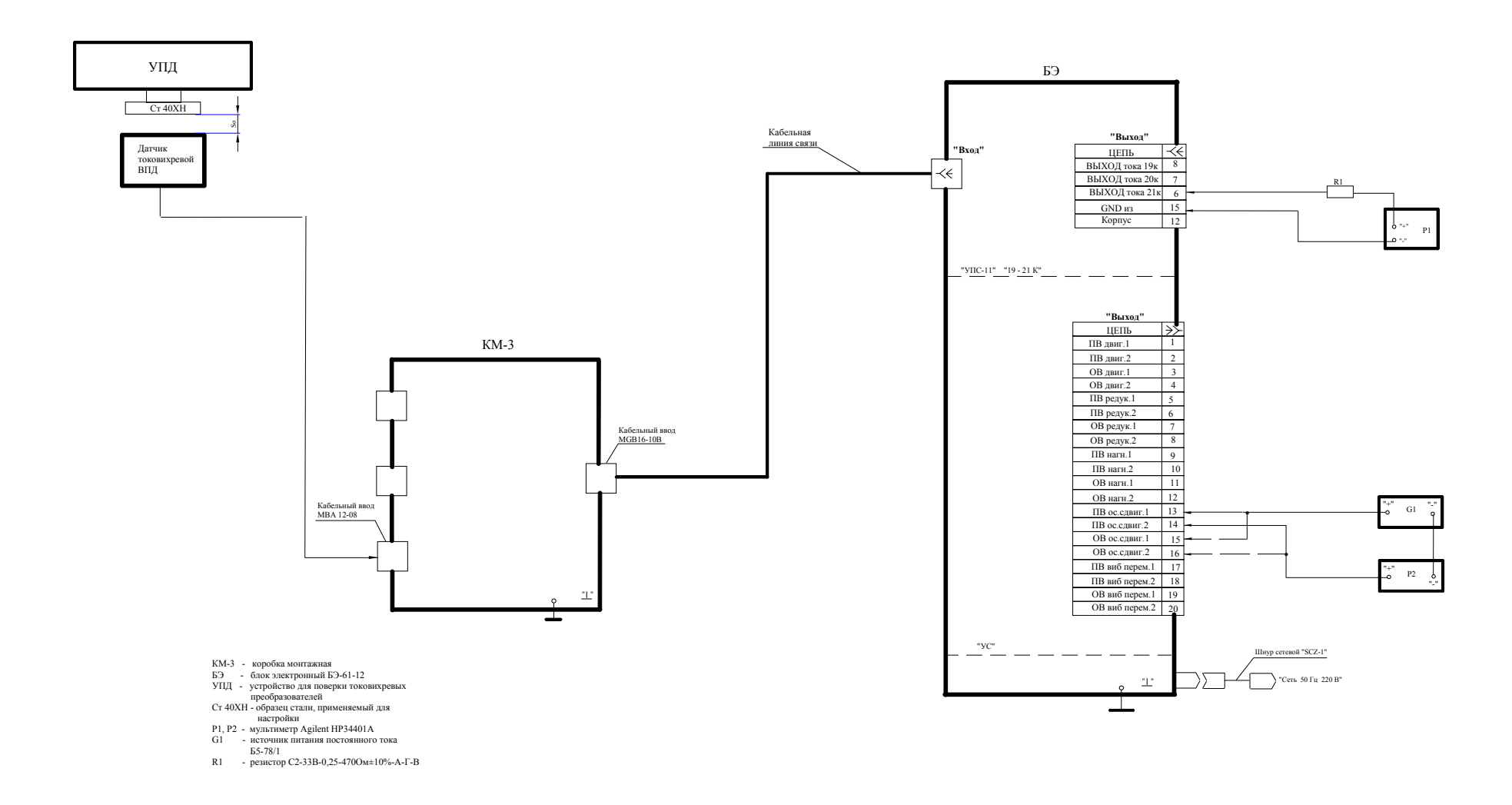

Рисунок Б.3 - Схема подключения ИВ-ТА-12 при проведении калибровки канала измерения осевого сдвига нагнетателя

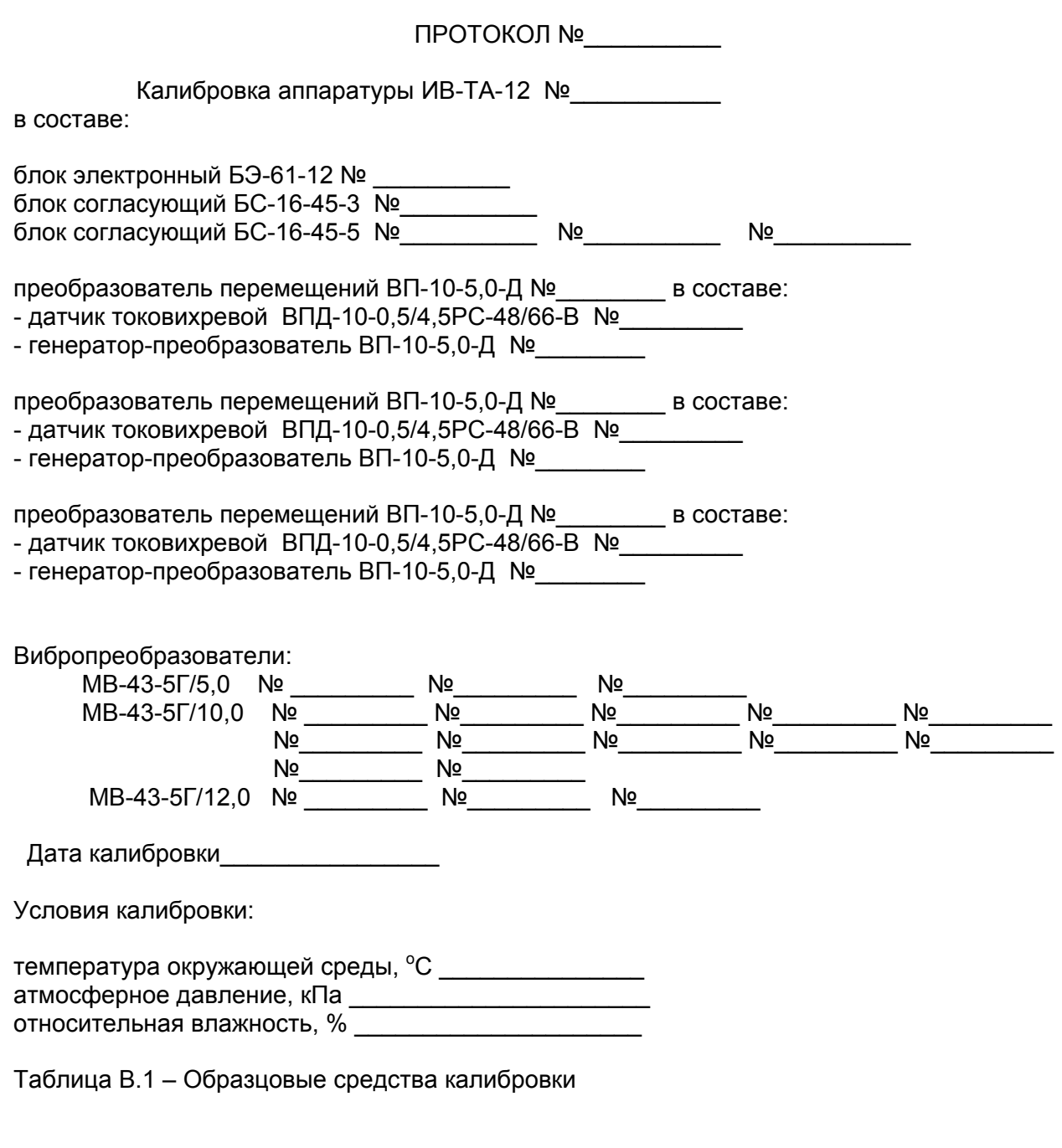

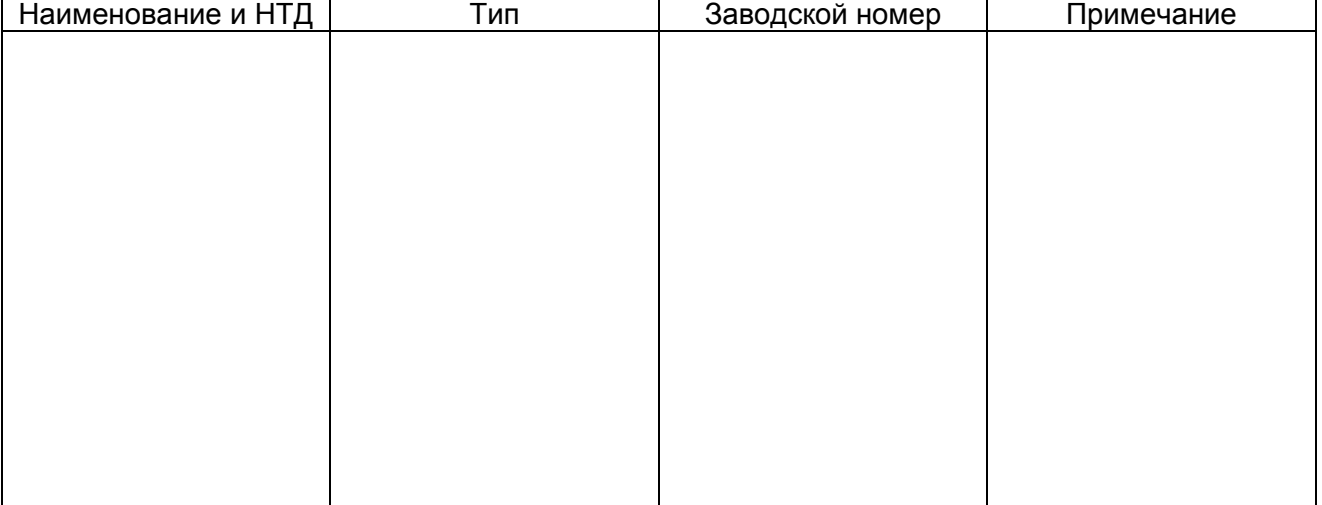

Результаты калибровки приведены в таблице В.2 – В.4 настоящего приложения.

## Таблица В.2 – Внешний осмотр (п. 5.1 методики калибровки) Проверка сопротивления изоляции (п. 5.2 методики калибровки)

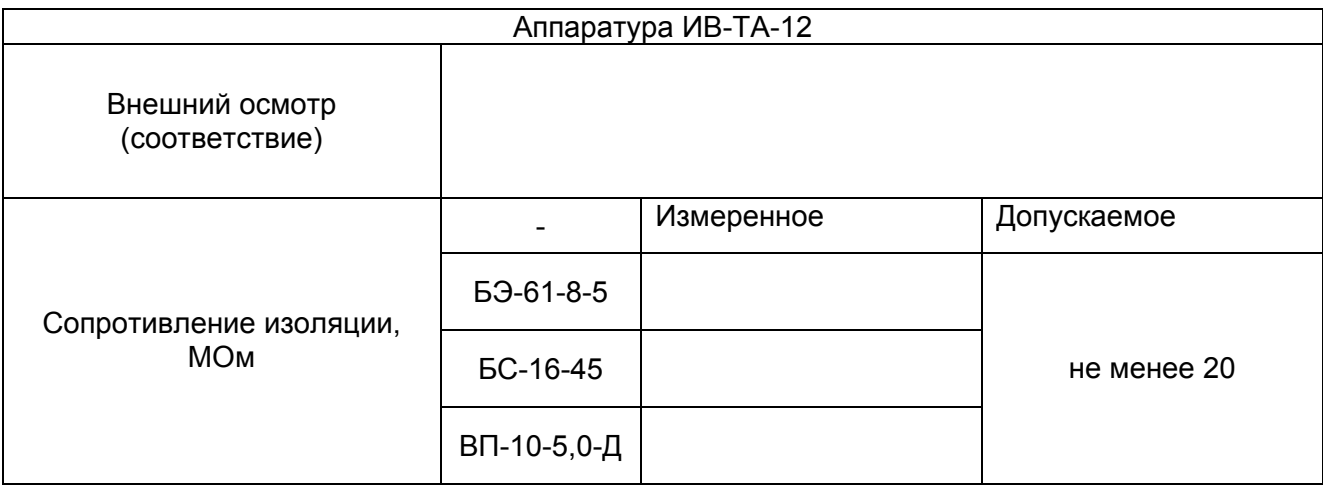

# Таблица Б.3 Опробование (п. 5.3 методики калибровки)

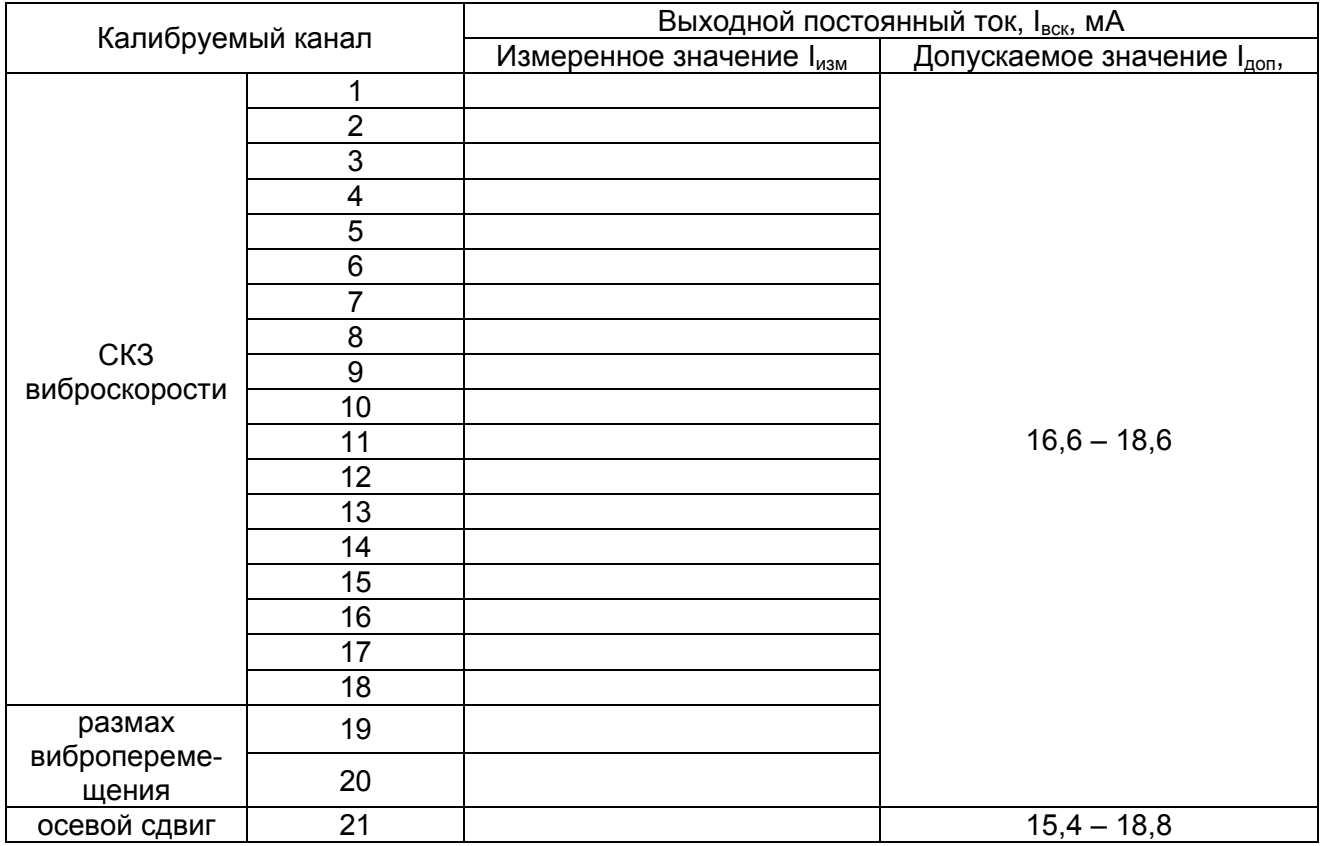

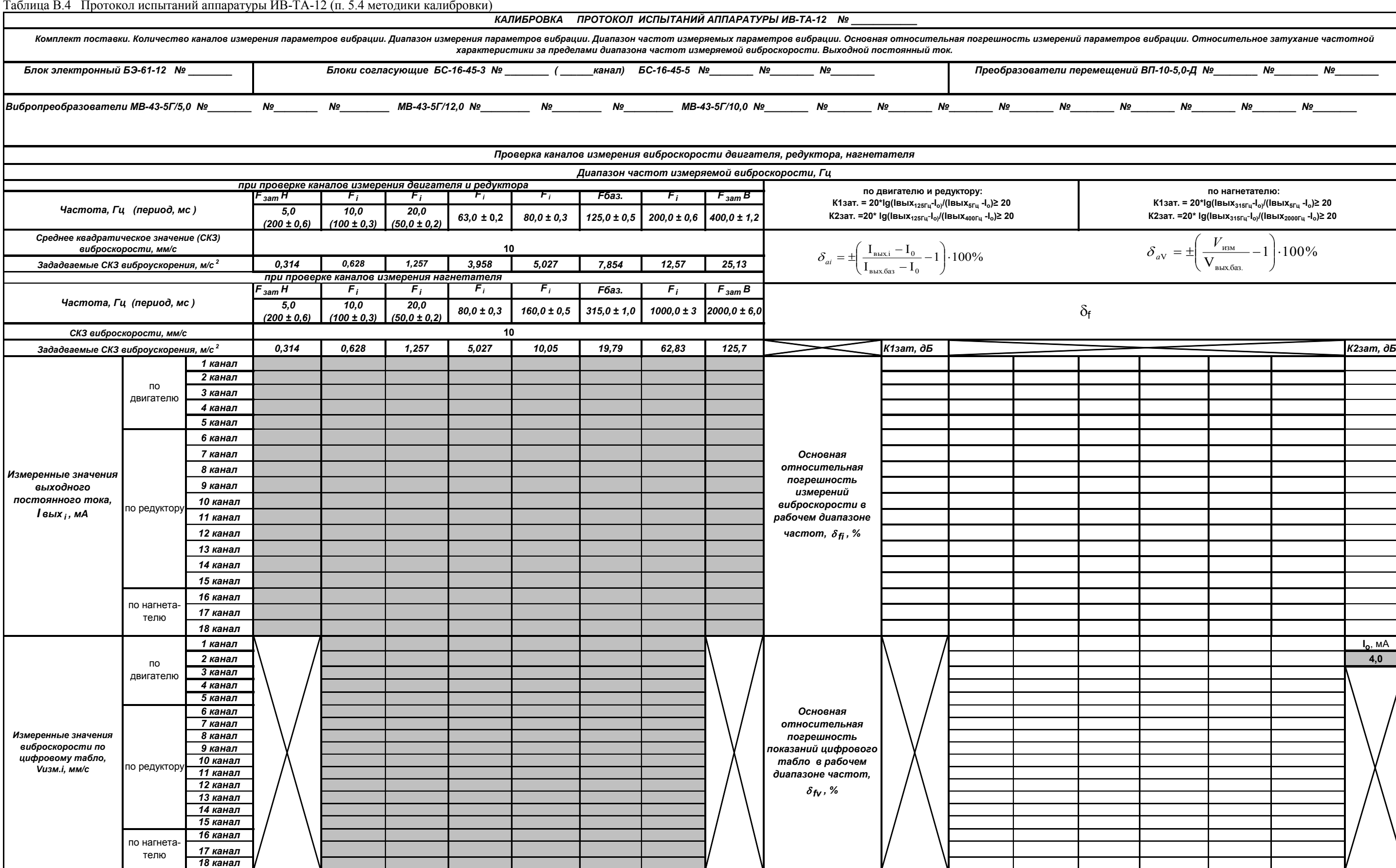

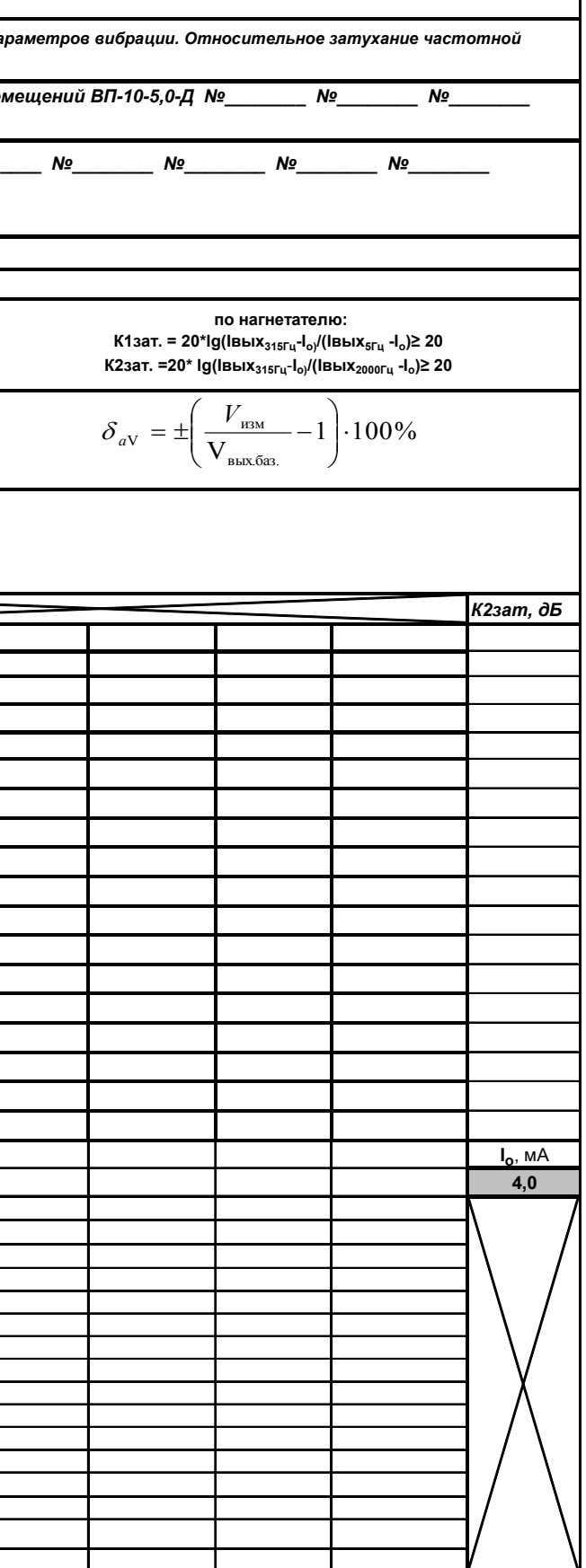

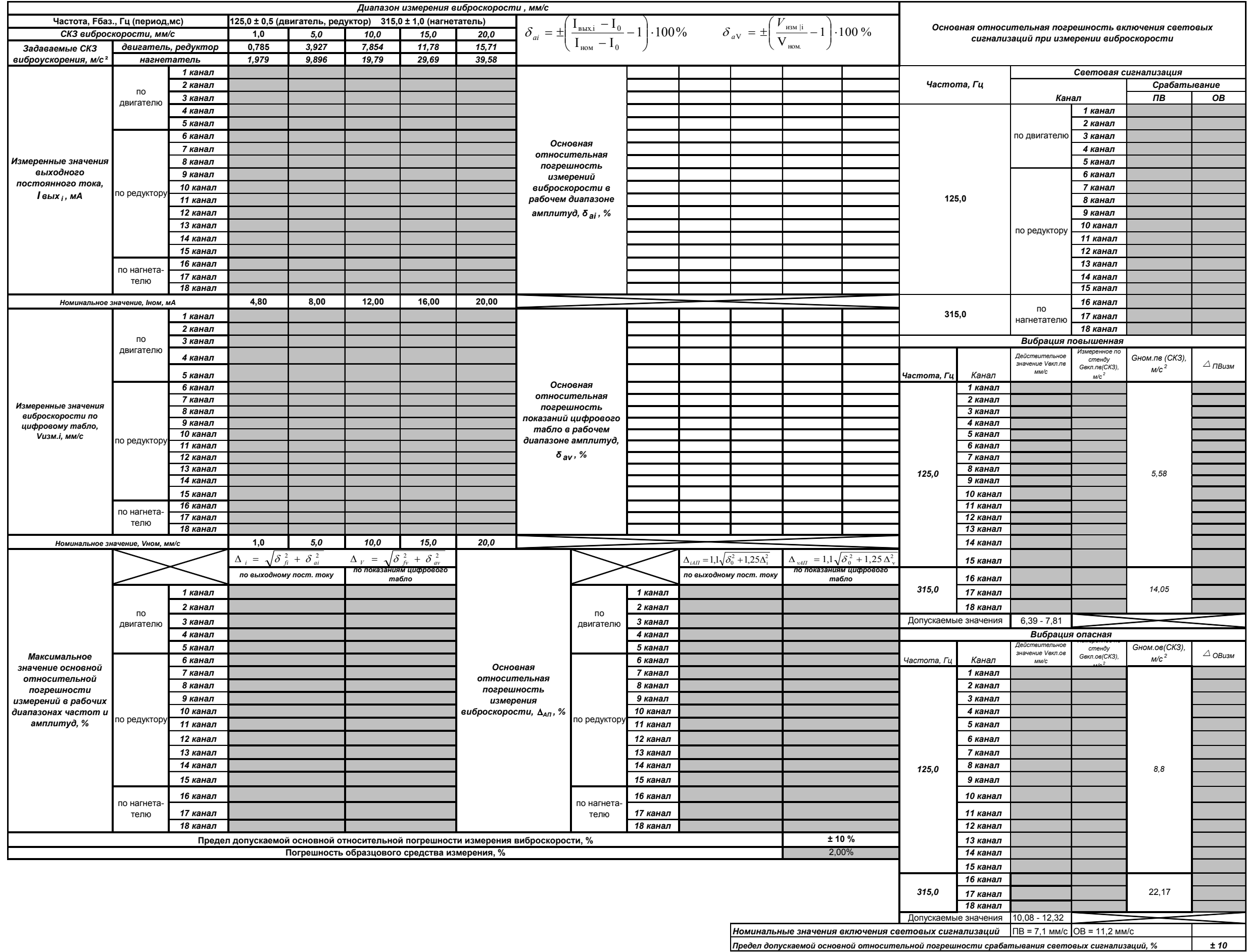

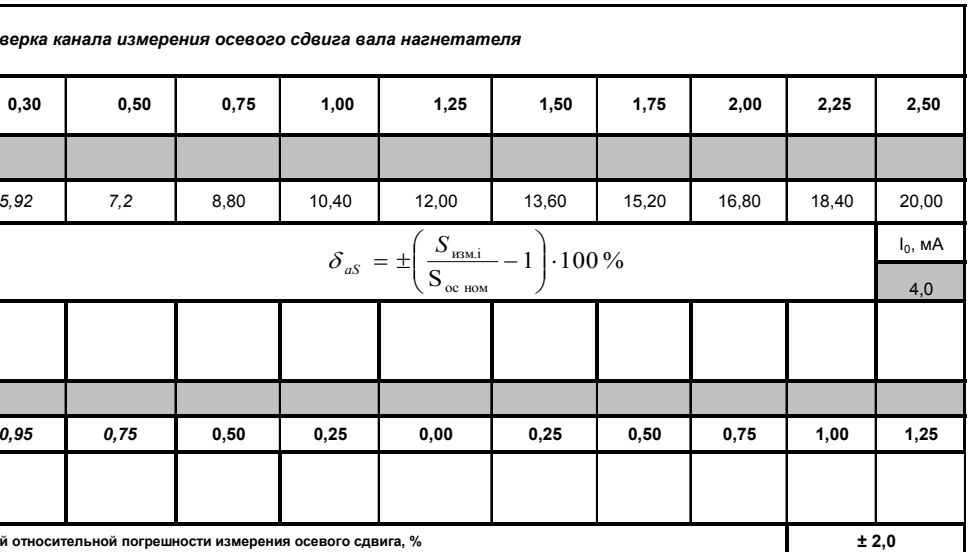

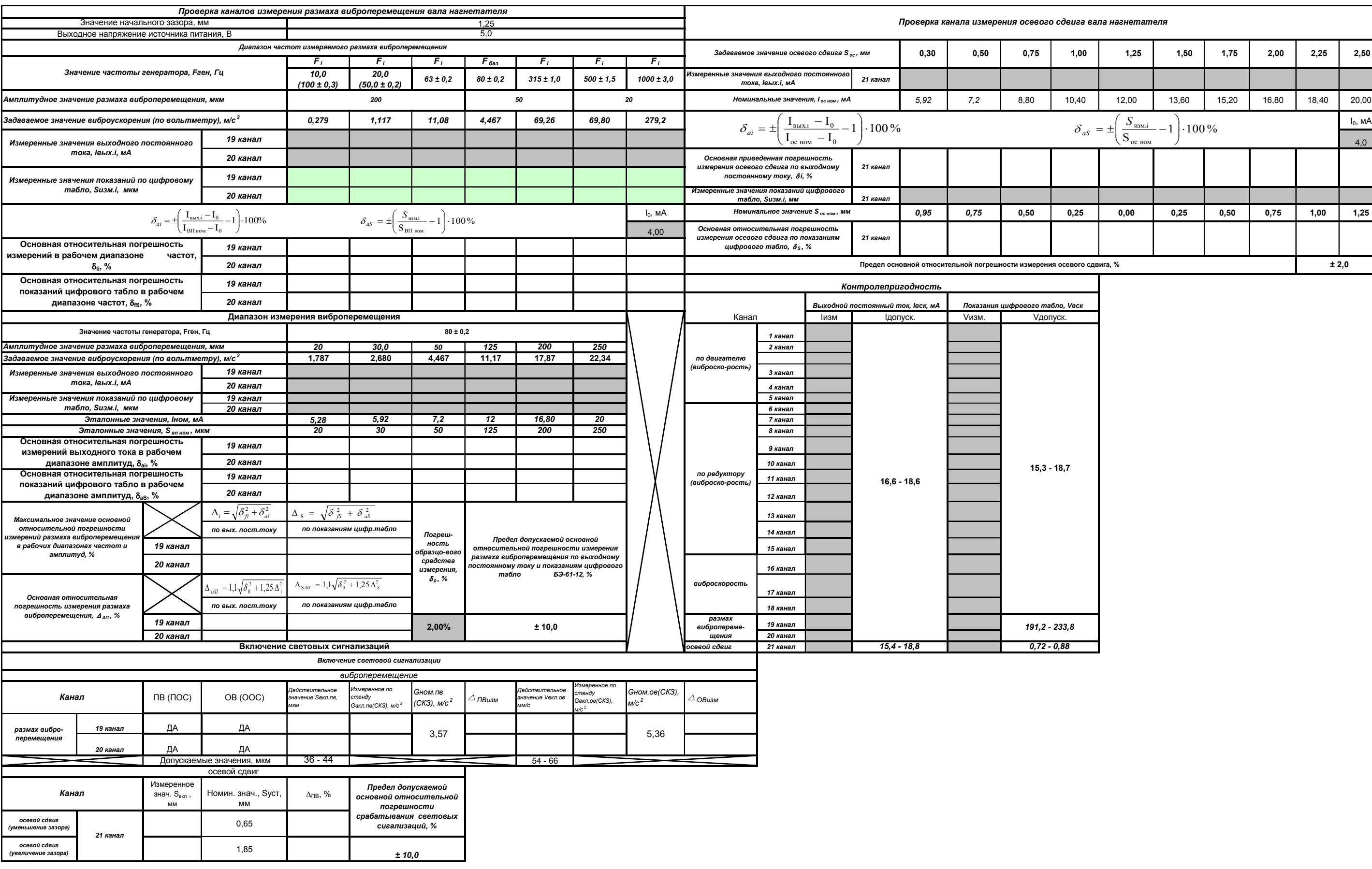

Заключение по результатам калибровки:

Аппаратура ИВ-ТА-12 №\_\_\_\_\_\_\_\_\_\_\_

 $\mathcal{L}_\text{max}$  , and the set of the set of the set of the set of the set of the set of the set of the set of the set of the set of the set of the set of the set of the set of the set of the set of the set of the set of the (соответствует ТУ, не соответствует ТУ)

(пригодна для дальнейшей эксплуатации, не пригодна)

\_\_\_\_\_\_\_\_\_\_\_\_\_\_\_\_\_\_\_\_\_\_\_\_\_\_\_\_\_\_\_\_\_\_\_\_\_\_\_\_\_\_\_\_

Калибровку проводил:

\_\_\_\_\_\_\_\_\_\_\_\_\_\_ \_\_\_\_\_\_\_\_\_ \_\_\_\_\_\_\_\_\_\_\_\_\_\_\_\_\_\_\_\_\_

(должность) (подпись) (расшифровка подписи)

# **ИНСТРУКЦИЯ ПО НАСТРОЙКЕ ГЕНЕРАТОРА-ПРЕОБРАЗОВАТЕЛЯ ВП ПРИ ПЕРВИЧНОЙ УСТАНОВКЕ ДАТЧИКА ТОКОВИХРЕВОГО ВПД НА АГРЕГАТ**

**ВНИМАНИЕ:** ДАННАЯ ИНСТРУКЦИЯ ПРЕДНАЗНАЧЕНА ДЛЯ НАСТРОЙКИ ПРЕОБРАЗОВАТЕЛЯ ПЕРЕМЕЩЕНИЙ НА КОНТРОЛИРУЕМОМ АГРЕГАТЕ В СЛУЧАЕ, КОГДА МАРКА СТАЛИ КОНТРОЛИРУЕМОГО РОТОРА НАГНЕТАТЕЛЯ ОТЛИЧАЕТСЯ ОТ МАРКИ СТАЛИ **40ХН**, НА КОТОРУЮ НАСТРАИВАЕТСЯ ПРЕОБРАЗОВАТЕЛЬ ПЕРЕМЕЩЕНИЙ ПРИ ПЕРВИЧНОЙ НАСТРОЙКЕ.

 Аппаратура контроля вибраций должна быть собрана в соответствии со схемой подключения, приведенной в Приложении А настоящего РЭ.

 Откройте крышку коробки монтажной КМ-3, в которой находятся генераторыпреобразователи ВП.

Распломбируйте планку, закрывающую шлицы регулировочных потенциометров  $S_{min}$  и Smax настраиваемого генератора-преобразователя ВП.

 На рисунке Г.1 настоящего приложения представлено положение шлицов потенциометров, регулирующих выходной постоянный ток, пропорциональный настраиваемым границам зазора.

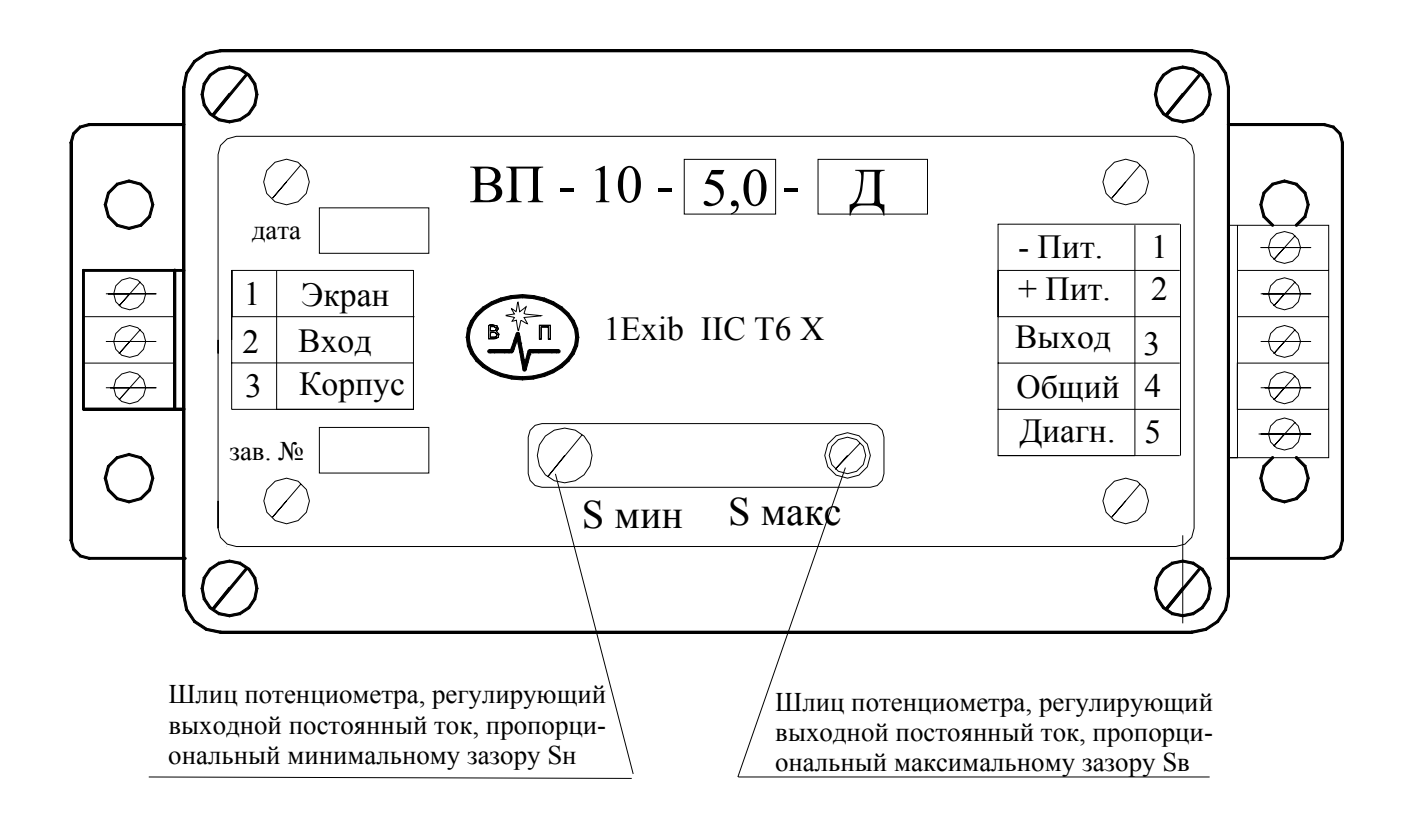

Рисунок Г.1 – Расположение потенциометров на генераторе-преобразователе ВП

 Последовательно проведите настройку всех генераторов-преобразователей ВП следующим образом:

1 Подключите мультиметр Р1 к блоку электронному в соответствии со схемой В2 настоящего приложения.

2 Произведите монтаж датчика ВПД в соответствии с п.3.3.10, выставляя с помощью щупов необходимой толщины зазор между головкой датчика и поверхностью контролируемого агрегата  $S_H = 0.7$  мм.

 Подайте напряжение питания 24В постоянного тока и выдержите схему включенной в течение 15 минут для установления рабочих режимов.

3 Измерьте значение выходного постоянного тока I<sub>вых1</sub>, пропорционального выставленному зазору S<sub>Н</sub>, на соединителе **Выход** модуля УПС-11 блока электронного БЭ-61-12.

4 С помощью щупов установите зазор  $S_B = 1.8$  мм. Измерьте значение выходного постоянного тока I<sub>вых2</sub>, пропорционального выставленному зазору S<sub>B</sub>, на соединителе Выход модуля УПС-11 блока электронного БЭ-61-12.

5 Вычислите коэффициент преобразования измерения зазора по формуле:

$$
K_{\text{pacu.3}} = \frac{\mathbf{I}_{\text{bbX}}^2 - \mathbf{I}_{\text{bbX}}^2}{\mathbf{S}_{\text{B}} - \mathbf{S}_{\text{H}}}
$$
 **MA/mm** (1)

6 Вычислите отклонение  $\Delta_{\text{OTK}1,3}$  рассчитанного коэффициента преобразования от номинального по формуле :

$$
\Delta_{\text{om\kappa}a.3} = \frac{K_{\text{pac}\kappa.3} - K_3}{K_3} \cdot 100\% \tag{2}
$$

где  $K_3 = 6.4$  мА/мм - номинальное значение коэффициента преобразования измерения зазора по выходному постоянному току.

 В случае превышения ∆*откл*.*<sup>З</sup>* значения ± 2 % произведите регулирование следующим образом:

7 С помощью потенциометра S<sub>мин</sub>, находящегося под планкой на генераторе-преобразователе ВП (см. рисунок Г.1 настоящего приложения) установите значение выходного постоянного тока  $I_{BhIX,HOM-1} = 8,48 \text{ MA}$ , пропорционального зазору  $S_H = 0.7 \text{ MM}$ .

8 С помощью потенциометра S<sub>макс</sub>, находящегося под планкой на генераторе-преобразователе ВП (см. рисунок Г.1 настоящего приложения) установите значение выходного постоянного тока  $I_{\text{BbX HOM 2}} = 15,52 \text{ mA}$ , пропорционального зазору  $S_B = 1,8 \text{ MM}$ .

9 Повторяйте операции по пп. 5-8 до тех пор, пока значение отклонения  $\Delta_{\text{OTKfl}}$ .3 будет не более 2 %.

10 После проведении регулирования установите с помощью щупов значение зазора, соответствующее значению выходного постоянного тока  $I_{\text{vert}} = (12,0 \pm 0,16)$  мА. При этом показания цифрового табло блока БЭ-61-12 не должны превышать 0,025 мм.

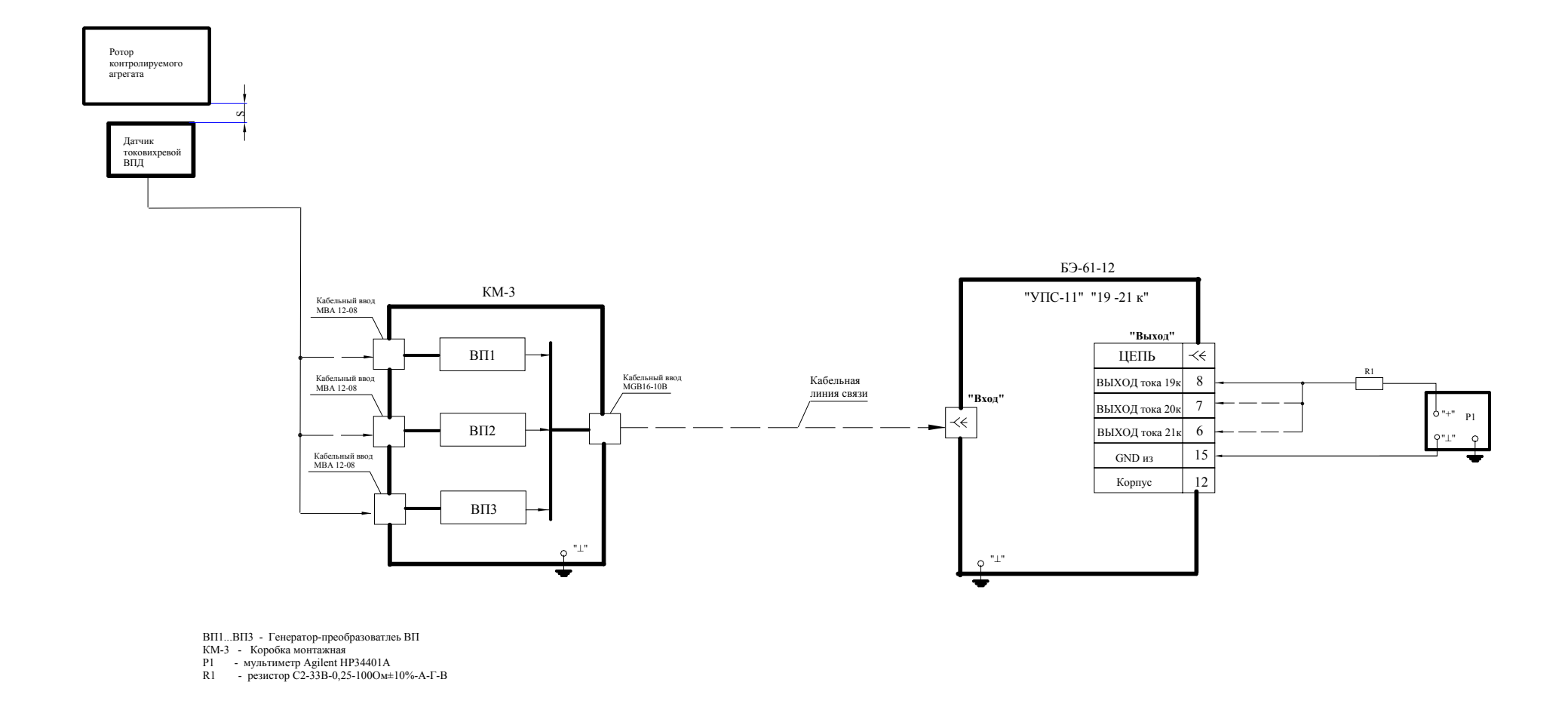

Рисунок Г.2 - Схема подключения преобразователя перемещений ВП при проведении регулирования генератора-преобразователя

*"СЕТЬ УПИВ"*

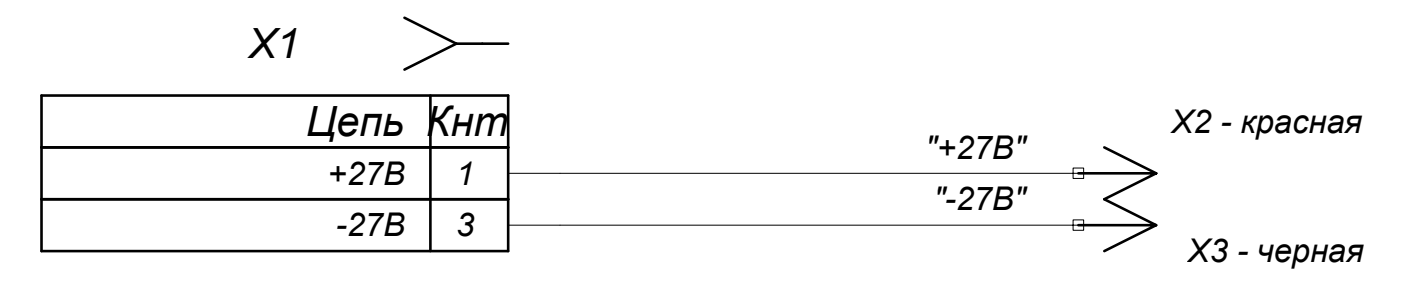

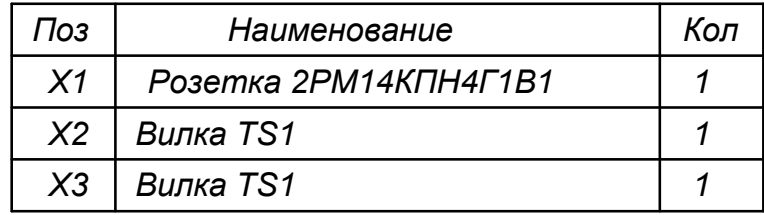

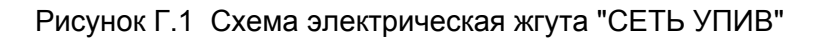

**Приложение Е**

#### РУКОВОДСТВО ПОЛЬЗОВАТЕЛЯ\* на аппаратуру контроля вибраций ИВ-ТА-12

\* поставляется отдельно

# ЛИСТ РЕГИСТРАЦИИ ИЗМЕНЕНИЙ

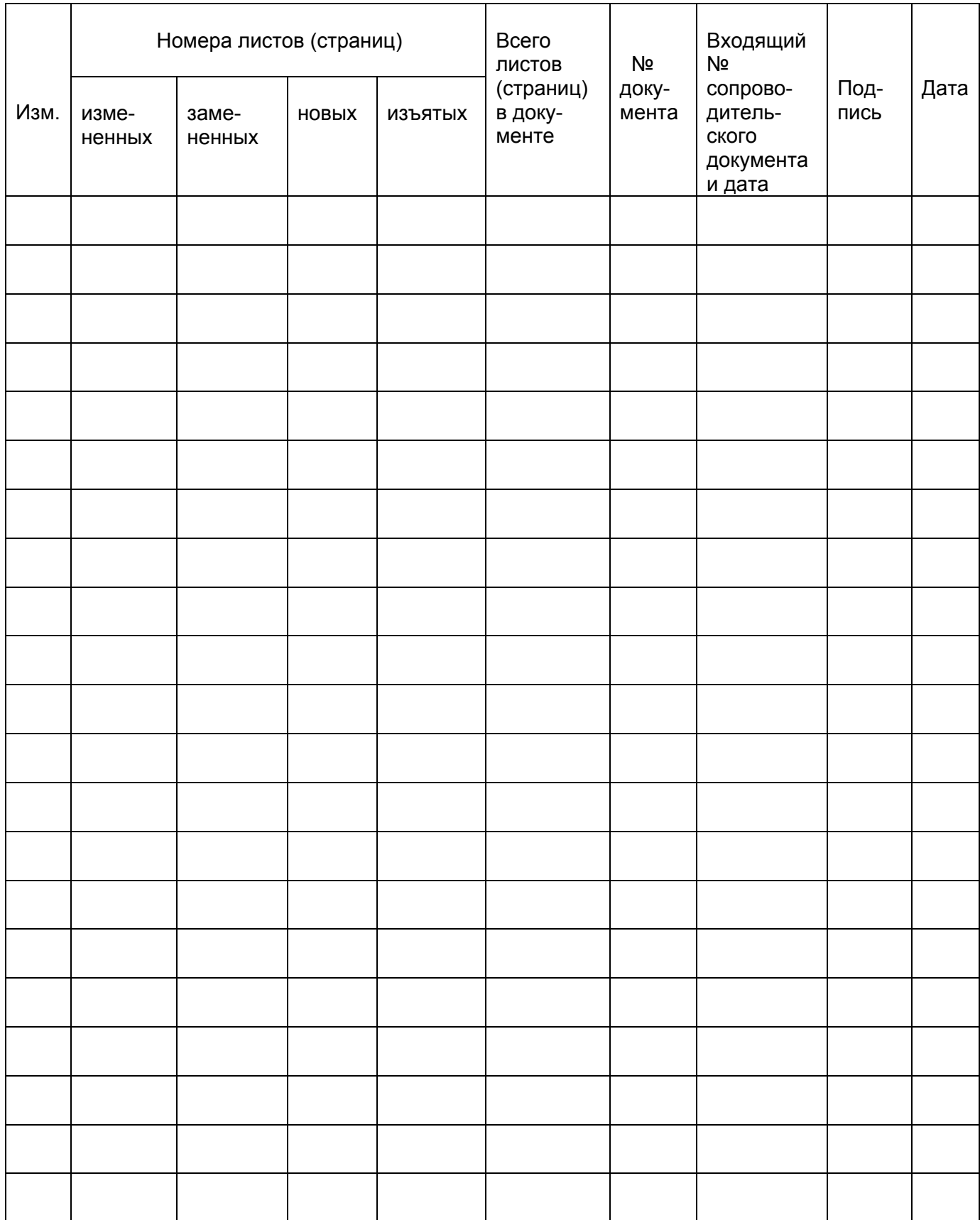